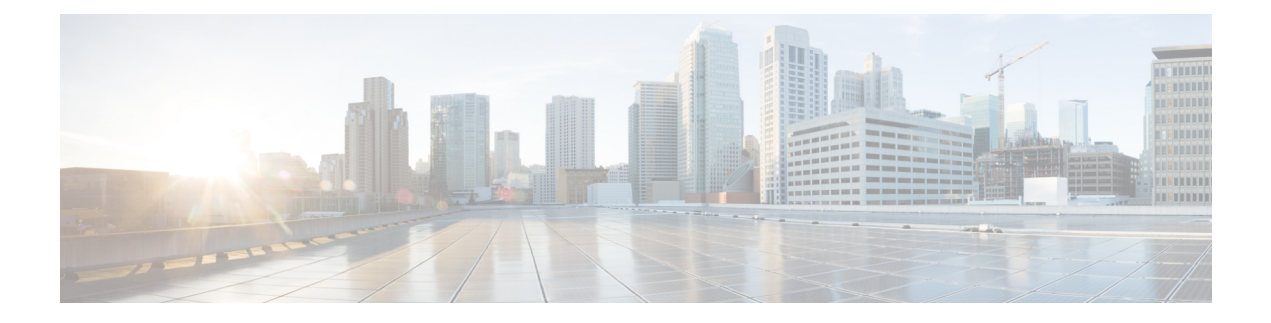

# **High Availability Commands**

- clear [diagnostic](#page-2-0) event-log, on page 3
- [diagnostic](#page-3-0) monitor, on page 4
- [diagnostic](#page-5-0) schedule module, on page 6
- [diagnostic](#page-8-0) start, on page 9
- [diagnostic](#page-11-0) stop, on page 12
- [domain](#page-13-0) id, on page 14
- [dual-active](#page-14-0) detection pagp, on page 15
- dual-active [recovery-reload-disable,](#page-15-0) on page 16
- [hw-module](#page-16-0) beacon switch, on page 17
- [hw-module](#page-17-0) switch slot, on page 18
- [hw-module](#page-19-0) switch usbflash, on page 20
- [main-cpu,](#page-20-0) on page 21
- [maintenance-template,](#page-21-0) on page 22
- [mode](#page-22-0) sso, on page 23
- policy [config-sync](#page-23-0) prc reload, on page 24
- [redundancy,](#page-24-0) on page 25
- [reload,](#page-25-0) on page 26
- router routing protocol [shutdown](#page-27-0) l2, on page 28
- set [platform](#page-28-0) software fed switch, on page 29
- set [platform](#page-29-0) software nif-mgr switch, on page 30
- show [diagnostic](#page-30-0) bootup, on page 31
- show [diagnostic](#page-31-0) content, on page 32
- show diagnostic [description,](#page-35-0) on page 36
- show [diagnostic](#page-37-0) events, on page 38
- show [diagnostic](#page-39-0) result, on page 40
- show diagnostic [simulation](#page-44-0) failure, on page 45
- show [diagnostic](#page-45-0) schedule, on page 46
- show [hw-module](#page-46-0) switch subslot, on page 47
- show logging [onboard](#page-48-0) switch, on page 49
- show [platform](#page-51-0) software fed , on page 52
- show [platform](#page-54-0) software nif-mgr switch , on page 55
- show [redundancy,](#page-58-0) on page 59
- show redundancy [config-sync,](#page-62-0) on page 63
- show [stackwise-virtual,](#page-64-0) on page 65
- show [tech-support](#page-66-0) stack, on page 67
- [stackwise-virtual,](#page-71-0) on page 72
- stackwise-virtual [dual-active-detection,](#page-72-0) on page 73
- [stackwise-virtual](#page-73-0) link , on page 74
- [standby](#page-74-0) console enable, on page 75
- start [maintenance,](#page-75-0) on page 76
- stop [maintenance,](#page-76-0) on page 77
- system mode [maintenance,](#page-77-0) on page 78

## <span id="page-2-0"></span>**clear diagnostic event-log**

To clear the diagnostic event logs for a specific switch module or event type, use the **clear diagnostic event-log** command in privileged EXEC mode.

**clear diagnostic event-log** [{**event-type** {**error** | **info** | **warning**} | **switch**{*switch\_num* **module** *module\_num* | **all** [{**event-type** {**error** | **info** | **warning**}}]}}]

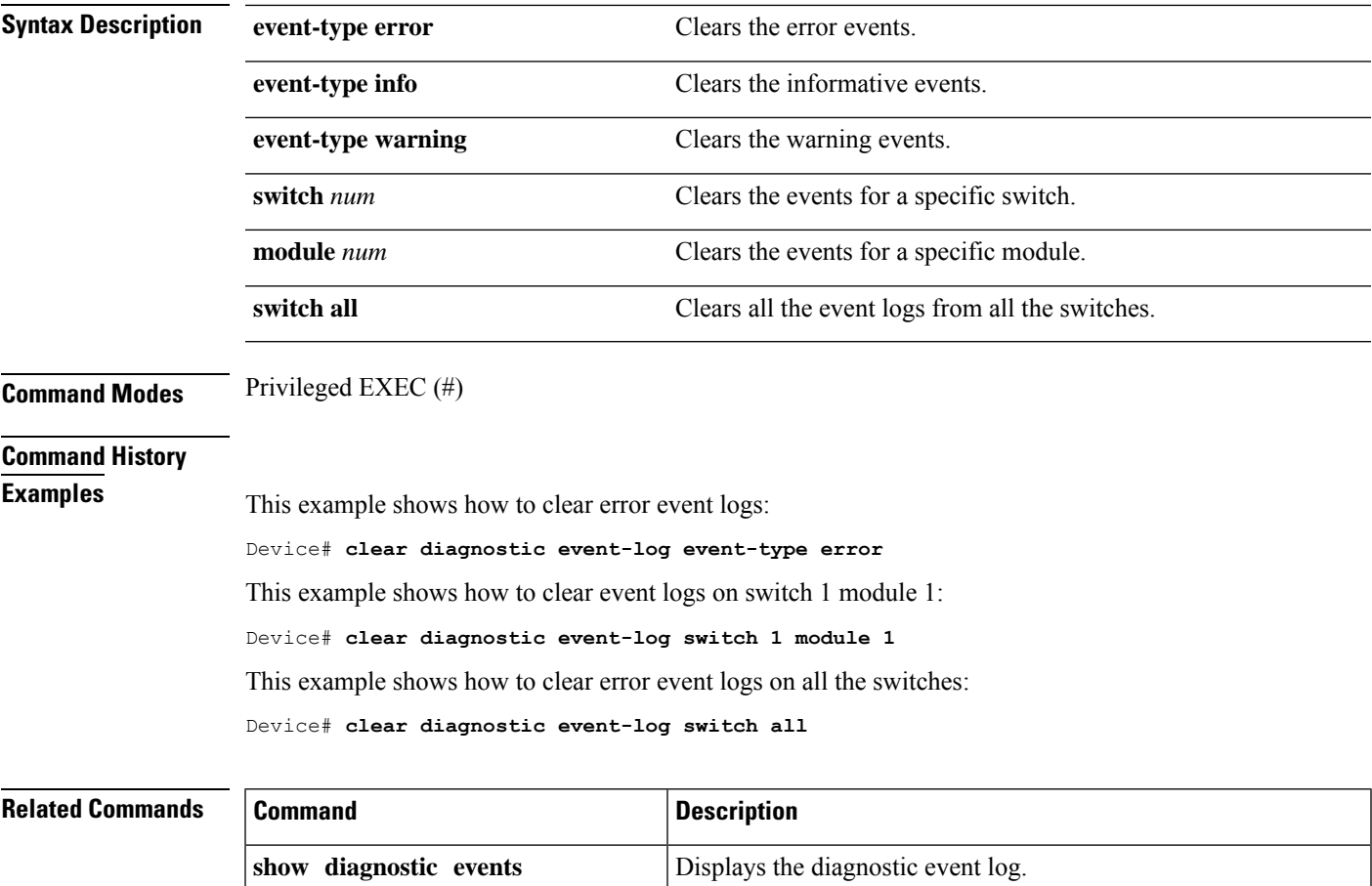

#### <span id="page-3-0"></span>**diagnostic monitor**

To configure health-monitoring diagnostic testing, use the**diagnostic monitor** command in global configuration mode. Use the **no** form of this command to disable testing and to return to the default settings.

**diagnostic monitor interval switch** *number* **module** *number* **test** {*name* | *test-id* | *test-id-range* | **all**} *hh:mm:ss milliseconds day* [**cardindex** *number*]

**diagnostic monitor switch** *number* **module** *number* **test** {*name* | *test-id* | *test-id-range* | **all**} [**cardindex** *number*]

**diagnostic monitor threshold switch** *number* **module** *number* **test** {*name* | *test-id* | *test-id-range* | **all**} **failure count** *count* [**days** *number* | **hours** *number* | **milliseconds** *number* | **minutes** *number* | **runs** *number* | **seconds** *number*] **cardindex** *number*

**no diagnostic monitor interval switch** *number* **module** *number* **test** {*name* | *test-id* | *test-id-range* | **all**} [**cardindex** *number*]

**no diagnostic monitor switch** *number* **module** *number* **test** {*name* | *test-id* | *test-id-range* | **all**}[**cardindex** *number*]

**no diagnostic monitor threshold switch** *number* **module** *number* **test** {*name* | *test-id* | *test-id-range* | **all**} { **failure count** [[*count* [**days** *number* | **hours** *number* | **milliseconds** *number* | **minutes** *number* | **runs** *number* | **seconds** *number*] | **cardindex** *number*] | **cardindex** *number*]}

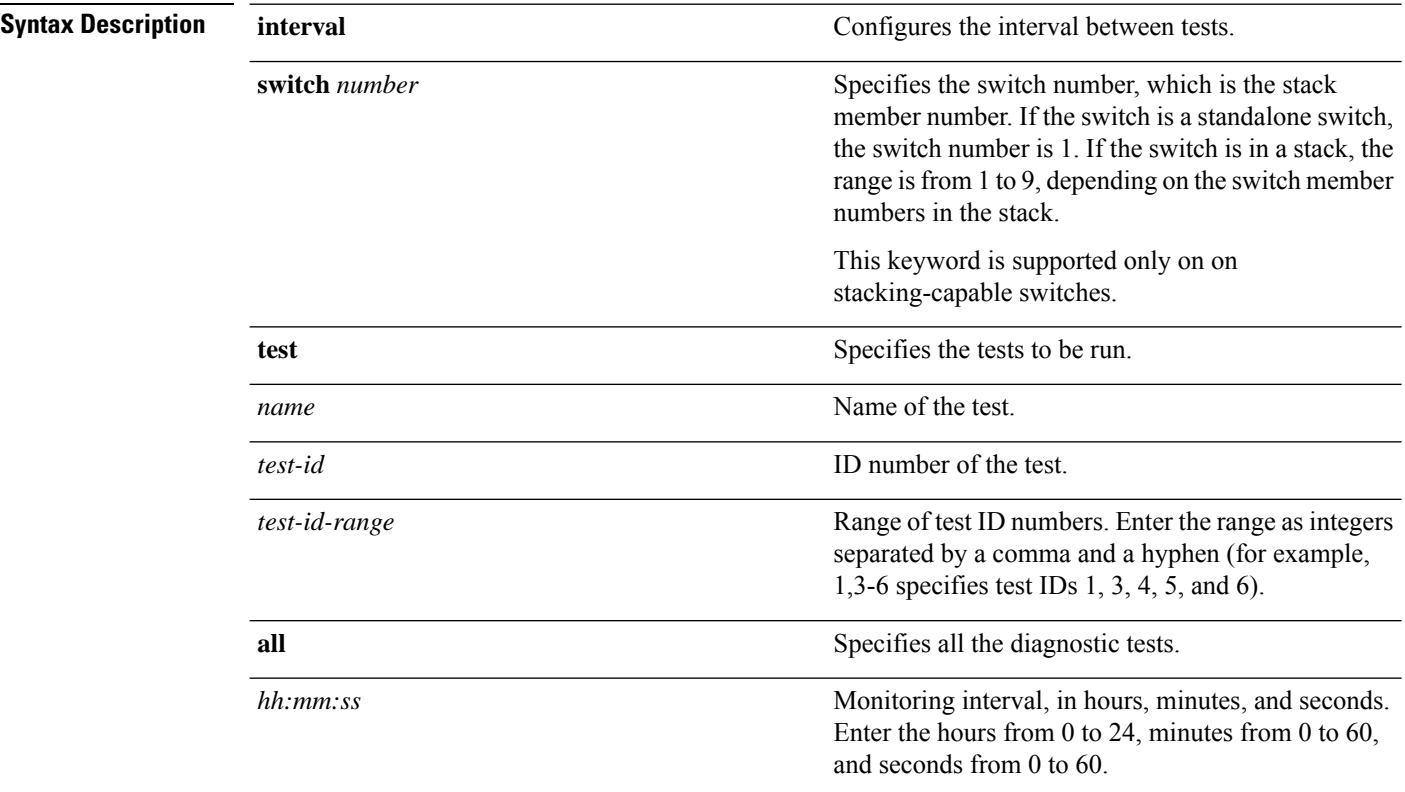

 $\mathbf I$ 

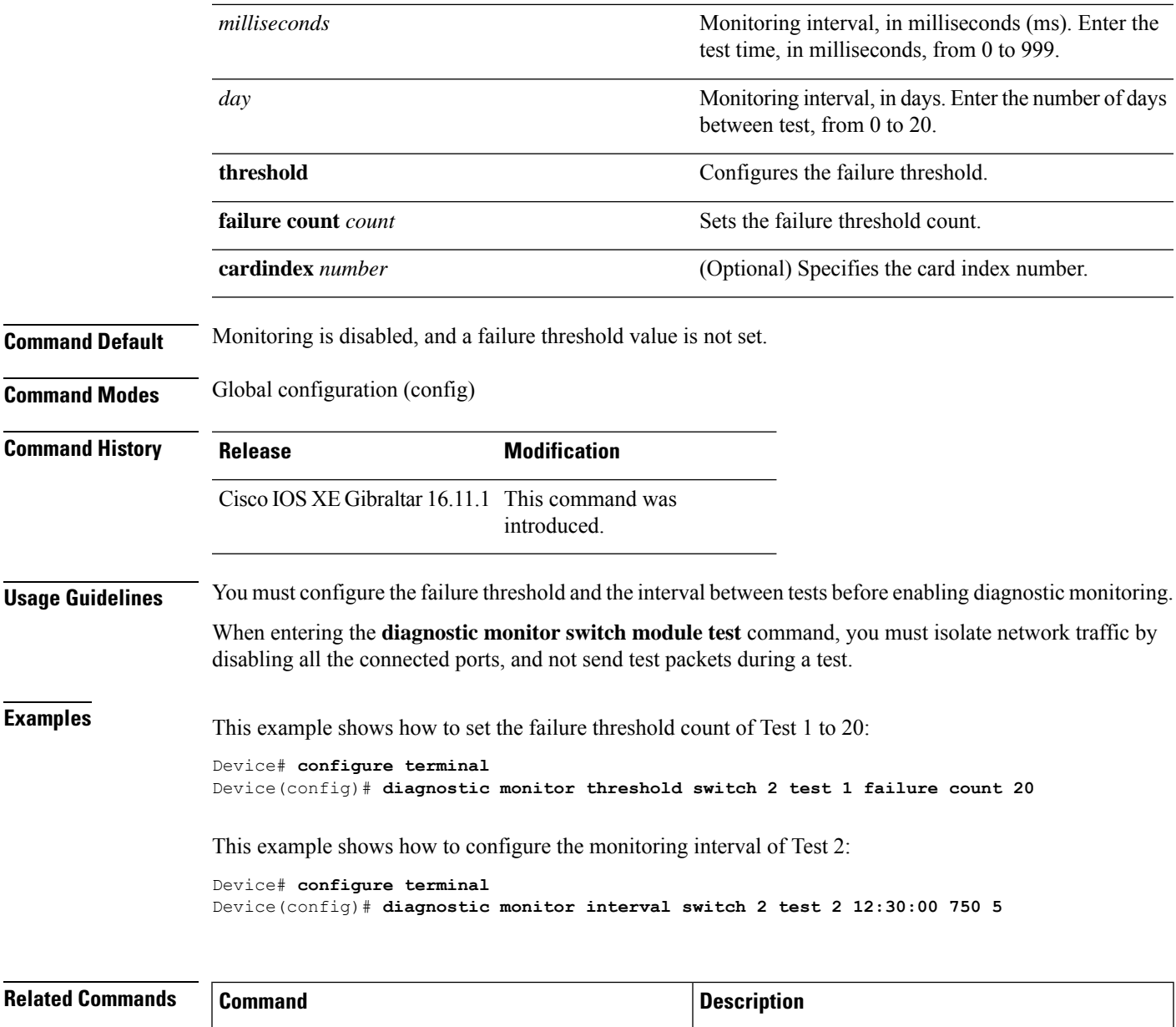

**show diagnostic content switch module** Displays online diagnostic test results.

#### <span id="page-5-0"></span>**diagnostic schedule module**

To schedule test-based diagnostic task for a specific switch module orschedule a supervisor engine switchover, use the**diagnostic schedule switch module** command in global configuration mode. To remove the schedule, use the **no** form of this command.

**diagnostic schedule switch** *number* **module** *module-num* **test** {*test-id* | {{**complete** | **minimal**}{**daily** *hh:mm* | **on** *month* | **weekly** *day-of-week*}} | {{**all** | **basic** | **non-disruptive** | **per-port** }{**daily** *hh:mm* | **on** *month* | **port**{*interface-port-number* | *port-number-list* | **all**{**daily** *hh:mm* | **on** *month* | **weekly** *day-of-week* }} | **weekly** *day-of-week* }}}

**no diagnostic schedule switch** *number* **module** *module-num* **test** {*test-id* | {{**complete** | **minimal**}{**daily** *hh:mm* | **on** *month* | **weekly** *day-of-week*}} | {{**all** | **basic** | **non-disruptive** | **per-port** }{**daily** *hh:mm* | **on** *month* | **port**{*interface-port-number* | *port-number-list* | **all**{**daily** *hh:mm* | **on** *month* | **weekly** *day-of-week* }} | **weekly** *day-of-week* }}}

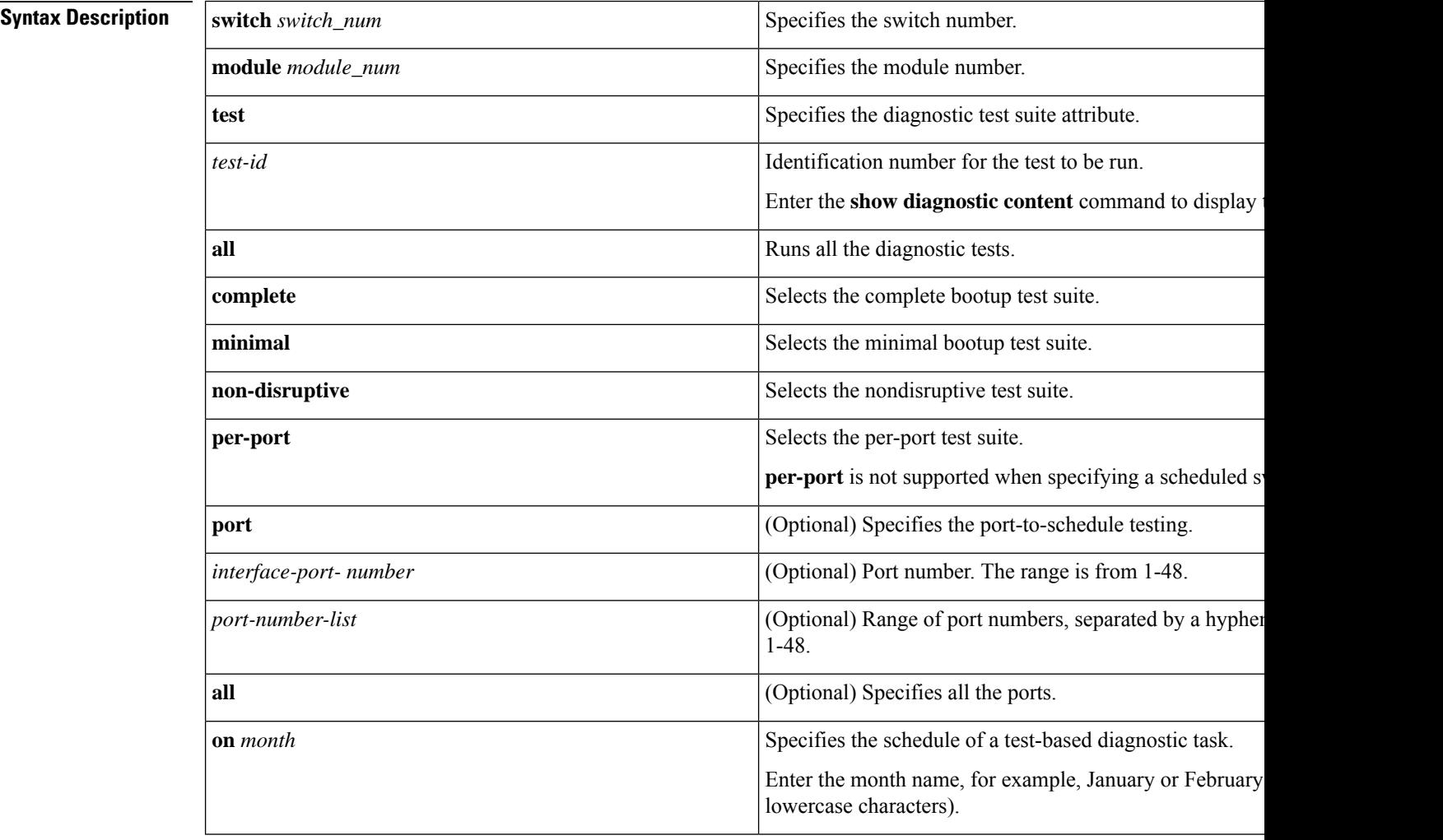

 $\mathbf I$ 

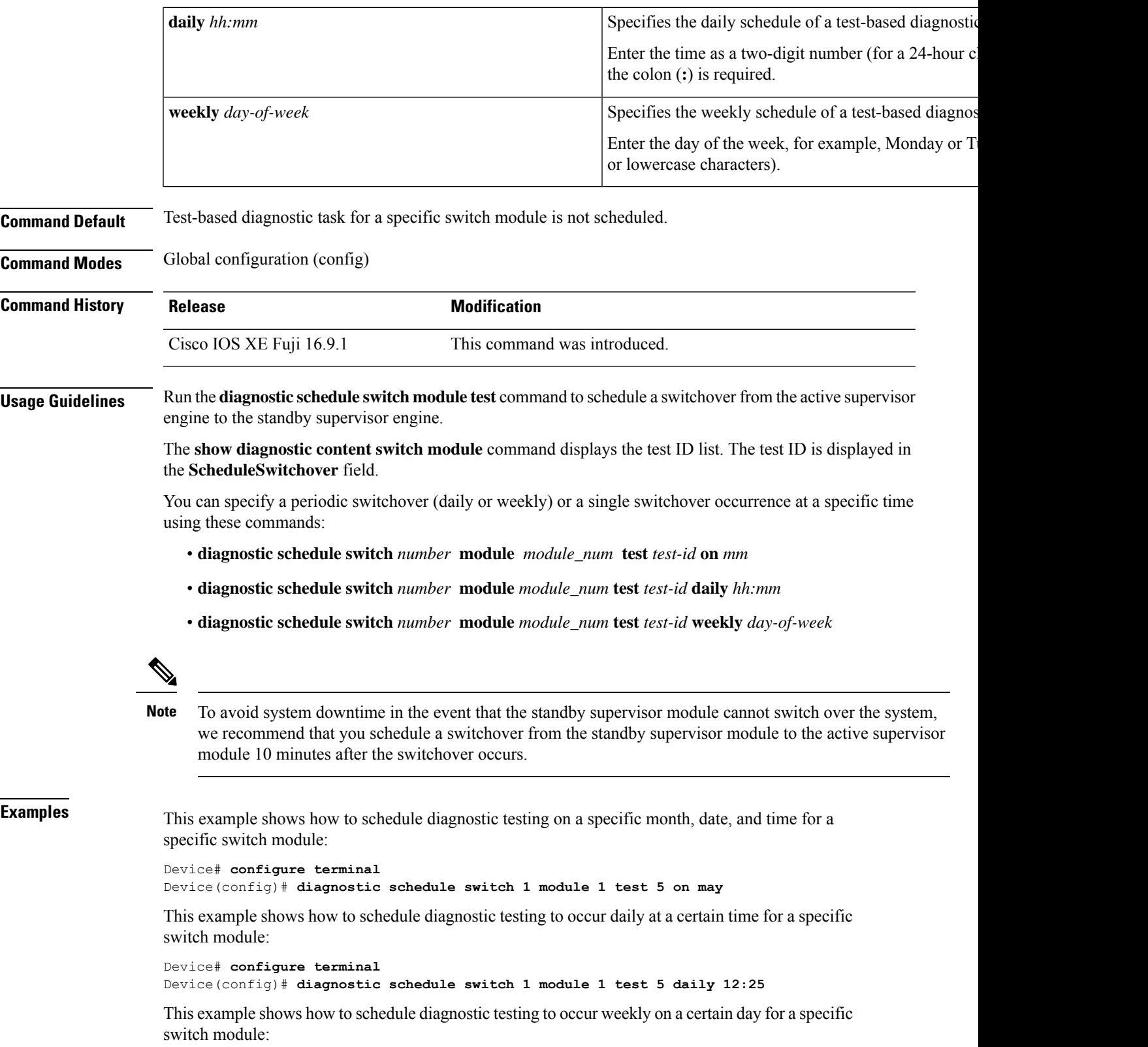

Device# **configure terminal** Device(config)# **diagnostic schedule module 1 test 5 weekly friday**

#### **Related Commands**

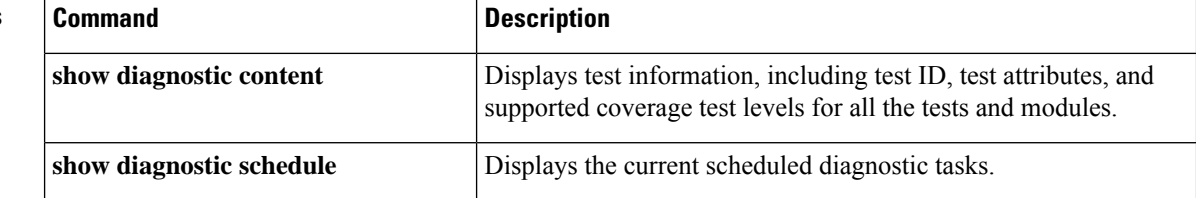

٠

## <span id="page-8-0"></span>**diagnostic start**

To run a specified diagnostic test, use the **diagnostic start** command in privileged EXEC mode.

**diagnostic start switch** *number* **module** *module\_num* **test** {*test-id* | **minimal** | **complete** | {{**all** | **basic** | **non-disruptive** | **per-port** }{**port**{*num* | *port\_range* | **all**}}}}

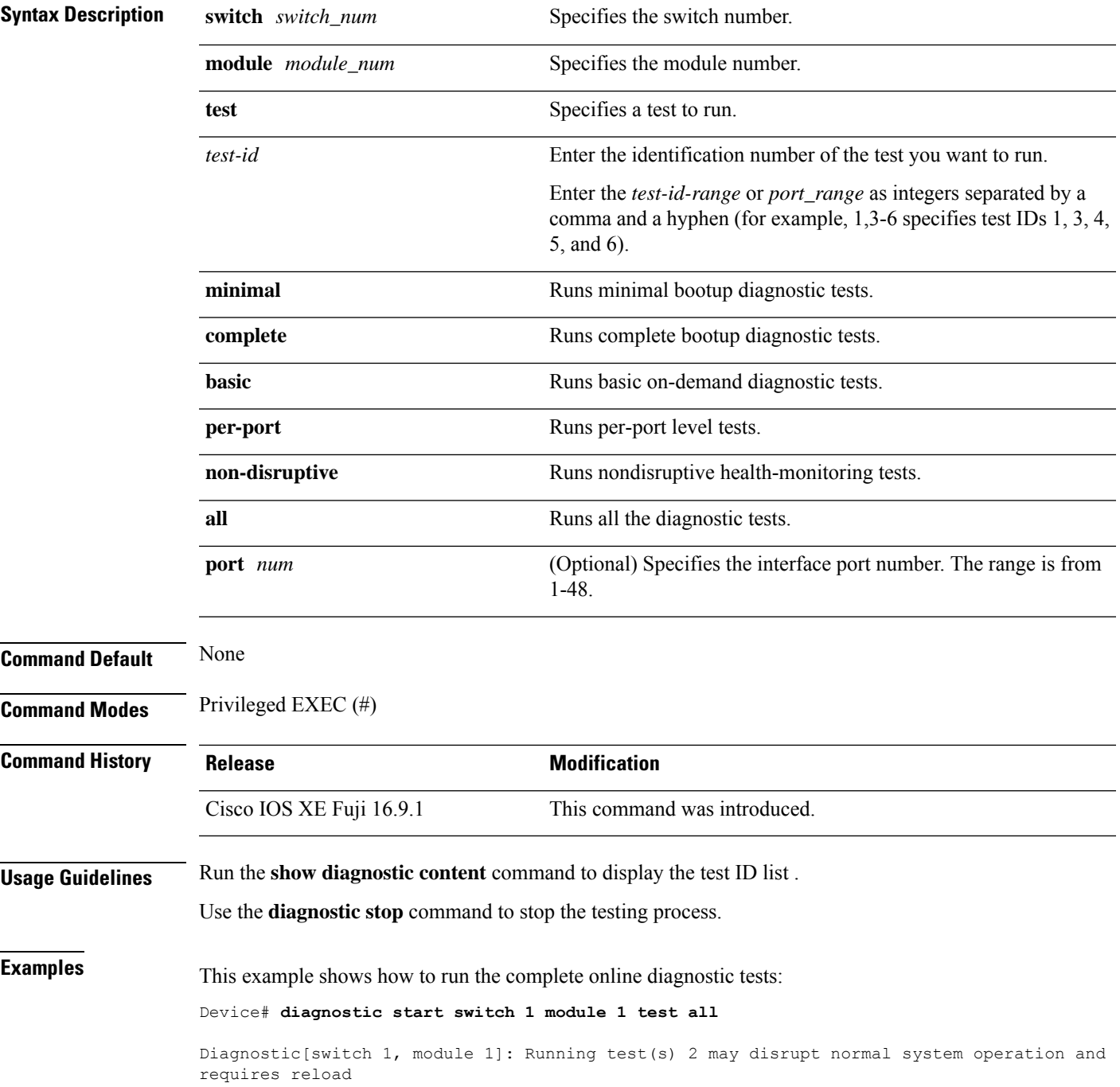

```
Do you want to continue? [no]: y
Device#
*Jul 5 03:04:49.081 PDT: %DIAG-6-TEST_RUNNING: switch 1, module 1: Running
TestGoldPktLoopback{ID=1} ...
*Jul 5 03:04:49.086 PDT: %DIAG-6-TEST_OK: switch 1, module 1: TestGoldPktLoopback{ID=1}
has completed successfully
*Jul 5 03:04:49.086 PDT: %DIAG-6-TEST_RUNNING: switch 1, module 1: Running
TestPhyLoopback{ID=2} ...
*Jul 5 03:04:49.092 PDT: %DIAG-6-TEST_OK: switch 1, module 1: TestPhyLoopback{ID=2} has
completed successfully
*Jul 5 03:04:49.092 PDT: %DIAG-6-TEST_RUNNING: switch 1, module 1: Running TestThermal{ID=3}
 ...
*Jul 5 03:04:52.397 PDT: %DIAG-6-TEST_OK: switch 1, module 1: TestThermal{ID=3} has completed
successfully
*Jul 5 03:04:52.397 PDT: %DIAG-6-TEST_RUNNING: switch 1, module 1: Running
TestScratchRegister{ID=4} ...
*Jul 5 03:04:52.414 PDT: %DIAG-6-TEST_OK: switch 1, module 1: TestScratchRegister{ID=4}
has completed successfully
*Jul 5 03:04:52.414 PDT: %DIAG-6-TEST_RUNNING: switch 1, module 1: Running TestPoe{ID=5}
...
*Jul 5 03:04:52.415 PDT: %DIAG-6-TEST_OK: switch 1, module 1: TestPoe{ID=5} has completed
successfully
*Jul 5 03:04:52.415 PDT: %DIAG-6-TEST_RUNNING: switch 1, module 1: Running
TestUnusedPortLoopback{ID=6} ...
*Jul 5 03:04:52.415 PDT: %DIAG-6-TEST_OK: switch 1, module 1: TestUnusedPortLoopback{ID=6}
has completed successfully
*Jul 5 03:04:52.415 PDT: %DIAG-6-TEST_RUNNING: switch 1, module 1: Running
TestPortTxMonitoring{ID=7} ...
*Jul 5 03:04:52.416 PDT: %DIAG-6-TEST_OK: switch 1, module 1: TestPortTxMonitoring{ID=7}
has completed successfull
```
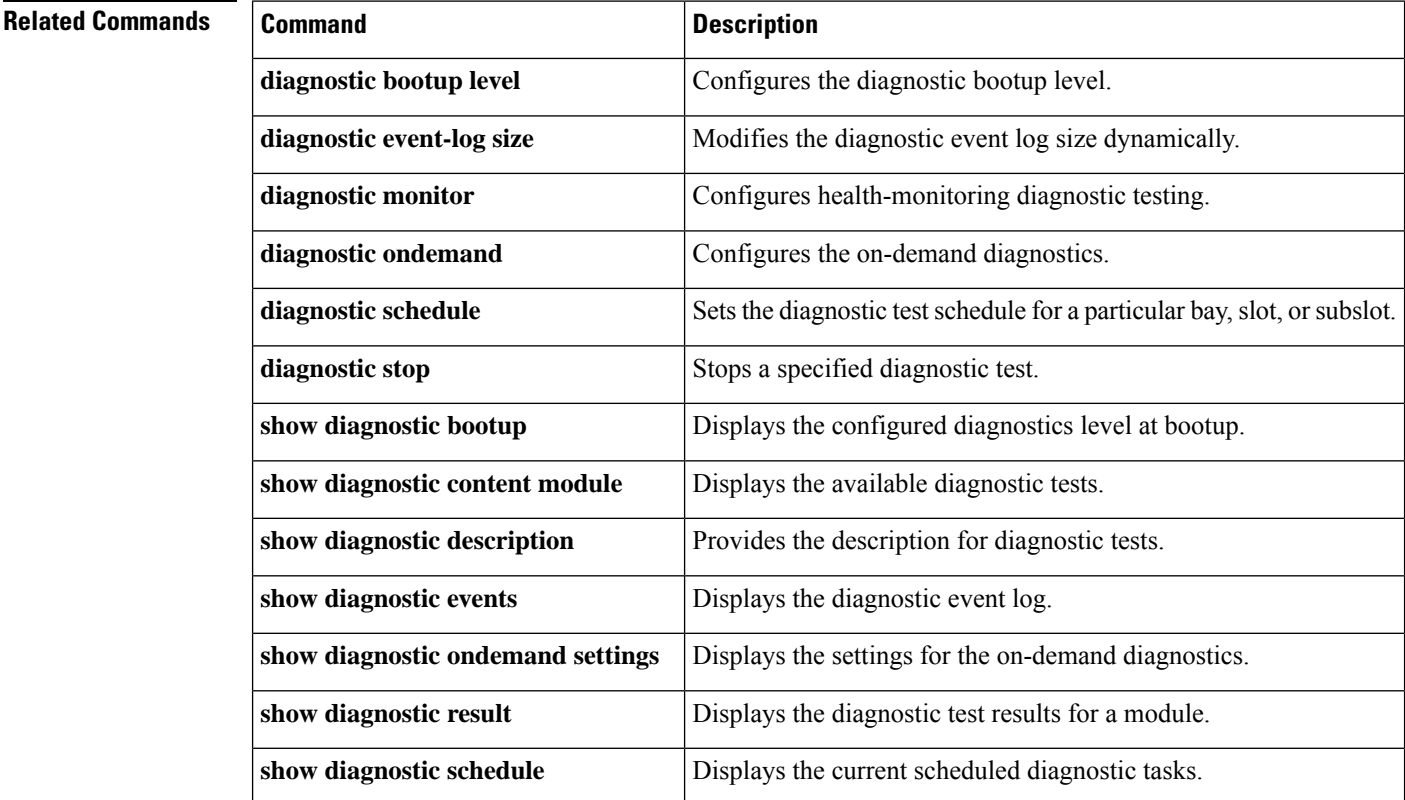

#### **High Availability Commands**

 $\mathbf I$ 

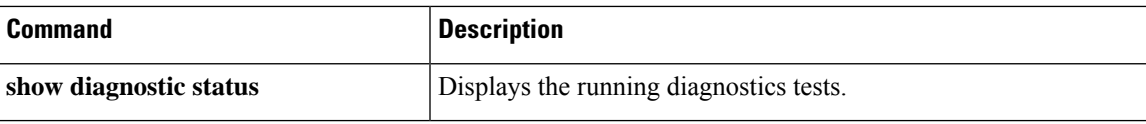

# <span id="page-11-0"></span>**diagnostic stop**

To stop the testing process, use the **diagnostic stop** command in privileged EXEC mode.

#### **diagnostic stop switch** *number* **module** *module\_num*

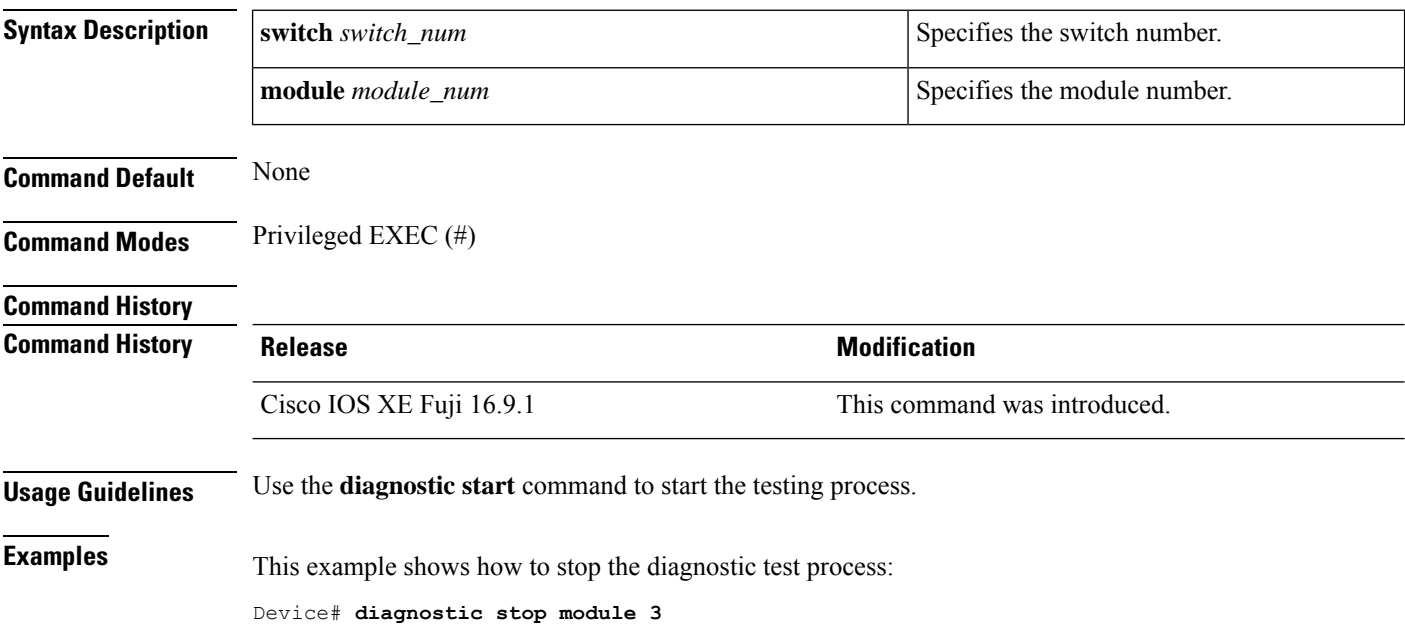

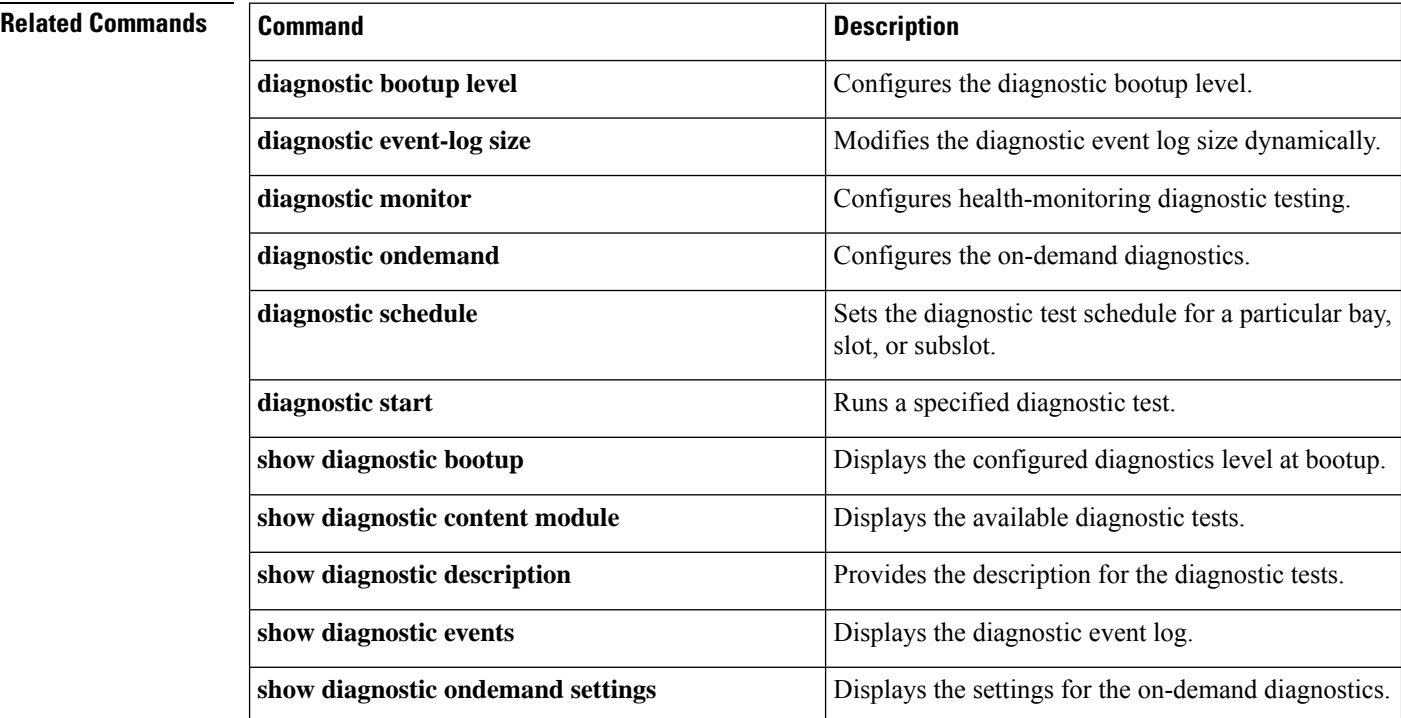

 $\mathbf I$ 

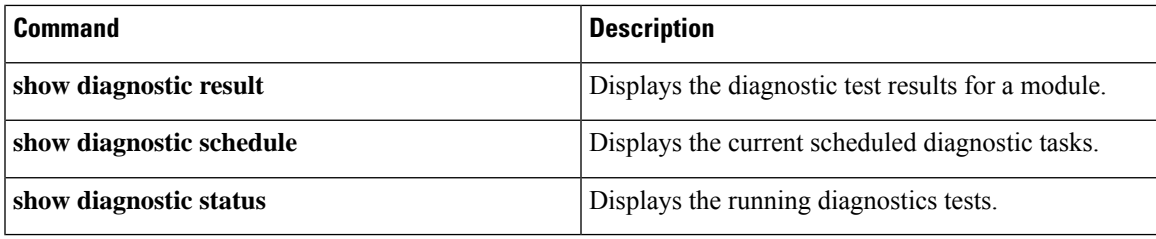

## <span id="page-13-0"></span>**domain id**

To configure Cisco StackWise Virtual domain ID on a switch, use the **domain** *id* command in the StackWise Virtual configuration mode. To disable, use the **no** form of this command.

**domain** *id* **no domain** *id*

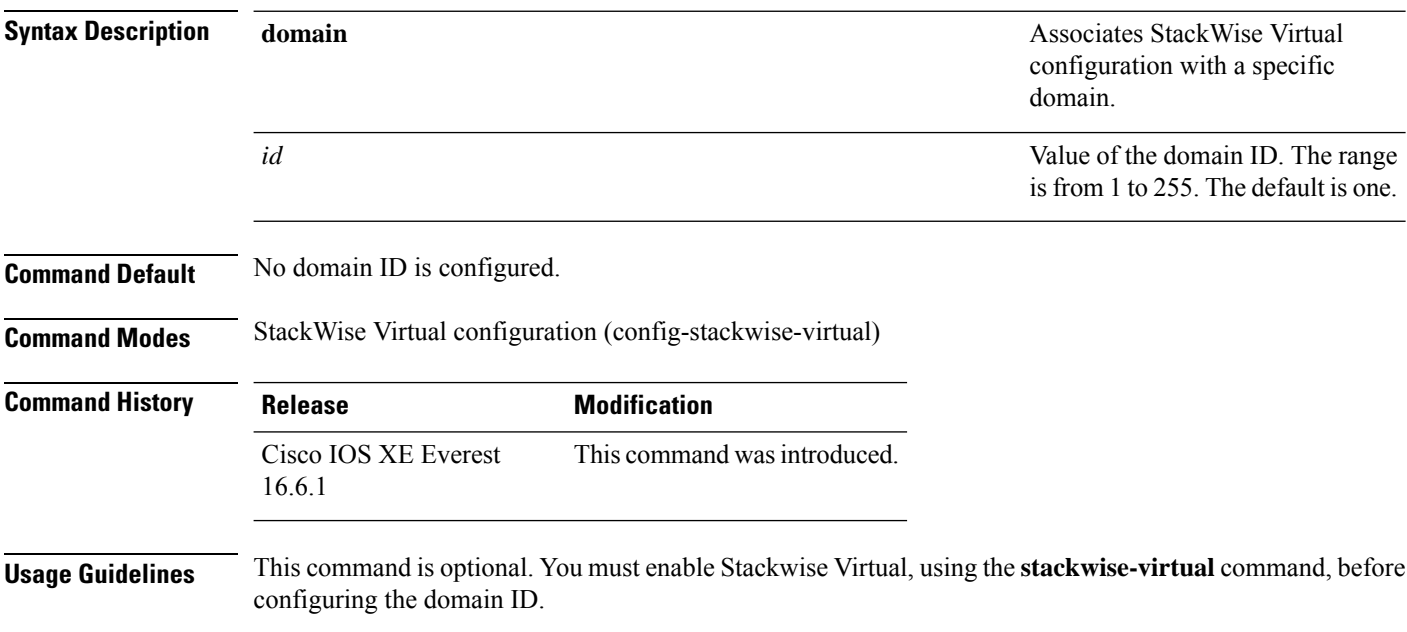

#### **Example**

The following example shows how to enable Cisco StackWise Virtual and configure a domain ID:

Device(config)# **stackwise-virtual** Device(config-stackwise-virtual)#**domain 2**

## <span id="page-14-0"></span>**dual-active detection pagp**

To enable PAgP dual-active detection, use the **dual-active detection pagp** command in the StackWise Virtual configuration mode. To disable PAgP dual-active detection, use the **no** form of the command.

**dual-active detection pagp no dual-active detection pagp**

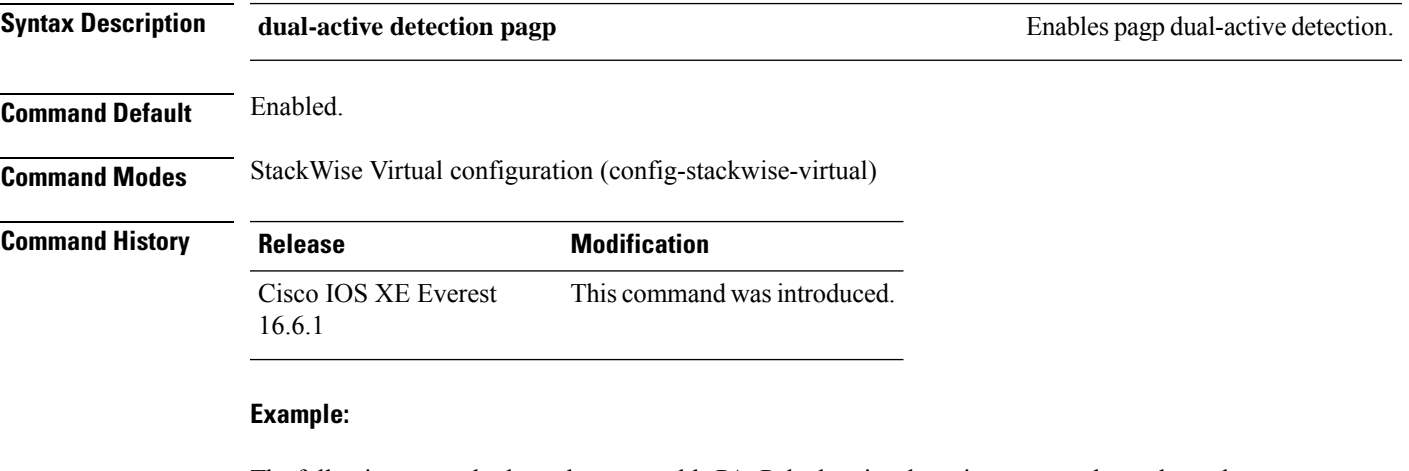

The following example shows how to enable PAgP dual-active detection trust mode on channel-group:

```
Device(config)# stackwise-virtual
Device(config-stackwise-virtual)#dual-active detection pagp
Device(config-stackwise-virtual)#dual-active detection pagp trust channel-group 1
```
# <span id="page-15-0"></span>**dual-active recovery-reload-disable**

To disable automatic recovery reload of a switch, use the **dual-active recovery-reload-disable** command in the StackWise Virtual configuration mode. To enable automatic recovery reload, use the **no** form of the command.

**dual-active recovery-reload-disable no dual-active recovery-reload-disable**

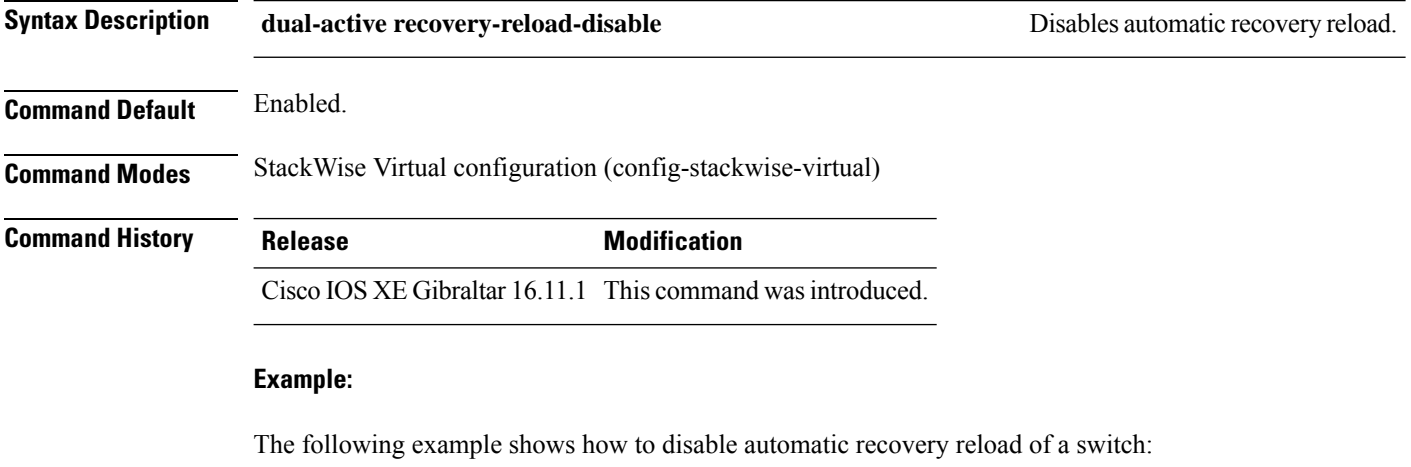

Device(config)# **stackwise-virtual** Device(config-stackwise-virtual)#**dual-active recovery-reload-disable**

#### <span id="page-16-0"></span>**hw-module beacon switch**

To control the blue beacon LED in a field-replaceable unit (FRU), use the **hw-module beacon switch** command in priviledged EXEC mode.

#### **hw-module beacon switch** {*switch-number*|**active**|**standby**}

{**RP**{**active**|**standby**}|**fan-tray**|**power-supply** *power-supply slot number*|**slot** *slot number*} {**off**|**on**|**status**}

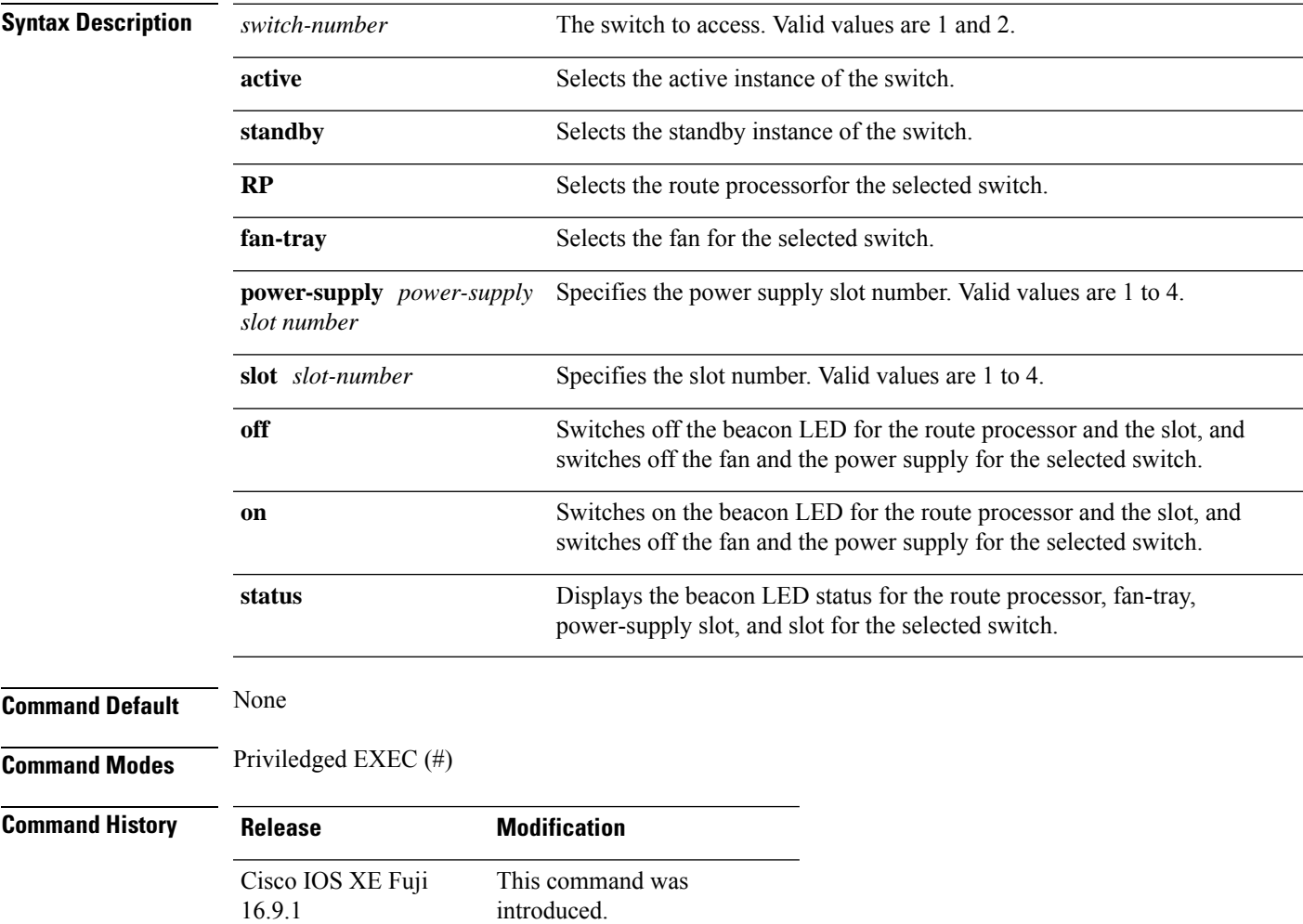

### <span id="page-17-0"></span>**hw-module switch slot**

To control components such as linecard or a supervisor available in a slot, use the **hw-module switch slot** command in the global configuration mode.

**hw-module switch** *switch-number* **slot** *slot-number*{**logging onboard**[**counter**|**environment**|**message**|**poe**|**temperature**|**voltage**]|**shutdown**}

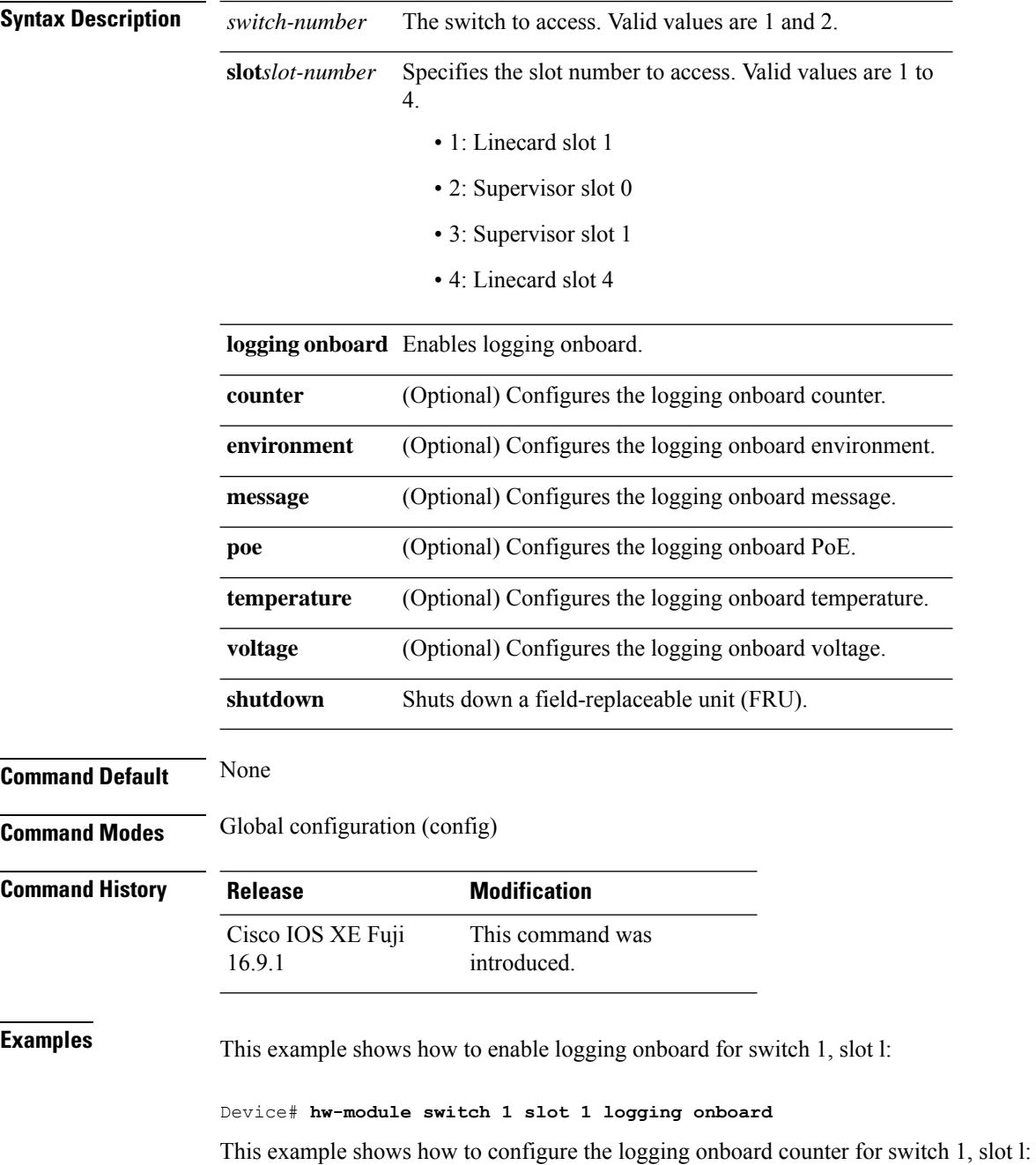

This example shows how to configure the logging onboard environment for switch 1, slot l: Device# **hw-module switch 1 slot 1 logging onboard environment** This example shows how to configure the logging onboard message for switch 1, slot 1: Device# **hw-module switch 1 slot 1 logging onboard message** This example shows how to configure the logging onboard PoE for switch 1, slot 1: Device# **hw-module switch 1 slot 1 logging onboard poe** This example shows how to configure the logging onboard temperature for switch 1, slot 1: Device# **hw-module switch 1 slot 1 logging onboard temperature** This example shows how to configure the logging onboard volatge for switch 1, slot 1: Device# **hw-module switch 1 slot 1 logging onboard voltage**

Device# **hw-module switch 1 slot 1 logging onboard counter**

This example shows how to shut down an FRU:

Device# **hw-module switch 1 slot 1 shutdown**

#### <span id="page-19-0"></span>**hw-module switch usbflash**

To unmount the USB SSD, use the**hw-module switch***switch-number***usbflash**command in privileged EXEC mode.

**hw-module switch** *switch-number***usbflashunmount**

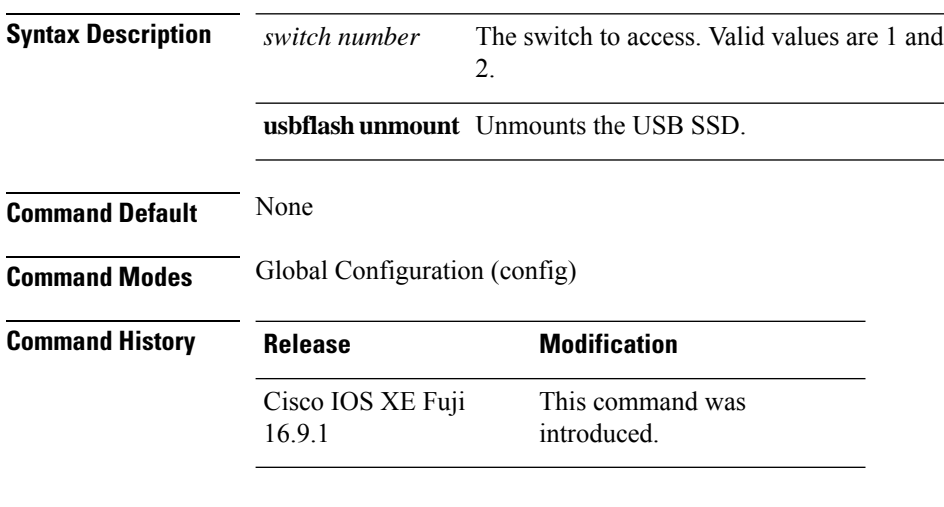

#### **Example**

This example shows how to unmount the USB SSD from switch 1:

Device# **hw-module switch 1 usbflash unmount**

# <span id="page-20-0"></span>**main-cpu**

I

To enter the redundancy main configuration submode and enable the standby switch, use the **main-cpu** command in redundancy configuration mode.

#### **main-cpu**

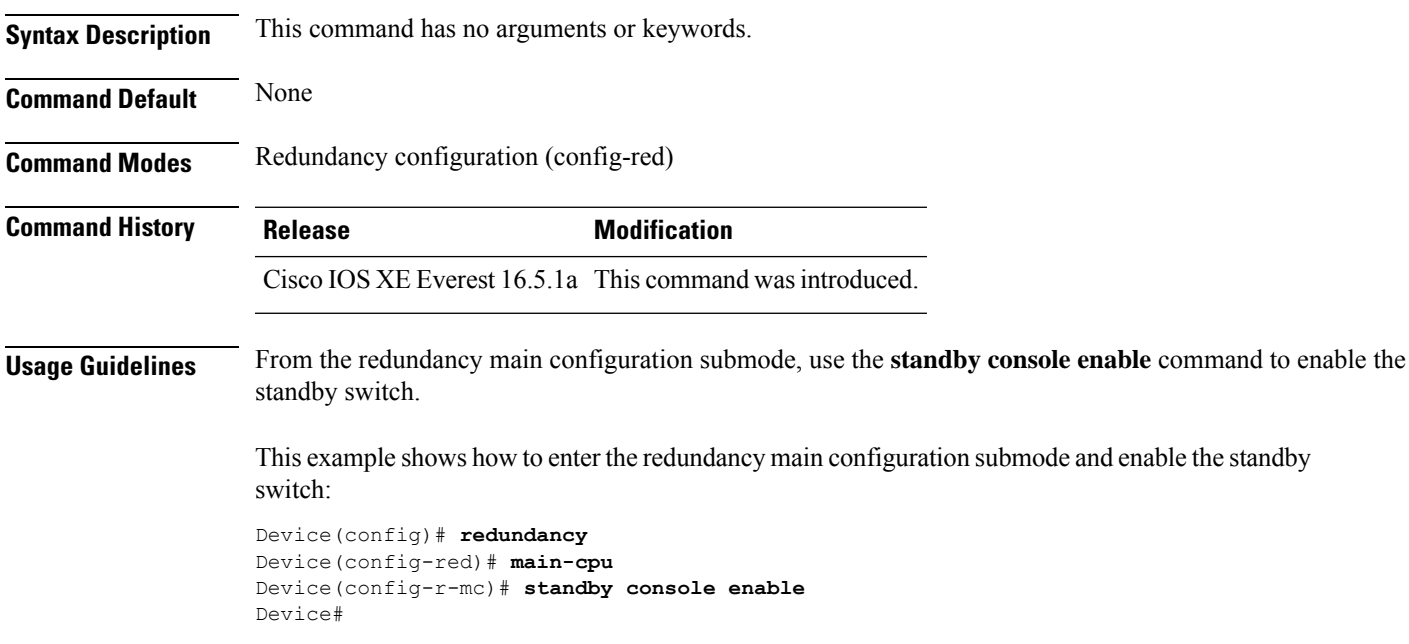

## <span id="page-21-0"></span>**maintenance-template**

To create a maintenance template, use the **maintenance-template** *template\_name*command in the global configuration mode. To delete the template, use the **no** form of the command.

**maintenance-template** *template\_name* **no maintenance-template** *template\_name*

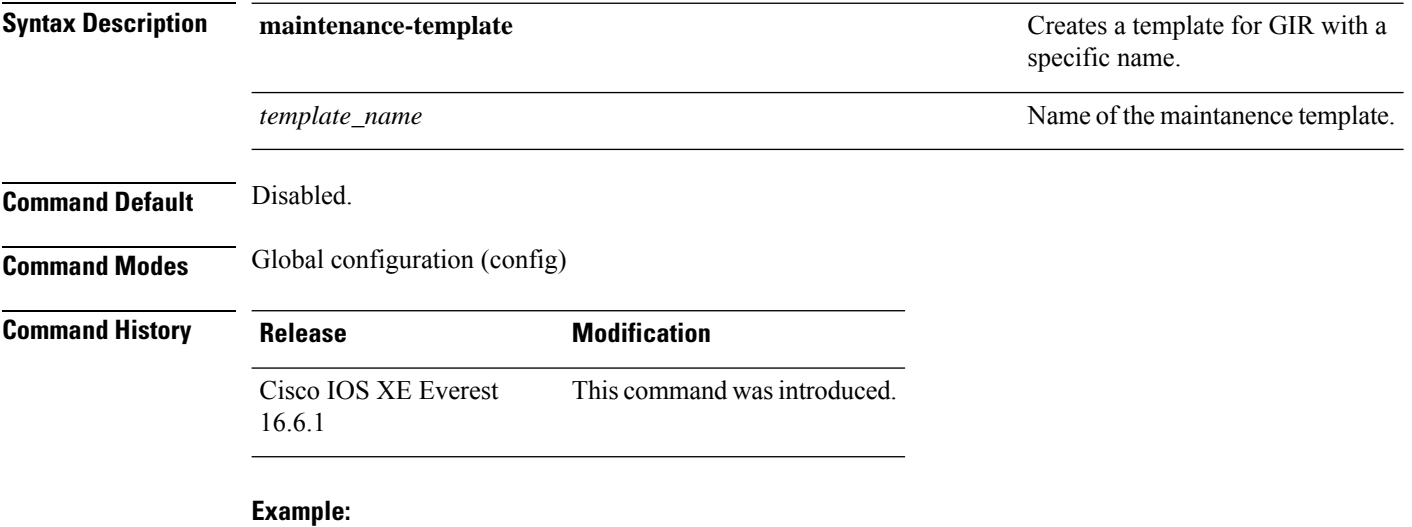

The following example shows how to configure a maintenance template with the name g1:

Device(config)# **maintenance template g1**

## <span id="page-22-0"></span>**mode sso**

I

To set the redundancy mode to stateful switchover (SSO), use the **mode sso** command in redundancy configuration mode.

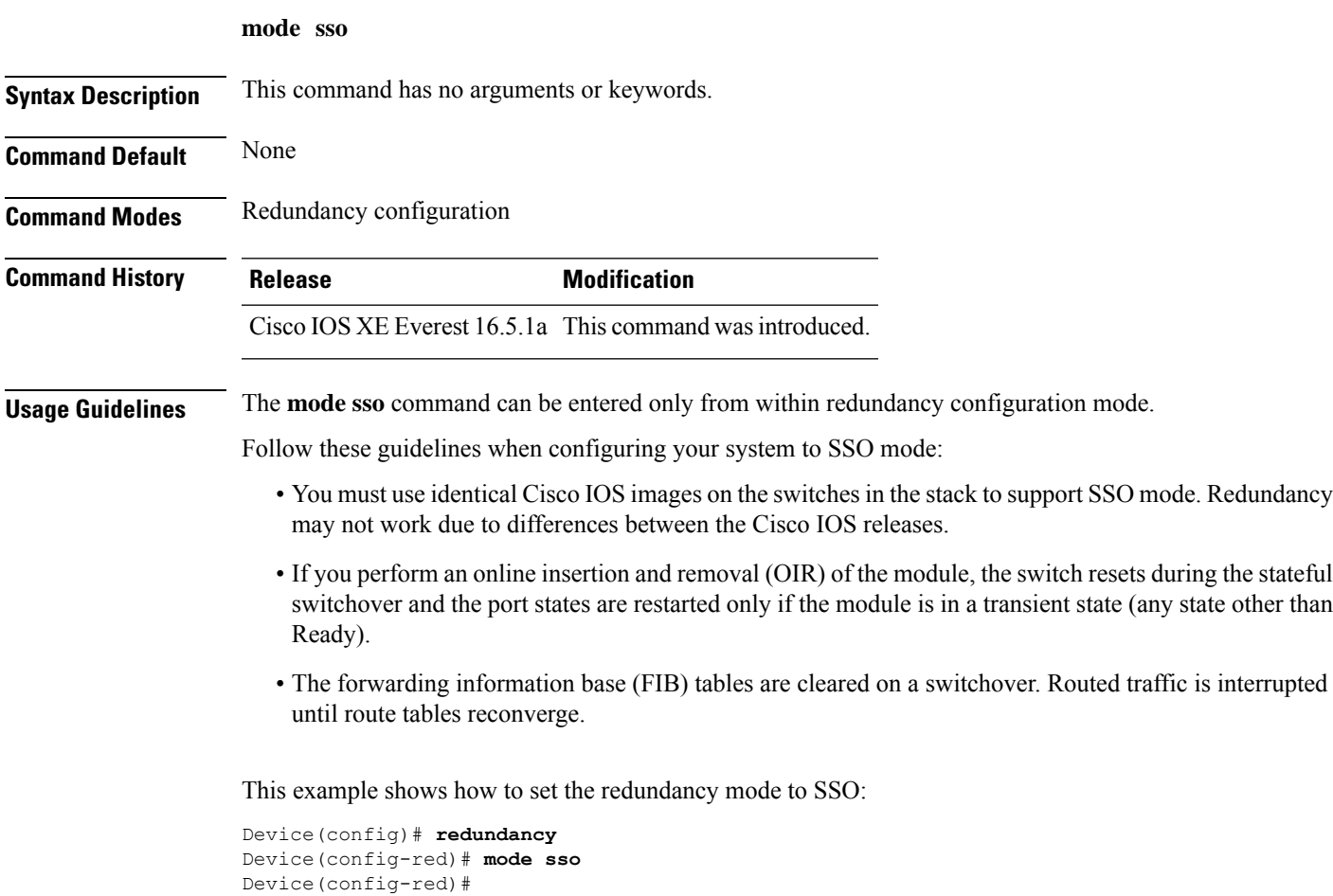

#### <span id="page-23-0"></span>**policy config-sync prc reload**

To reload the standby switch if a parser return code (PRC) failure occurs during configuration synchronization, use the **policy config-sync reload** command in redundancy configuration mode. To specify that the standby switch is not reloaded if a parser return code (PRC) failure occurs, use the **no** form of this command.

**policy config-sync** {**bulk** | **lbl**} **prc reload no policy config-sync** {**bulk** | **lbl**} **prc reload**

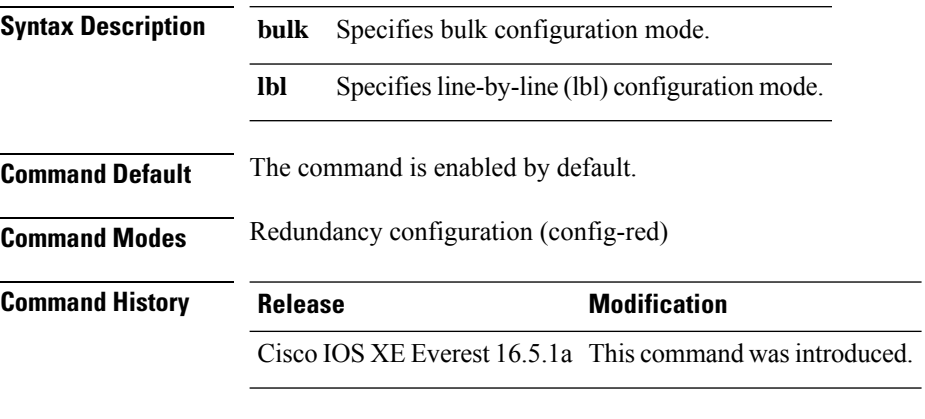

This example shows how to specify that the standby switch is not reloaded if a parser return code (PRC) failure occurs during configuration synchronization:

Device(config-red)# **no policy config-sync bulk prc reload**

# <span id="page-24-0"></span>**redundancy**

To enter redundancy configuration mode, use the **redundancy** command in global configuration mode.

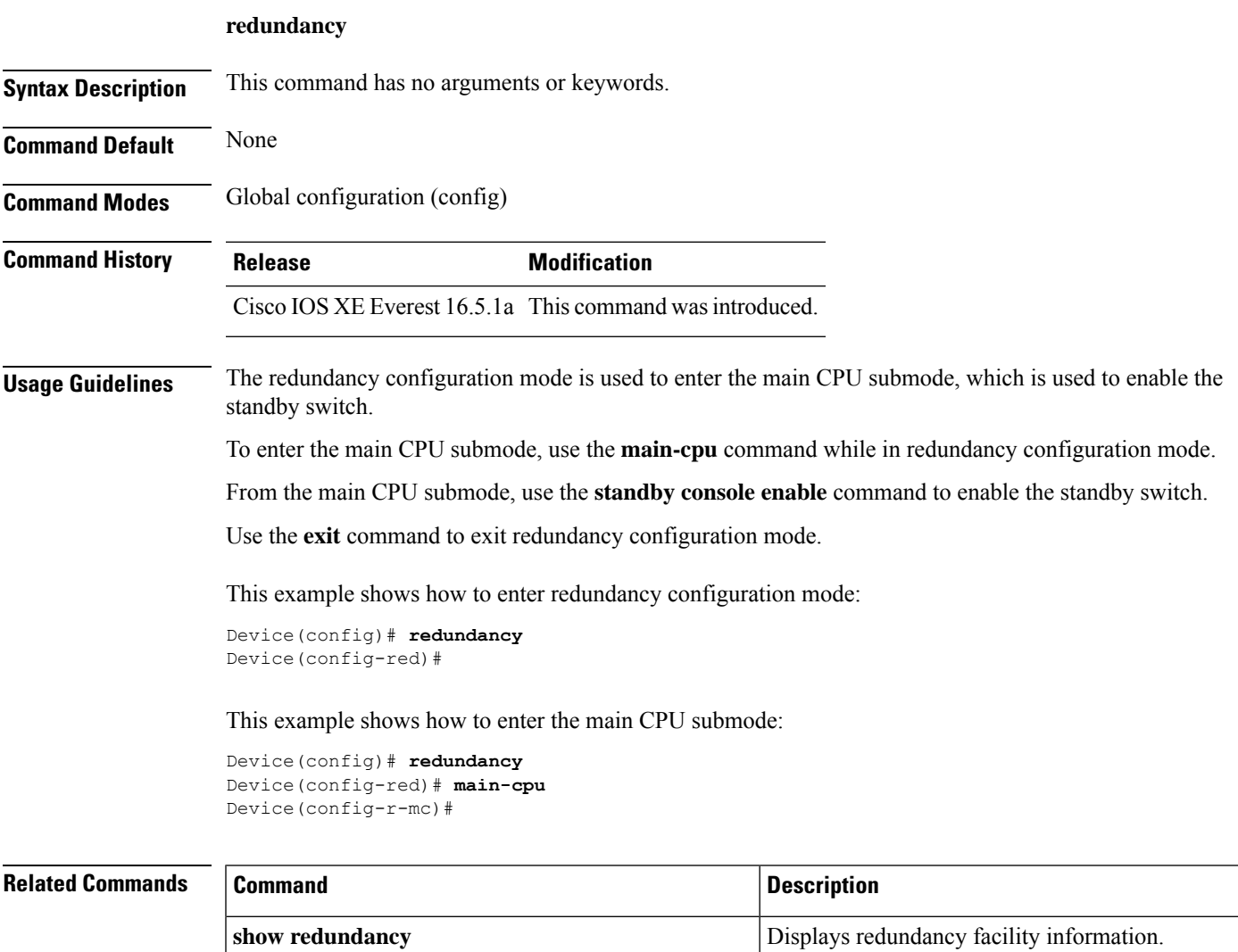

### <span id="page-25-0"></span>**reload**

To reload the stack member and to apply a configuration change, use the **reload**command in privileged EXEC mode.

**reload** [{**/noverify** | **/verify**}] [{*LINE* | **at** | **cancel** | **in** | **slot** *stack-member-number* | **standby-cpu**}]

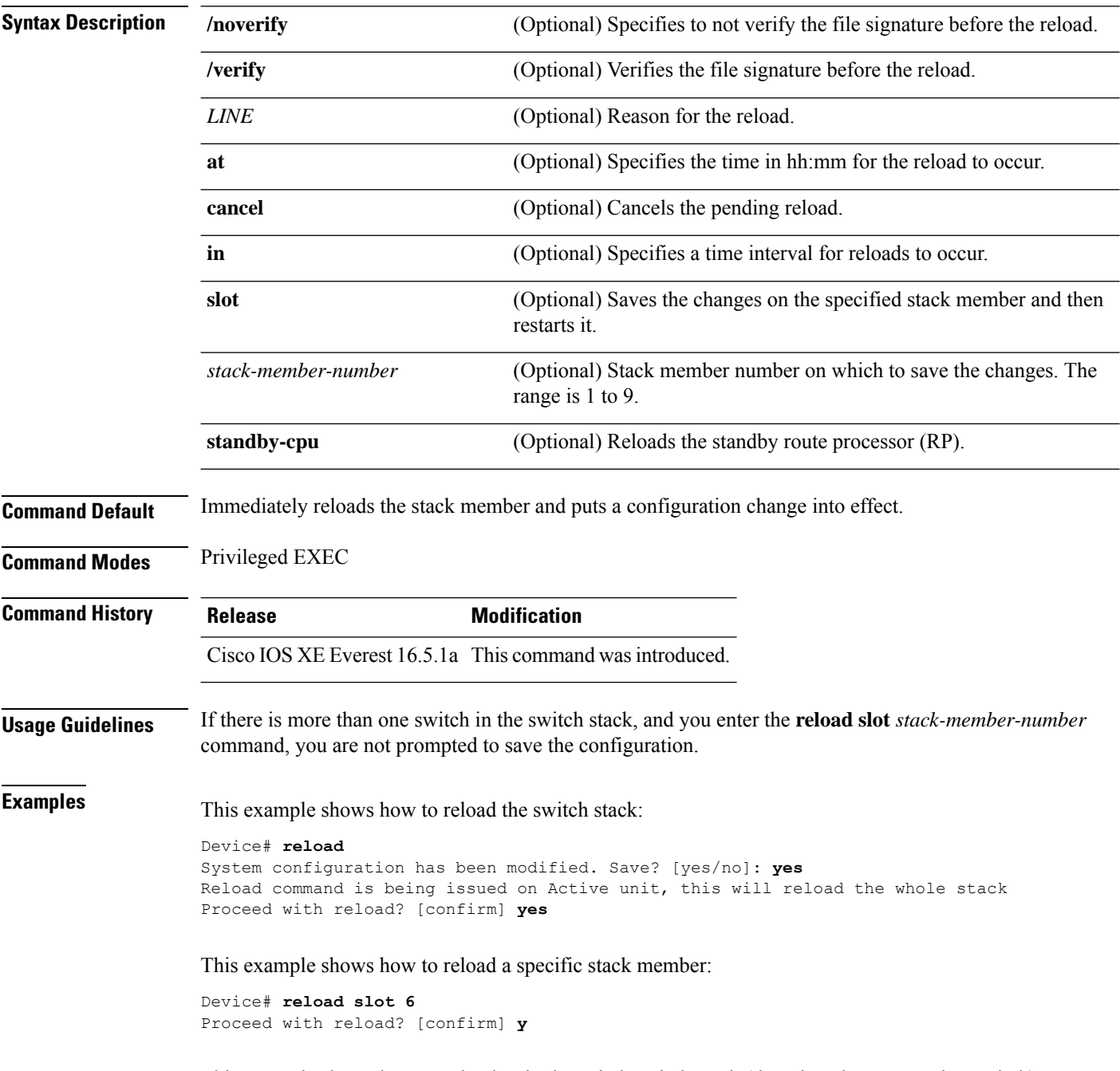

This example shows how to reload a single-switch switch stack (there is only one member switch):

I

Device# **reload slot 3** System configuration has been modified. Save? [yes/no]: **y** Proceed to reload the whole Stack? [confirm] **y**

#### <span id="page-27-0"></span>**router routing protocol shutdown l2**

To create instances that should be isolated within a maintenance template, use the **router** *routing\_protocol instance\_id* | **shutdown l2** command in the maintenance template configuration mode. To delete the instance, use the **no** form of the command.

{ **router** *routing\_protocol instance\_id* | **shutdown l2** } **no**{ **router** *routing\_protocol instance\_id* | **shutdown l2** }

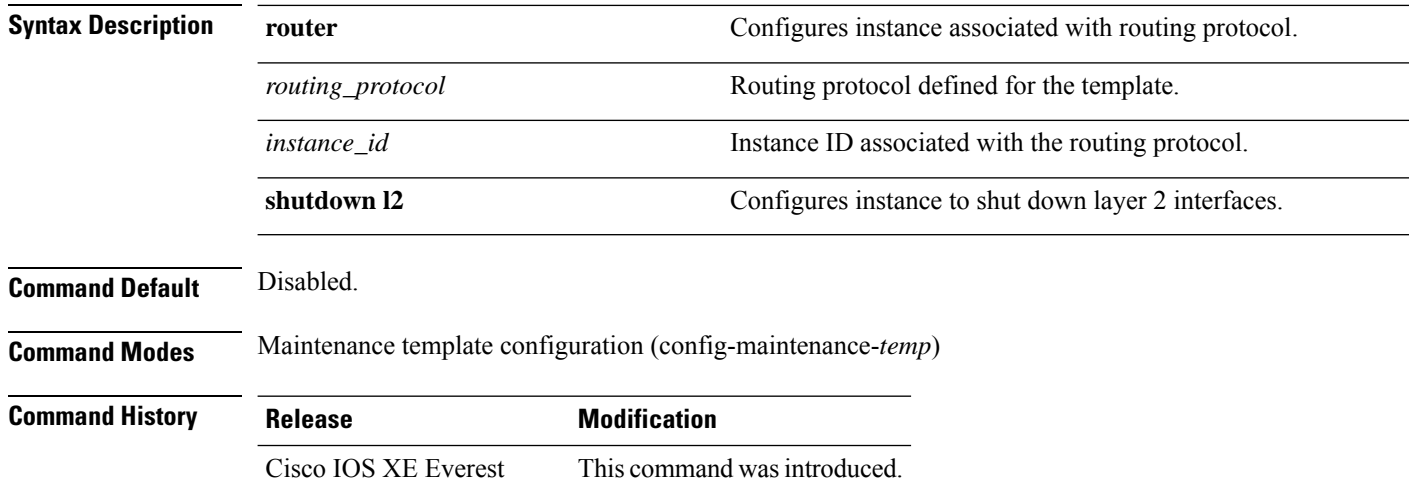

#### 16.6.1

#### **Example:**

The following example shows how to create an instance for ISIS with an instance ID of one under maintenance template temp1:

Device(config)# **maintenance template g1** Device(config-maintenance-templ)# **router isis 1**

The following example shows how to create an instance for shutting down layer 2 interfaces under maintenance template g1:

```
Device(config)# maintenance template g1
Device(config-maintenance-templ)# shutdown l2
```
### <span id="page-28-0"></span>**set platform software fed switch**

To set the packet cache count perSVL port, use the **setplatform software fedswitch** command in privileged EXEC or user EXEC mode.

**set platform software fed switch**{*switch-number* | **active** | **standby**}{**F0** | **F1 active**}**fss pak-cache** *count*

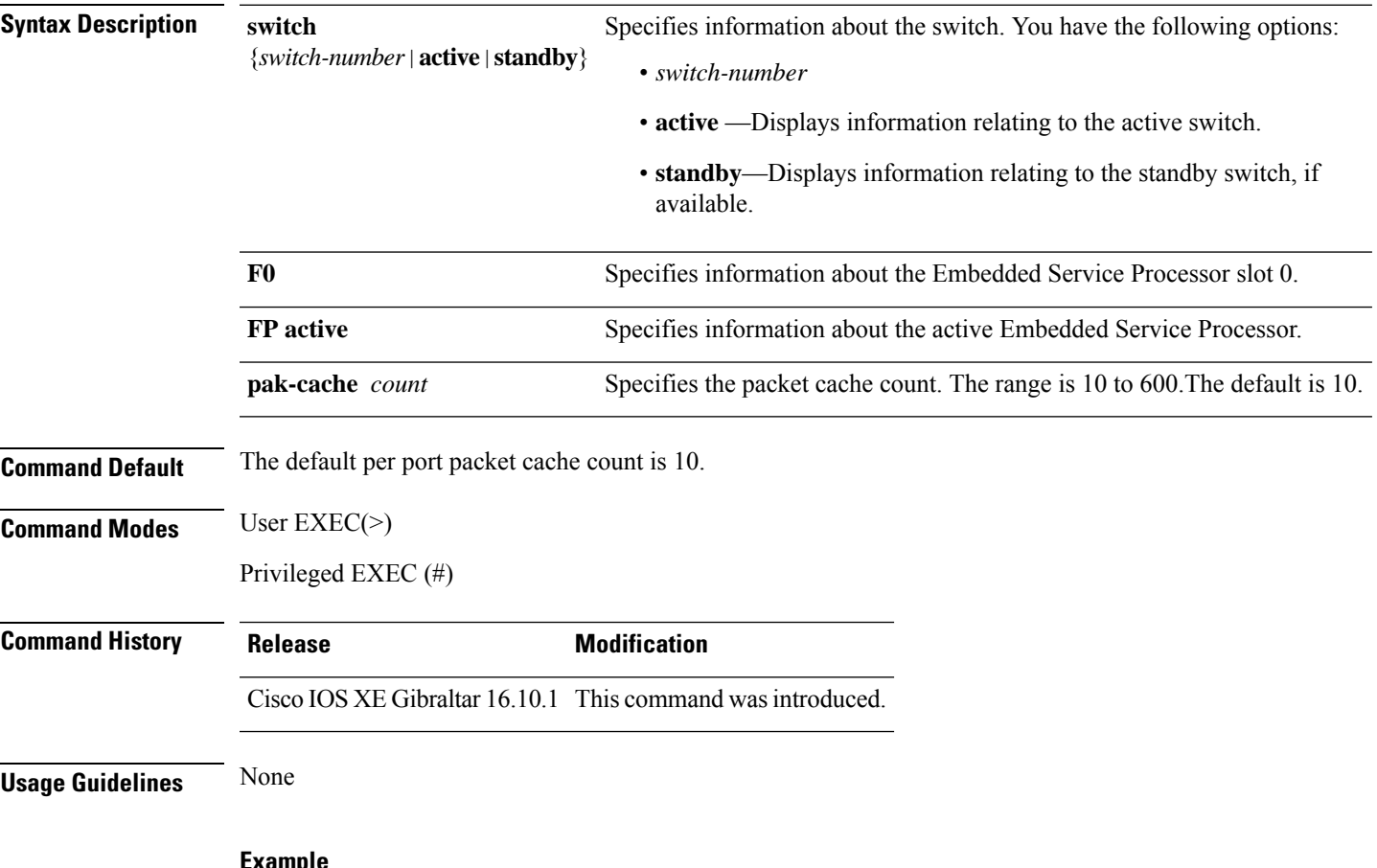

#### **Example**

This example shows how to set the packet cache count per SVL port.

Device# **set platform software fed switch active F1 active fss pak-cache 40**

## <span id="page-29-0"></span>**set platform software nif-mgr switch**

To set the packet cache count per SVL port, use the **set platform software nif-mgr switch** command in privileged EXEC or user EXEC mode.

**set platform software nif-mgr switch** {*switch-number* | **active** | **standby** }**R0 pak-cache** *count*

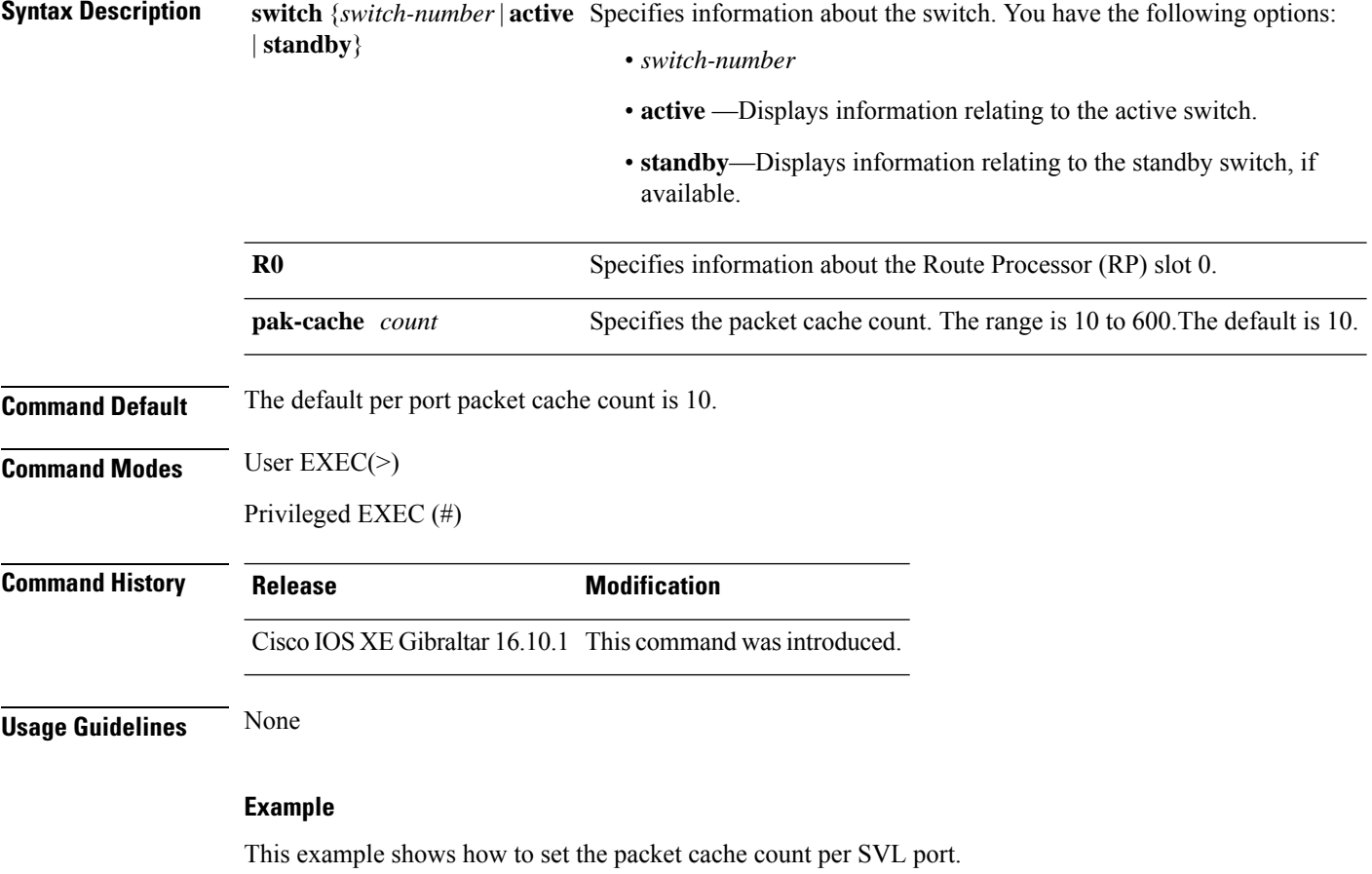

Device# **set platform software nif\_mgr switch active R0 pak-cache 40**

## <span id="page-30-0"></span>**show diagnostic bootup**

To show the diagnostic boot information for a switch, use the **show diagnosticbootup**command in privileged EXEC mode.

**show diagnostic bootup level**

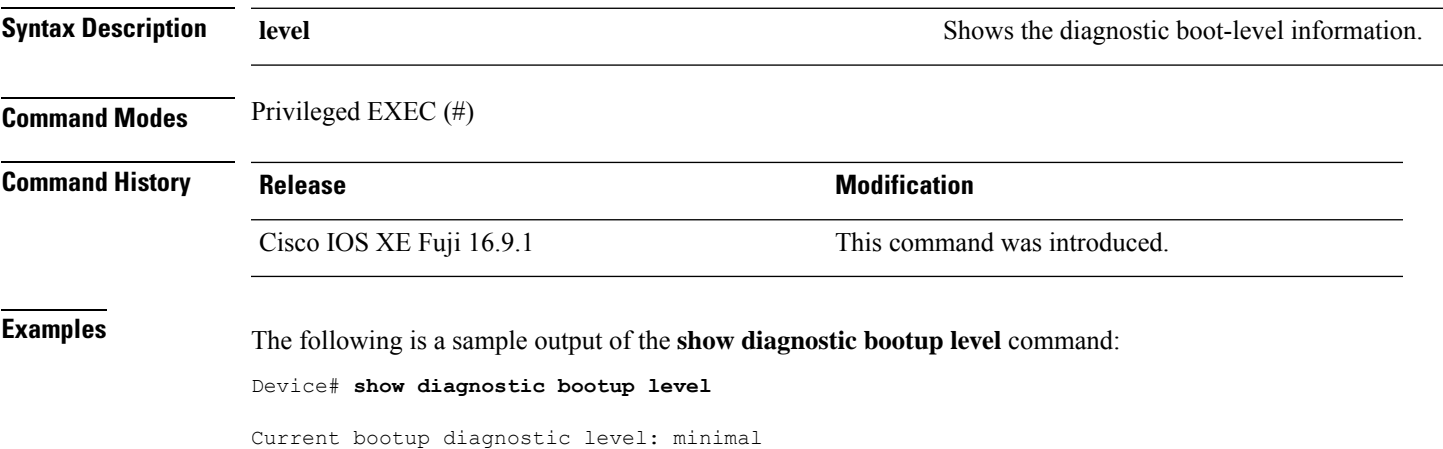

## <span id="page-31-0"></span>**show diagnostic content**

To show the diagnostic test content for a switch, use the **show diagnostic content** command in privileged EXEC mode.

**show diagnostic content switch** {*switch-number* **module** {**1** | **2** | **4**} | **all** [**all**]}

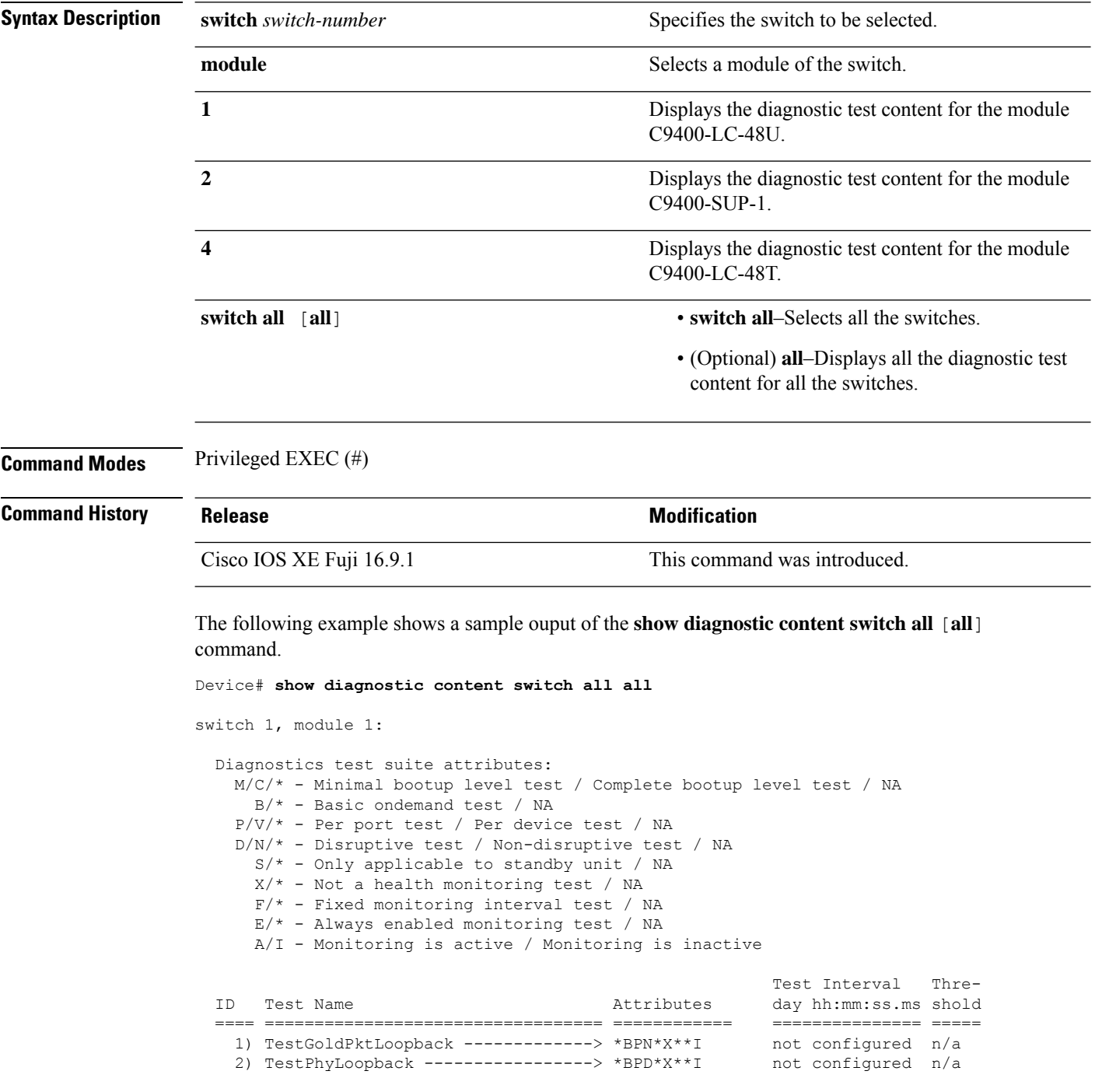

Test Interval Thre-

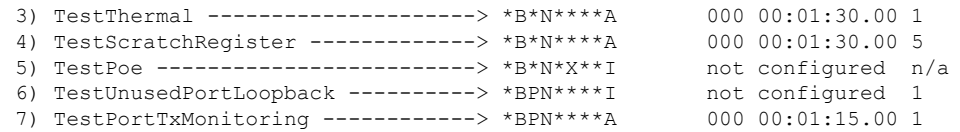

switch 1, module 2:

Diagnostics test suite attributes: M/C/\* - Minimal bootup level test / Complete bootup level test / NA B/\* - Basic ondemand test / NA P/V/\* - Per port test / Per device test / NA D/N/\* - Disruptive test / Non-disruptive test / NA  $S/* - Only applicable to standard by unit / NA$  $X/* - Not$  a health monitoring test / NA  $F/*$  - Fixed monitoring interval test / NA E/\* - Always enabled monitoring test / NA

A/I - Monitoring is active / Monitoring is inactive

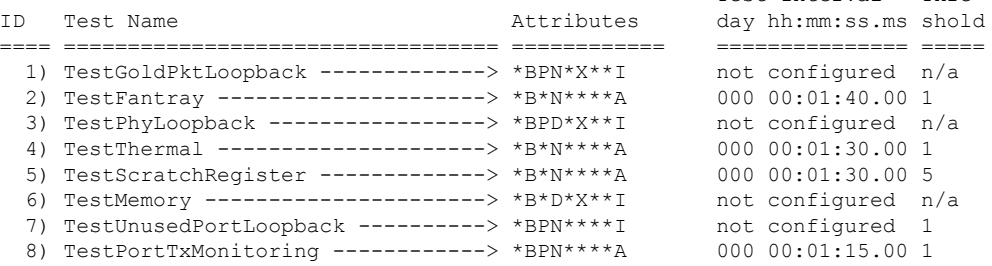

switch 1, module 4:

Diagnostics test suite attributes: M/C/\* - Minimal bootup level test / Complete bootup level test / NA B/\* - Basic ondemand test / NA P/V/\* - Per port test / Per device test / NA D/N/\* - Disruptive test / Non-disruptive test / NA S/\* - Only applicable to standby unit / NA  $X/* - Not a health monitoring test / NA$  $F/* - Fixed monitoring interval test / NA$  $E/* -$  Always enabled monitoring test / NA

A/I - Monitoring is active / Monitoring is inactive

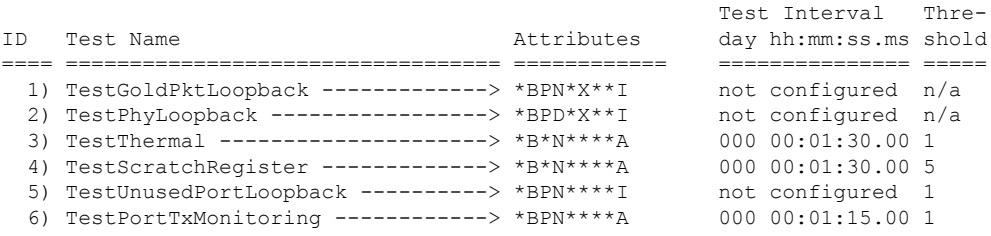

switch 2, module 1:

Diagnostics test suite attributes: M/C/\* - Minimal bootup level test / Complete bootup level test / NA B/\* - Basic ondemand test / NA P/V/\* - Per port test / Per device test / NA D/N/\* - Disruptive test / Non-disruptive test / NA

 $S/* - Only applicable to standardly unit / NA$  $X/* - Not$  a health monitoring test / NA  $F/*$  - Fixed monitoring interval test / NA  $E/* -$  Always enabled monitoring test / NA A/I - Monitoring is active / Monitoring is inactive Test Interval Thre-ID Test Name Attributes day hh:mm:ss.ms shold ==== ================================== ============ =============== ===== 1) TestGoldPktLoopback -------------> \*BPN\*X\*\*I not configured n/a 2) TestPhyLoopback -----------------> \*BPD\*X\*\*I not configured n/a 3) TestThermal ---------------------> \*B\*N\*\*\*\*A 000 00:01:30.00 1 4) TestScratchRegister -------------> \*B\*N\*\*\*\*A 000 00:01:30.00 5 5) TestPoe -------------------------> \*B\*N\*X\*\*I not configured  $n/a$ 6) TestUnusedPortLoopback ----------> \*BPN\*\*\*\*I not configured 1 7) TestPortTxMonitoring ------------> \*BPN\*\*\*\*A 000 00:01:15.00 1 switch 2, module 2: Diagnostics test suite attributes: M/C/\* - Minimal bootup level test / Complete bootup level test / NA B/\* - Basic ondemand test / NA P/V/\* - Per port test / Per device test / NA D/N/\* - Disruptive test / Non-disruptive test / NA S/\* - Only applicable to standby unit / NA  $X/* - Not$  a health monitoring test / NA  $F/*$  - Fixed monitoring interval test / NA E/\* - Always enabled monitoring test / NA A/I - Monitoring is active / Monitoring is inactive Test Interval Thre-ID Test Name Attributes day hh:mm:ss.ms shold ==== ================================== ============ =============== ===== 1) TestGoldPktLoopback -------------> \*BPN\*X\*\*I 2) TestFantray ---------------------> \*B\*N\*\*\*\*A 000 00:01:40.00 1 3) TestPhyLoopback -----------------> \*BPD\*X\*\*I not configured n/a 4) TestThermal ---------------------> \*B\*N\*\*\*\*A 000 00:01:30.00 1 5) TestScratchRegister -------------> \*B\*N\*\*\*\*A 000 00:01:30.00 5 6) TestMemory ----------------------> \*B\*D\*X\*\*I not configured n/a 7) TestUnusedPortLoopback ----------> \*BPN\*\*\*\*I not configured 1 8) TestPortTxMonitoring ------------> \*BPN\*\*\*\*A 000 00:01:15.00 1 switch 2, module 4: Diagnostics test suite attributes: M/C/\* - Minimal bootup level test / Complete bootup level test / NA B/\* - Basic ondemand test / NA

 $P/V/*$  - Per port test / Per device test / NA

- D/N/\* Disruptive test / Non-disruptive test / NA
	- S/\* Only applicable to standby unit / NA
	- $X/* Not$  a health monitoring test / NA
	- F/\* Fixed monitoring interval test / NA
	- E/\* Always enabled monitoring test / NA
	- A/I Monitoring is active / Monitoring is inactive

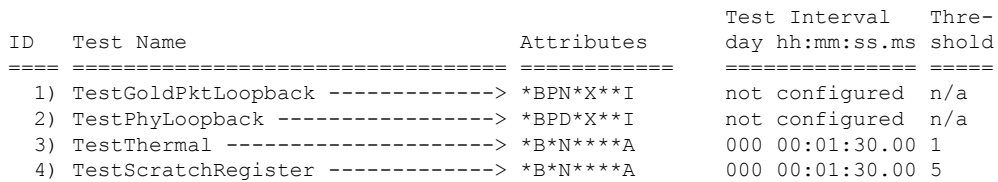

 $\mathbf{l}$ 

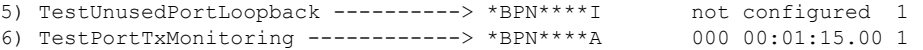

## <span id="page-35-0"></span>**show diagnostic description**

To show the diagnostic test description for a switch, use the **show diagnostic description** command in privileged EXEC mode.

**show diagnostic description switch** {*switch-number* **module** {**1** | **2** | **4**} {**test** {*test-id* | **all**}} | **all test** {*test-list* | *test-id* | **all**}}

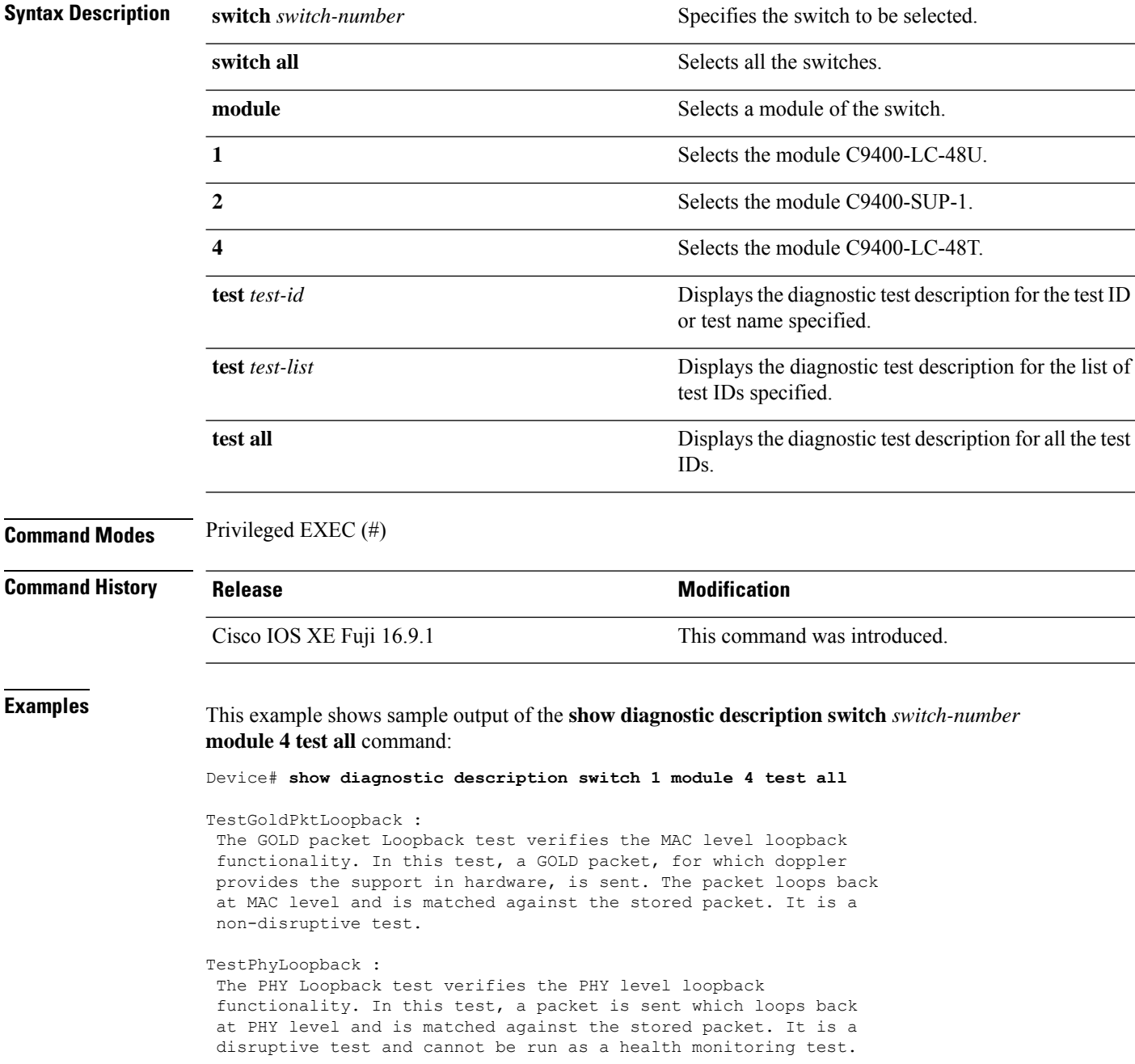
This test verifies the temperature reading from the sensor is below the yellow temperature threshold. It is a non-disruptive test and can be run as a health monitoring test. TestScratchRegister : The Scratch Register test monitors the health of application-specific integrated circuits (ASICs) by writing values into registers and reading back the values from these registers. It is a non-disruptive test and can be run as a health monitoring test.

TestUnusedPortLoopback : This test verifies the PHY level loopback functionality for admin-down ports. In this test, a packet is sent which loops back at PHY level and is matched against the stored packet. It is a non-disruptive test and can be run as a health monitoring test.

TestPortTxMonitoring :

TestThermal :

This test monitors the TX counters of a connected interface. This test verifies if the connected port is able to send the packets or not. It is a non-disruptive test and can be run as a health monitoring test.

## **show diagnostic events**

To show the diagnostic event log for a switch, use the **show diagnostic events** command in privileged EXEC mode.

**show diagnostic events switch** {*switch-number* **module** {**1** | **2** | **4**} | **all** [**event-type** [**error** | **info** | **warning**]]}

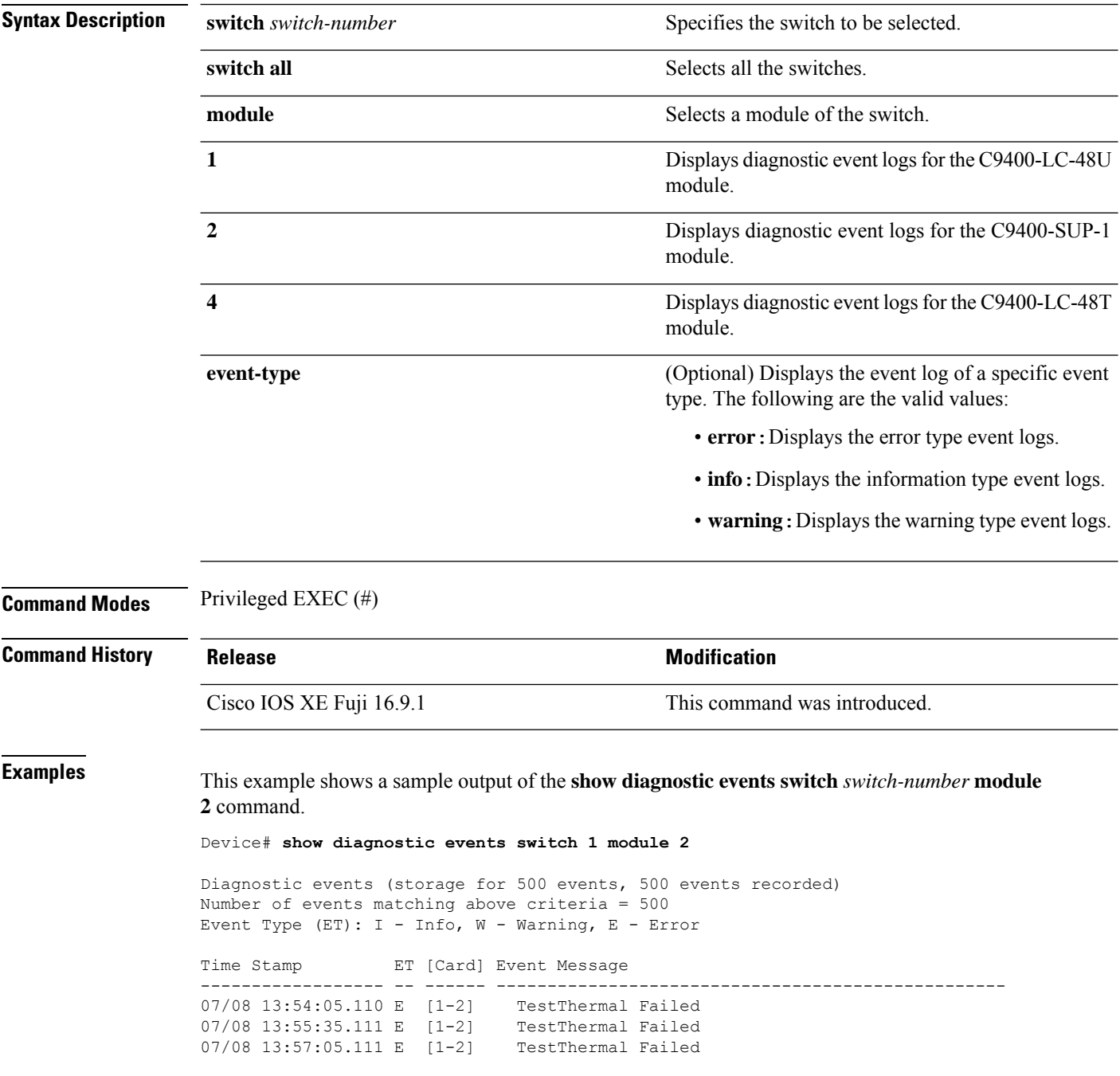

 $\mathbf I$ 

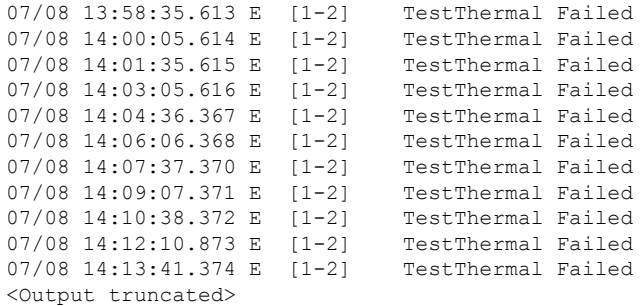

## **show diagnostic result**

To show the diagnostic test result information, use the **show diagnostic result** command in privileged EXEC mode.

**show diagnostic result switch** {*switch-number***module** {**1** | **2** | **4**} [**detail** | **failure** [**detail**] | **test** {*test-id* | **all**} [**detail**] | **xml**] | **all** [**all** [**detail** | **failure** [**detail**]]]}

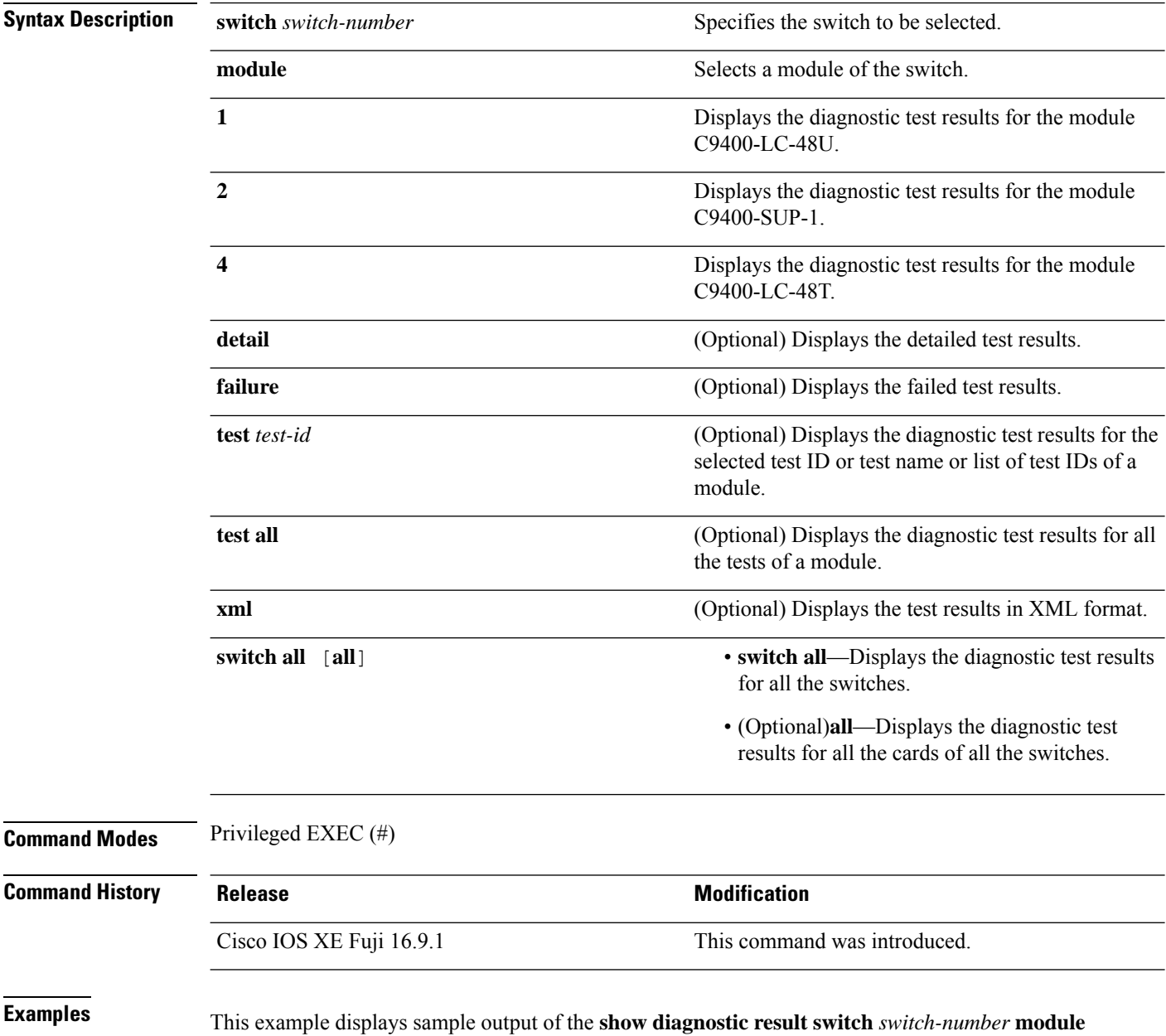

**4** [**failure** [**detail**]] command:

```
Device# show diagnostic result switch 1 module 4 failure detail
Current bootup diagnostic level: minimal
switch 1, module 4: SerialNo : JAE204700PH
  Overall Diagnostic Result for switch 1, module 4 : PASS
  Diagnostic level at card bootup: minimal
  Test results: ( . = Pass, F = Tail, U = Untested)
```
This example displays sample output for the **show diagnostic result switch** *switch-number* **module 4** [**detail**] command.

Device# **show diagnostic result switch 1 module 4 detail** Current bootup diagnostic level: minimal switch 1, module 4: SerialNo : JAE204700PH Overall Diagnostic Result for switch 1, module 4 : PASS Diagnostic level at card bootup: minimal Test results:  $( . = Pass, F = Tail, U = Untested)$ 1) TestGoldPktLoopback: Port 1 2 3 4 5 6 7 8 9 10 11 12 13 14 15 16 17 18 19 20 21 22 23 24 ---------------------------------------------------------------------------- U U U U U U U U U U U U U U U U U U U U U U U U Port 25 26 27 28 29 30 31 32 33 34 35 36 37 38 39 40 41 42 43 44 45 46 47 48

```
U U U U U U U U U U U U U U U U U U U U U U U U
```

```
Error code ------------------> 3 (DIAG_SKIPPED)
Total run count -------------> 0
Last test testing type ------> n/a
Last test execution time ----> n/a
First test failure time -----> n/a
Last test failure time ------> n/a
Last test pass time ---------> n/a
Total failure count ---------> 0
Consecutive failure count ---> 0
```
----------------------------------------------------------------------------

2) TestPhyLoopback:

Port 1 2 3 4 5 6 7 8 9 10 11 12 13 14 15 16 17 18 19 20 21 22 23 24 ---------------------------------------------------------------------------- U U U U U U U U U U U U U U U U U U U U U U U U Port 25 26 27 28 29 30 31 32 33 34 35 36 37 38 39 40 41 42 43 44 45 46 47 48 ---------------------------------------------------------------------------- U U U U U U U U U U U U U U U U U U U U U U U U Error code ------------------> 3 (DIAG\_SKIPPED) Total run count -------------> 0

 $\mathcal{L}_\text{max}$ 

```
Last test testing type ------> n/a
```

```
Last test execution time ----> n/a
First test failure time -----> n/a
Last test failure time ------> n/a
Last test pass time ---------> n/a
Total failure count ---------> 0
Consecutive failure count ---> 0
```
3) TestThermal ---------------------> .

```
Error code ------------------> 0 (DIAG_SUCCESS)
Total run count -------------> 1771
Last test testing type ------> Health Monitoring
Last test execution time ----> Jul 09 2018 03:06:53
First test failure time -----> n/a
Last test failure time ------> n/a
Last test pass time ---------> Jul 09 2018 03:06:53
Total failure count ---------> 0
Consecutive failure count ---> 0
```
4) TestScratchRegister -------------> .

```
Error code ------------------> 0 (DIAG_SUCCESS)
Total run count -------------> 1771
Last test testing type ------> Health Monitoring
Last test execution time ----> Jul 09 2018 03:06:53
First test failure time -----> n/a
Last test failure time ------> n/a
Last test pass time ---------> Jul 09 2018 03:06:53
Total failure count ---------> 0
Consecutive failure count ---> 0
```
5) TestUnusedPortLoopback:

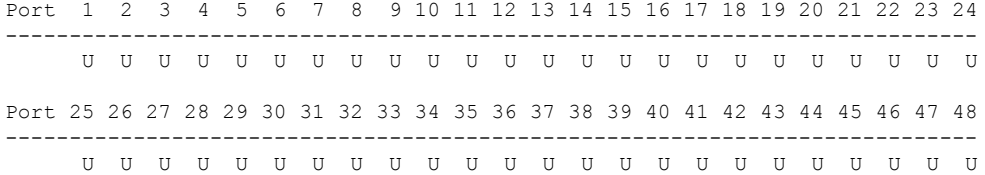

 $\mathcal{L}_\text{max}$ 

```
Error code ------------------> 3 (DIAG_SKIPPED)
Total run count -------------> 0
Last test testing type ------> n/a
Last test execution time ----> n/a
First test failure time -----> n/a
Last test failure time ------> n/a
Last test pass time ---------> n/a
Total failure count ---------> 0
Consecutive failure count ---> 0
```
6) TestPortTxMonitoring:

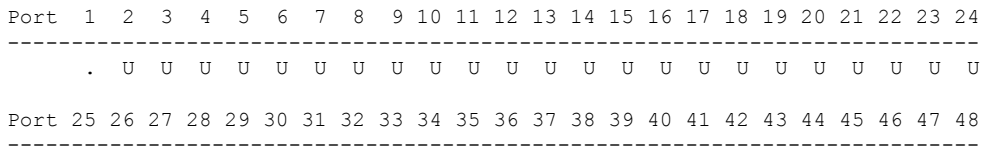

U U U U U U U U U U U U U U U U U U U U U U U .

```
Error code ------------------> 0 (DIAG SUCCESS)
      Total run count -------------> 2146
      Last test testing type ------> Health Monitoring
      Last test execution time ----> Jul 09 2018 03:07:08
      First test failure time -----> n/a
      Last test failure time ------> n/a
      Last test pass time ---------> Jul 09 2018 03:07:08
      Total failure count ---------> 0
      Consecutive failure count ---> 0
\mathcal{L}_\text{max}
```
This example displays sample output for the **show diagnostic result switch** *switch-number* **module 4** [**test** [*test-id*]] command.

Device# **show diagnostic result switch 1 module 4 test 3** Current bootup diagnostic level: minimal Test results:  $( . = Pass, F = Tail, U = Untested)$ 3) TestThermal ---------------------> . Switch#show diagnostic result switch 1 module 4 test 3 detail ? | Output modifiers <cr> <cr> Switch#show diagnostic result switch 1 module 4 test 3 detail Current bootup diagnostic level: minimal Test results:  $( . = Pass, F = Tail, U = Untested)$ 3) TestThermal ---------------------> . Error code ------------------> 0 (DIAG\_SUCCESS) Total run count -------------> 1772 Last test testing type ------> Health Monitoring Last test execution time ----> Jul 09 2018 03:08:23 First test failure time -----> n/a Last test failure time ------> n/a Last test pass time ---------> Jul 09 2018 03:08:23 Total failure count ---------> 0

This example displays sample output for the **show diagnostic result switch** *switch-number* **module 4** [**xml**] command.

Device# **show diagnostic result switch 1 module 4 xml** Current bootup diagnostic level: minimal <?xml version="1.0" ?><diag> <diag\_results> <diag\_info> This file report diag test results

Consecutive failure count ---> 0

```
</diag_info>
<diag_card_result>
<result overall_result="DIAG_PASS" new_failure="FALSE" diag_level="DIAG_LEVEL_MINIMAL" />
<card name="switch 1, module 4" index="3198" serial_no="JAE204700PH" >
<card_no>
9
</card_no>
<total_port>
48
</total_port>
<test name="TestGoldPktLoopback" >
<test_result>
<portmask>
00000000-00000000-00000000-00000000-00000000-00000000-11111111-11111111-11111111</portmask>
<per_port_result result="DIAG_RESULT_UNKNOWN" port="1" />
<per_port_result result="DIAG_RESULT_UNKNOWN" port="2" />
<per port result result="DIAG RESULT UNKNOWN" port="3" />
<per port result result="DIAG RESULT UNKNOWN" port="4" />
<per_port_result result="DIAG_RESULT_UNKNOWN" port="5" />
<per_port_result result="DIAG_RESULT_UNKNOWN" port="6" />
<per_port_result result="DIAG_RESULT_UNKNOWN" port="7" />
<per_port_result result="DIAG_RESULT_UNKNOWN" port="8" />
<per_port_result result="DIAG_RESULT_UNKNOWN" port="9" />
<per_port_result result="DIAG_RESULT_UNKNOWN" port="10" />
<per_port_result result="DIAG_RESULT_UNKNOWN" port="11" />
<per_port_result result="DIAG_RESULT_UNKNOWN" port="12" />
<per_port_result result="DIAG_RESULT_UNKNOWN" port="13" />
```
<Output truncated>

## **show diagnostic simulation failure**

To display the diagnostic failure simulation information for a card on a switch, use the **show diagnostic simulation failure** command in privileged EXEC mode.

**show diagnostic simulation failure switch** {*switch-number* **module** {**1** | **2** | **4**} | **all** [**all**]}

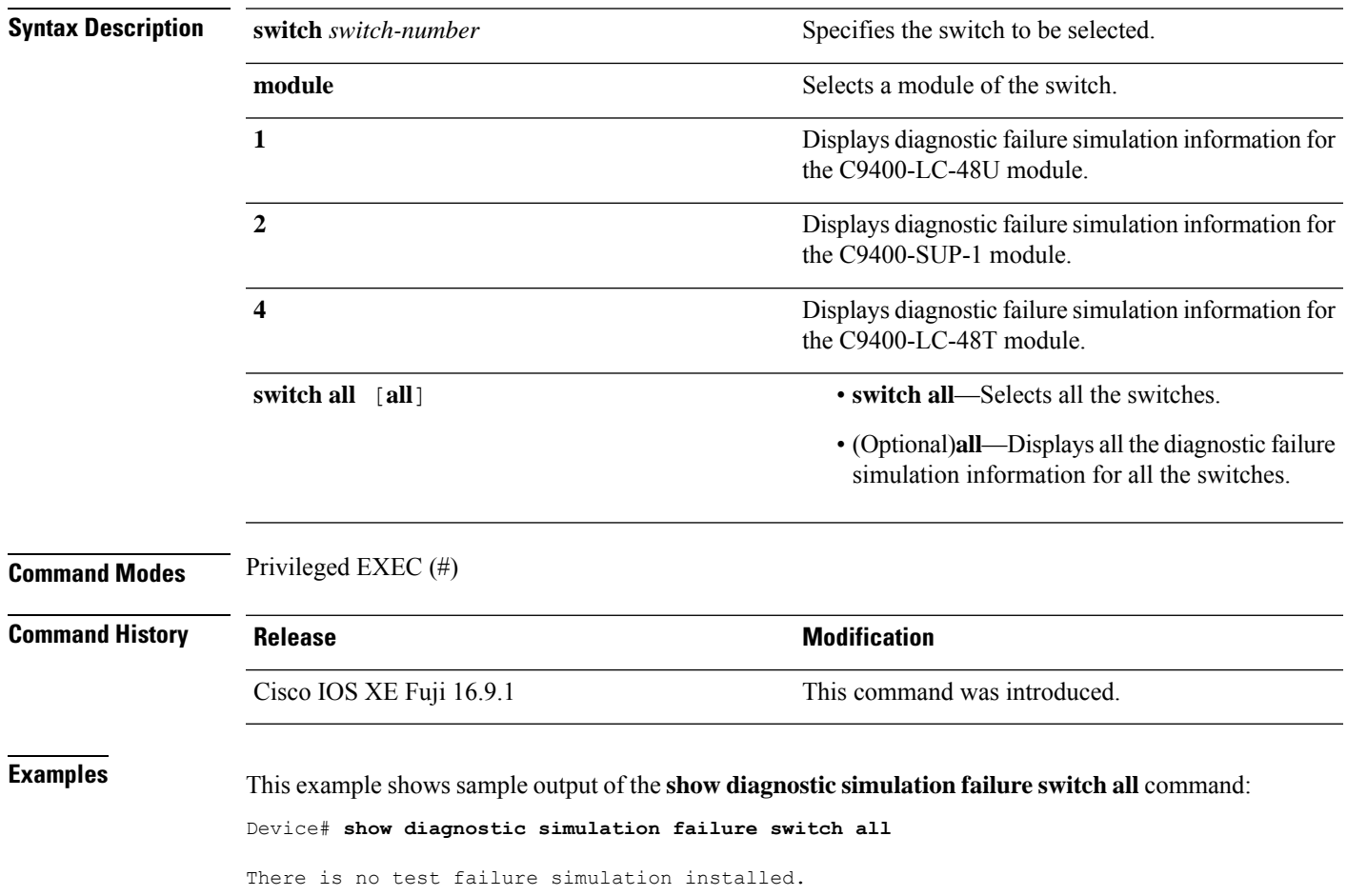

## **show diagnostic schedule**

To display the diagnostic schedule information for a card on a switch, use the **show diagnostic schedule** command in privileged EXEC mode.

**show diagnostic schedule switch** {*switch-number* **module** {**1** | **2** | **4**} | **all** [**all**]}

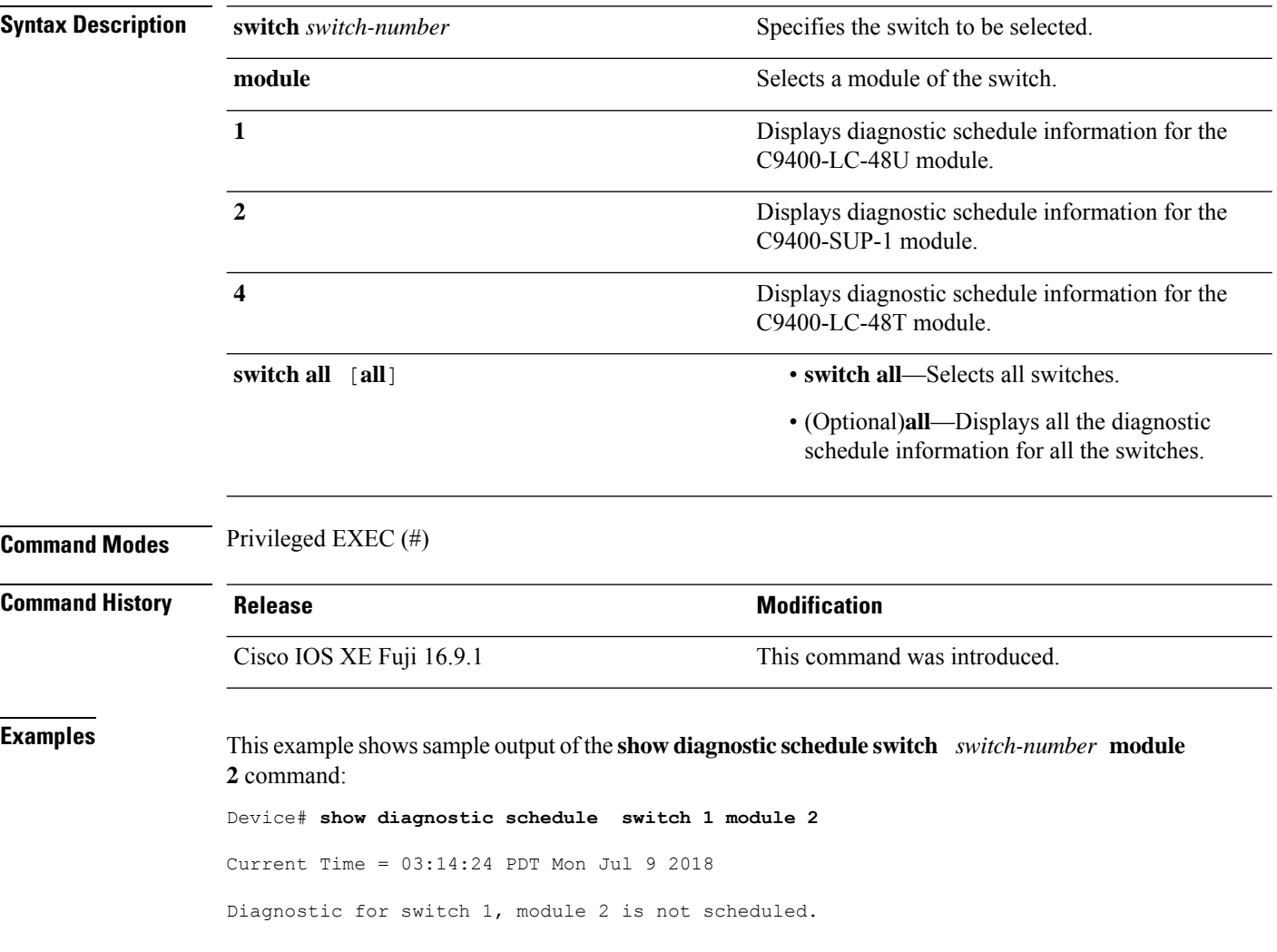

### **show hw-module switch subslot**

To display information for all the supported modules in the system and chassis location information, use the **show hw-module switch** *switch-number* **subslot** command in priviledged EXEC mode. To disable this feature, use the **no** form of this command.

**show hw-module switch** *switch-number* **subslot** {*slot*/*subslot*|**all**{**attribute**|**entity**|**oir**|**sensors**[**limits**]|**subblock**|**tech-support**}}

**noshow hw-module switch** *switch-number* **subslot** {*slot*/*subslot*|**all**{**attribute**|**entity**|**oir**|**sensors**[**limits**]|**subblock**|**tech-support**}}

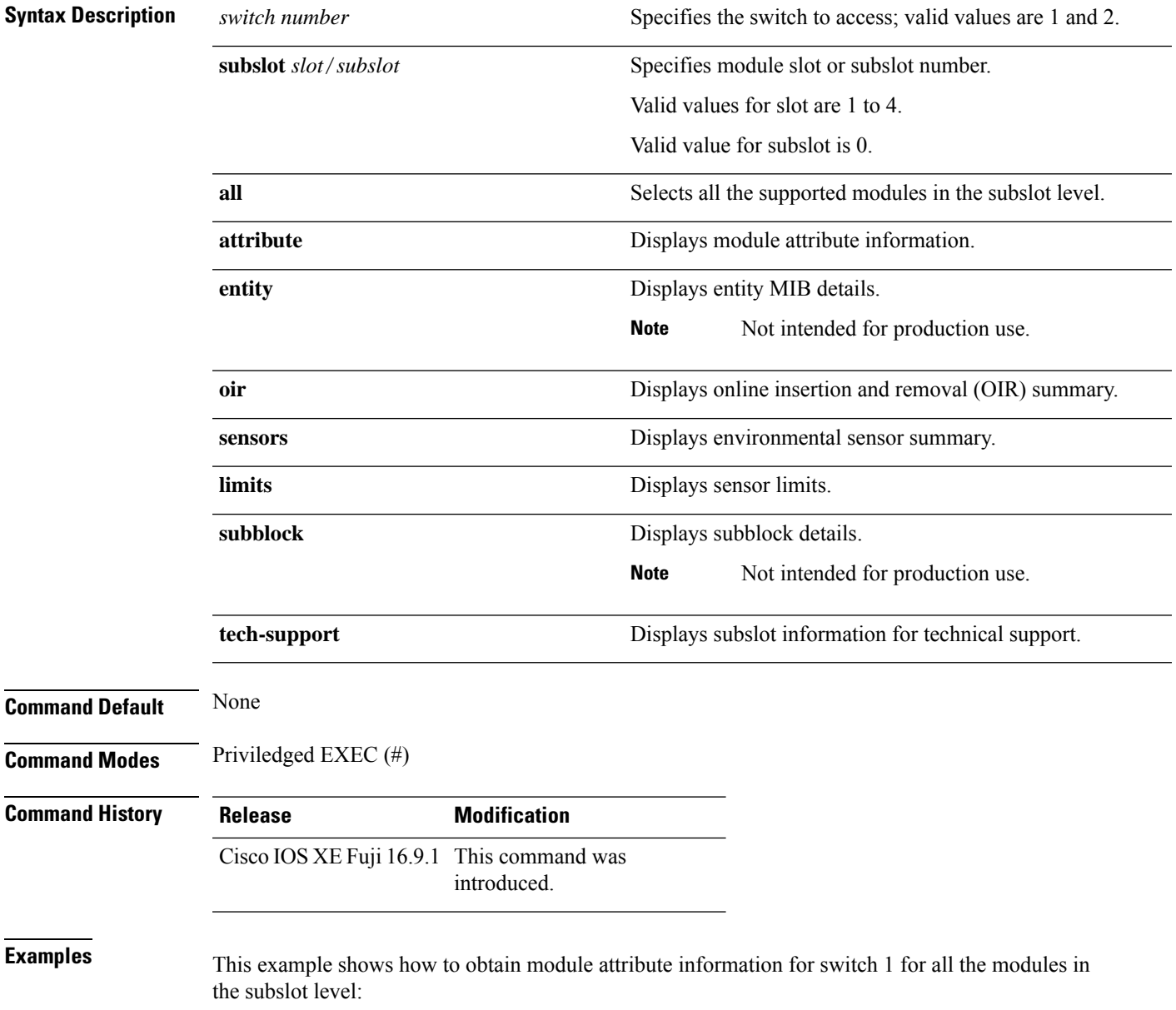

Device# **show hw-module switch 1 subslot all attribute**

This example shows how to obtain module OIR information for switch 1 for all the modules in the subslot level:

Device# **show hw-module switch 1 subslot all oir**

This example shows how to obtain environmental sensor summary for switch 1 for all the modules in the subslot level:

#### Device# **show hw-module switch 1 subslot all sensors**

This example shows how to obtain sensory limits information for switch 1 for all modules in the subslot level:

#### Device# **show hw-module switch 1 subslot all sensors limit**

This example shows how to obtain subslot information for technical support for switch 1 for all modules in the subslot level:

Device# **show hw-module switch 1 subslot all tech-support**

### **show logging onboard switch**

To display the on-board failure logging (OBFL) information of a switch, use the **show logging onboard switch** command in privileged EXEC mode.

**show logging onboard switch** {*switch-number* | **active** | **standby**} {**RP** {**standby** | **active**} | **slot** {**1** | **4** | **F0** | **F1** | **R0** | **R1**}} {{**clilog** | **counter** | **environment** | **message** | **poe** | **temperature** | **uptimevo** | **voltage**}[**continuous** | **detail** | **summary**][**start** *hh:mm:ss day month year*][**end** *hh:mm:ss day month year*]} | **state** | **status**}

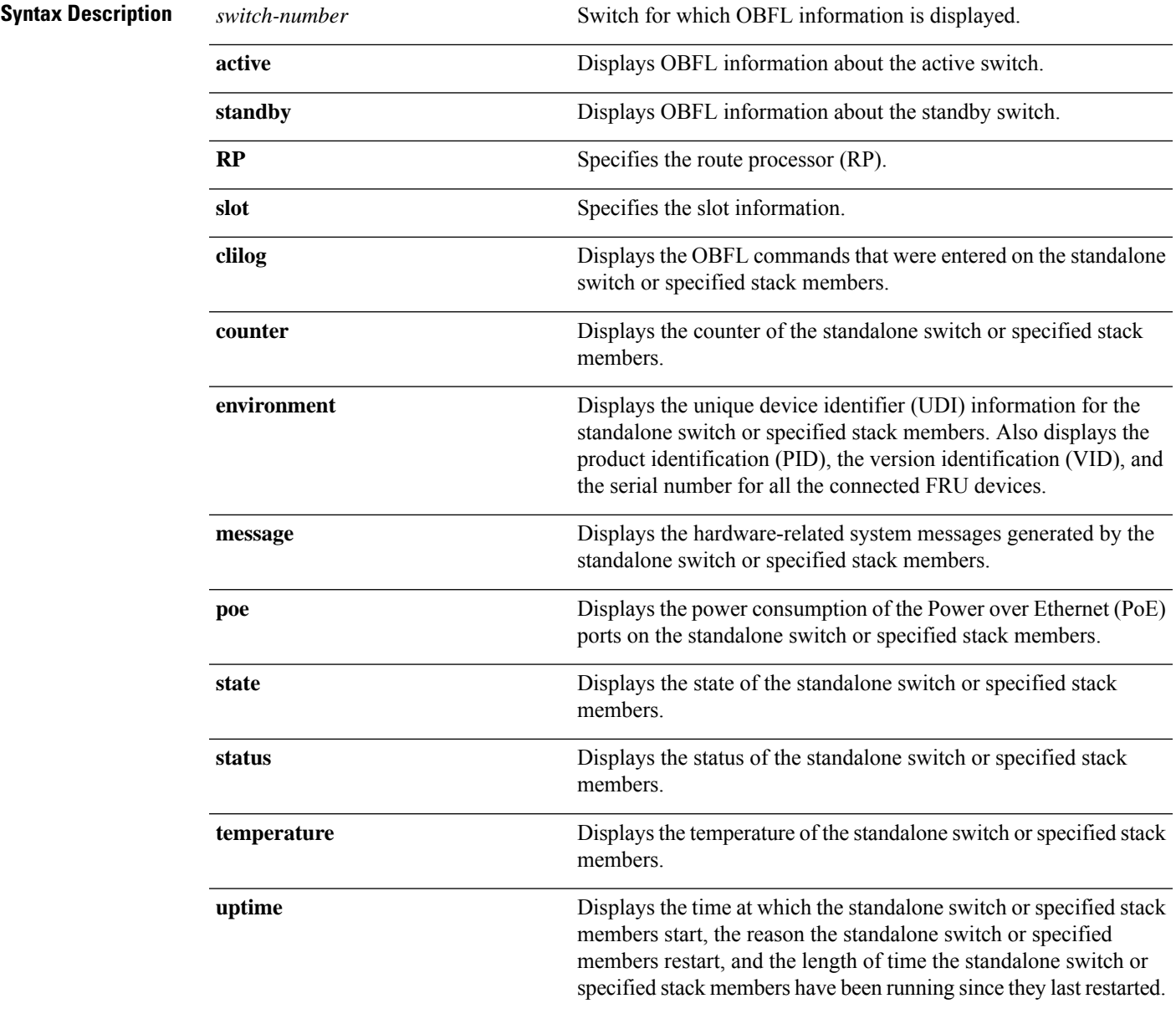

I

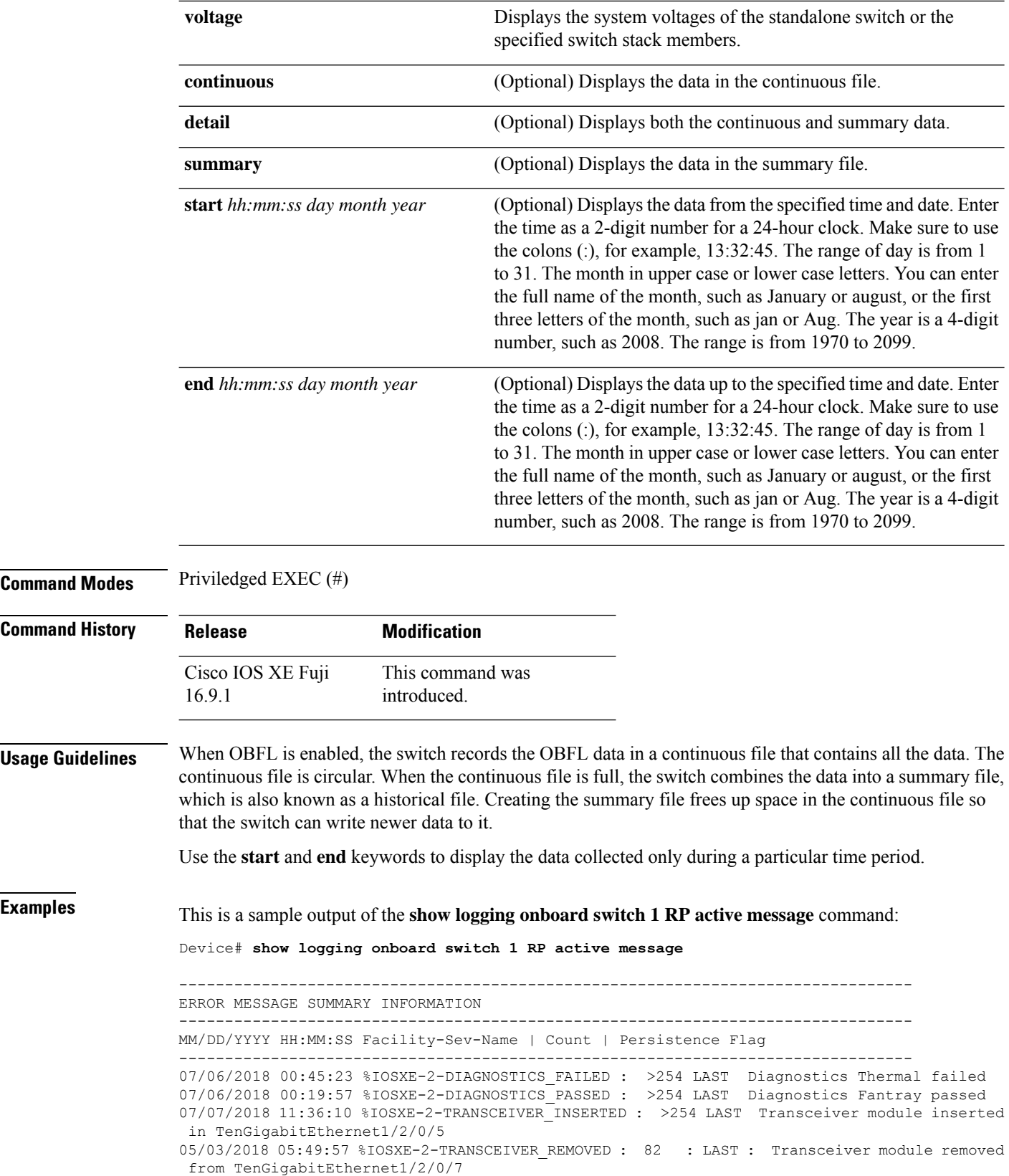

٠

```
07/07/2018 08:20:36 %IOSXE-2-SPA_REMOVED : >254 LAST SPA removed from subslot 14/0
07/06/2018 01:50:33 %IOSXE-2-SPA_INSERTED : >254 LAST SPA inserted in subslot 11/0
--------------------------------------------------------------------------------
This is a sample output of the show logging onboard switch 1 slot 4 status command:
Device# show logging onboard switch 1 slot 4 status
--------------------------------------------------------------------------------
OBFL Application Status
      --------------------------------------------------------------------------------
Application Uptime:
           Path: /obfl0/
           Cli enable status: enabled
Application Message:
           Path: /obfl0/
            Cli enable status: enabled
Application Voltage:
           Path: /obfl0/
           Cli enable status: enabled
Application Temperature:
           Path: /obfl0/
            Cli enable status: enabled
Application POE:
           Path: /obfl0/
           Cli enable status: enabled
Application Environment:
            Path: /obfl0/
            Cli enable status: enabled
Application Counter:
           Path: /obfl0/
            Cli enable status: enabled
Application Clilog:
            Path: /obfl0/
```
This is a sample output of the **show logging onboard switch 1 slot 4 state** command:

Device# **show logging onboard switch 1 slot 4 state**

Cli enable status: enabled

GREEN

### **Related Commands**

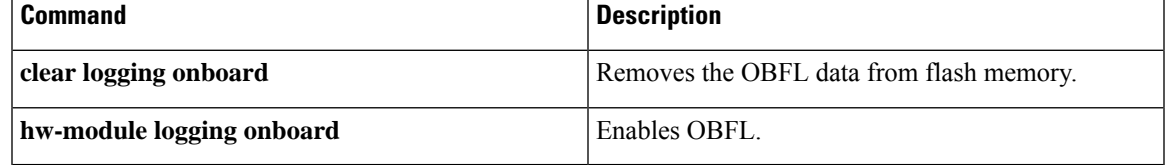

## **show platform software fed**

To display the per port SDP/LMP control packet exchange history between FED and Network Interface Manager (NIF Mgr) software processes, use the **show platform software fed** command in privileged EXEC mode.

**show platform software fed switch** {*switch-number* | **active** | **standby**} **fss** {**counters** |**interface-counters interface** {*interface-type interface-number*} |**lmp-packets interface** {*interface-type interface-number*} |**sdp-packets**

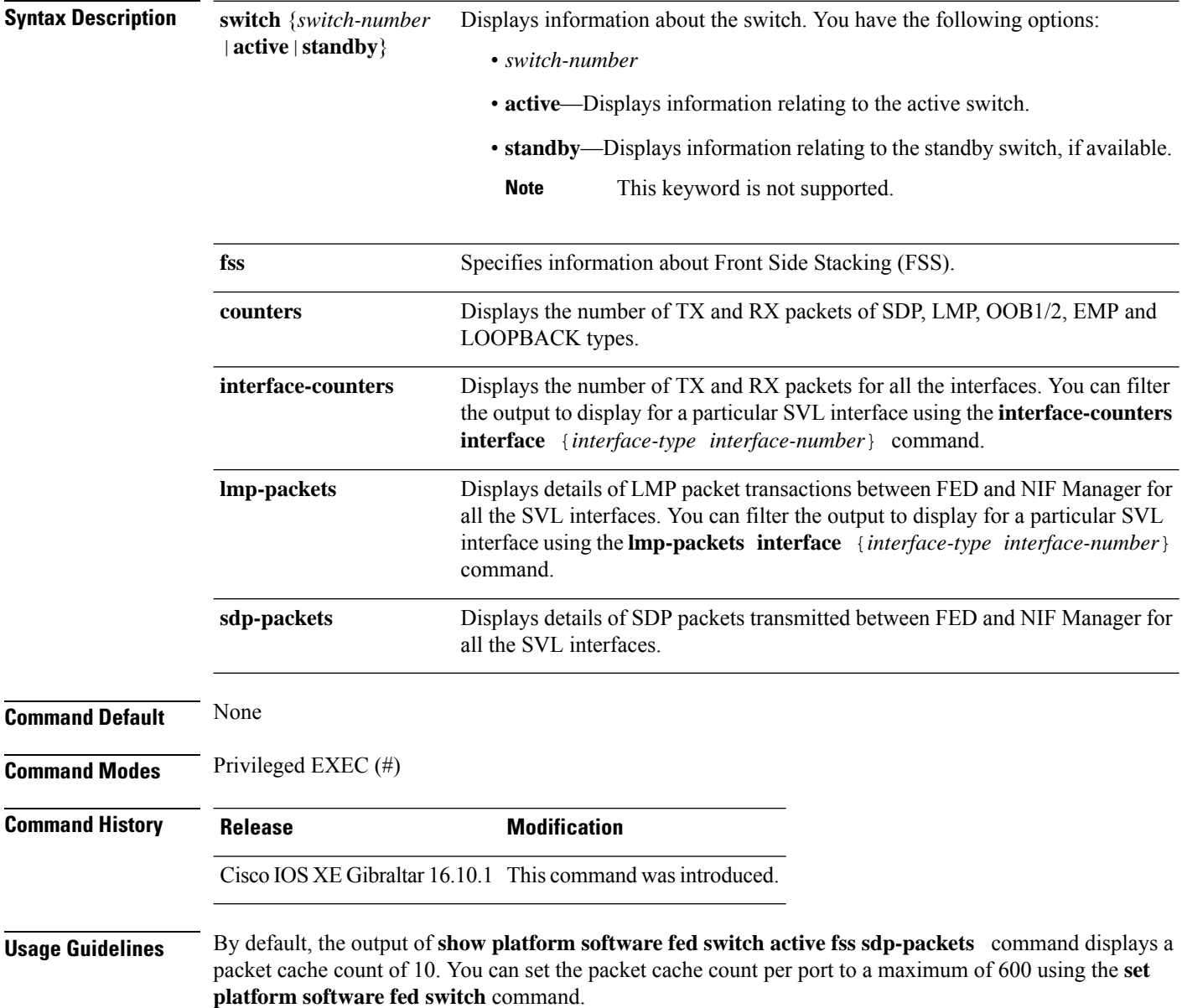

#### **Example**

The following issample output from the **show platform software fedswitchactive fsslmp-packets interface** *interface-type interface-number* command.

Device# **show platform software fed switch active fss lmp-packets interface fortygigabitethernet1/0/1**

```
Interface: fortygigabitethernet1/0/1 IFID:0x1d
FED FSS LMP packets max 10:
FED --> Nif Mgr
Timestamp Local Peer Seq
                         LPN LPN Num
-------------------------------------------------------
Tue Sep 18 12:45:13 2018 11 11 4329<br>
Tue Sep 18 12:45:14 2018 11 11 4330
Tue Sep 18 12:45:14 2018 11 11 4330
```
The following issample output from the **show platform software fedswitchactive fsssdp-packets** command.

Device# **show platform software fed switch active fss sdp-packets** FED FSS SDP packets max 10: ------------------------

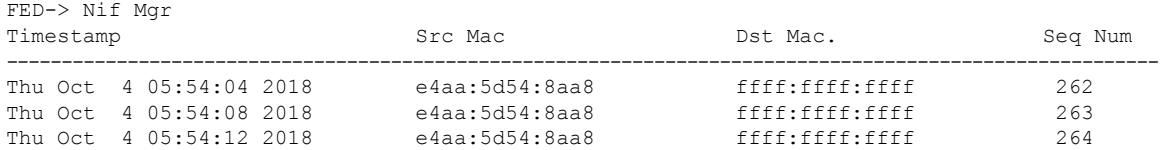

### The following is sample output from the **show platform software fed switch active fss counters** command.

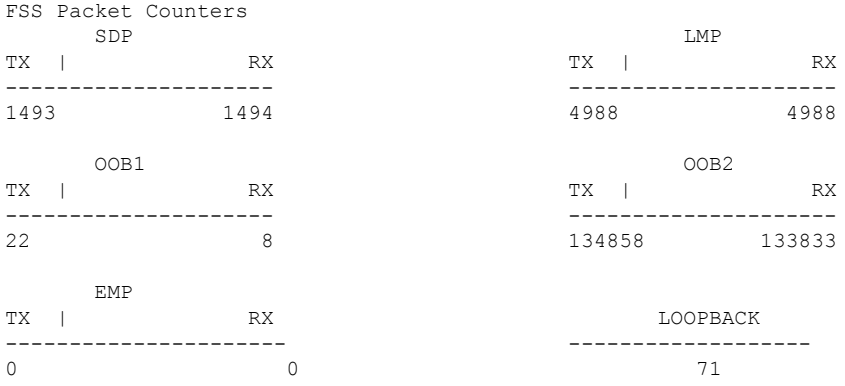

Device# **show platform software fed switch active fss counters**

The following is sample output from the **show platform software fed switch active fss interface-counters interface** *interface-type interface-number* command.

Device# **show platform software fed switch active fss interface-counters fortygigabitethernet1/0/1**

I

```
Interface fortygigabitethernet1/0/1 IFID: 0x1d Counters
     LMP
 TX | RX
---------------------
6391 6389
```
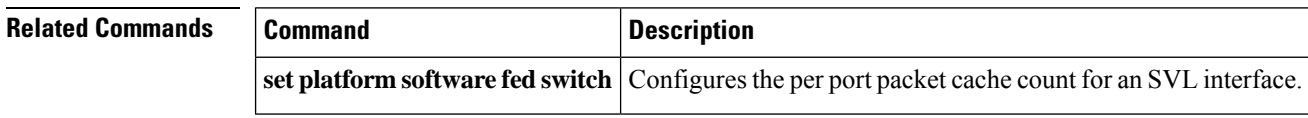

٦

### **show platform software nif-mgr switch**

To display the control packet exchange history between the Network Interface Manager software process (NIF Mgr) and theStackWise Virtual Link (SVL) interfaces, use the **show platform softwarenif-mgr switch** command in privileged EXEC mode.

**show platform software nif-mgr switch** {*switch-number* | **active** | **standby**} **R0**{**counters** [**lpn** *lpn-index*] | **packets** [**lpn** *lpn-index* ] | **switch-info**}

**show platform software nif-mgr switch** {*switch-number* | **active** | **standby**} **R0counters**{**slot***slot-number* }{**port** *port-number* }**packets**{**slot***slot-number* }{**port** *port-number* }{**switch-info**}

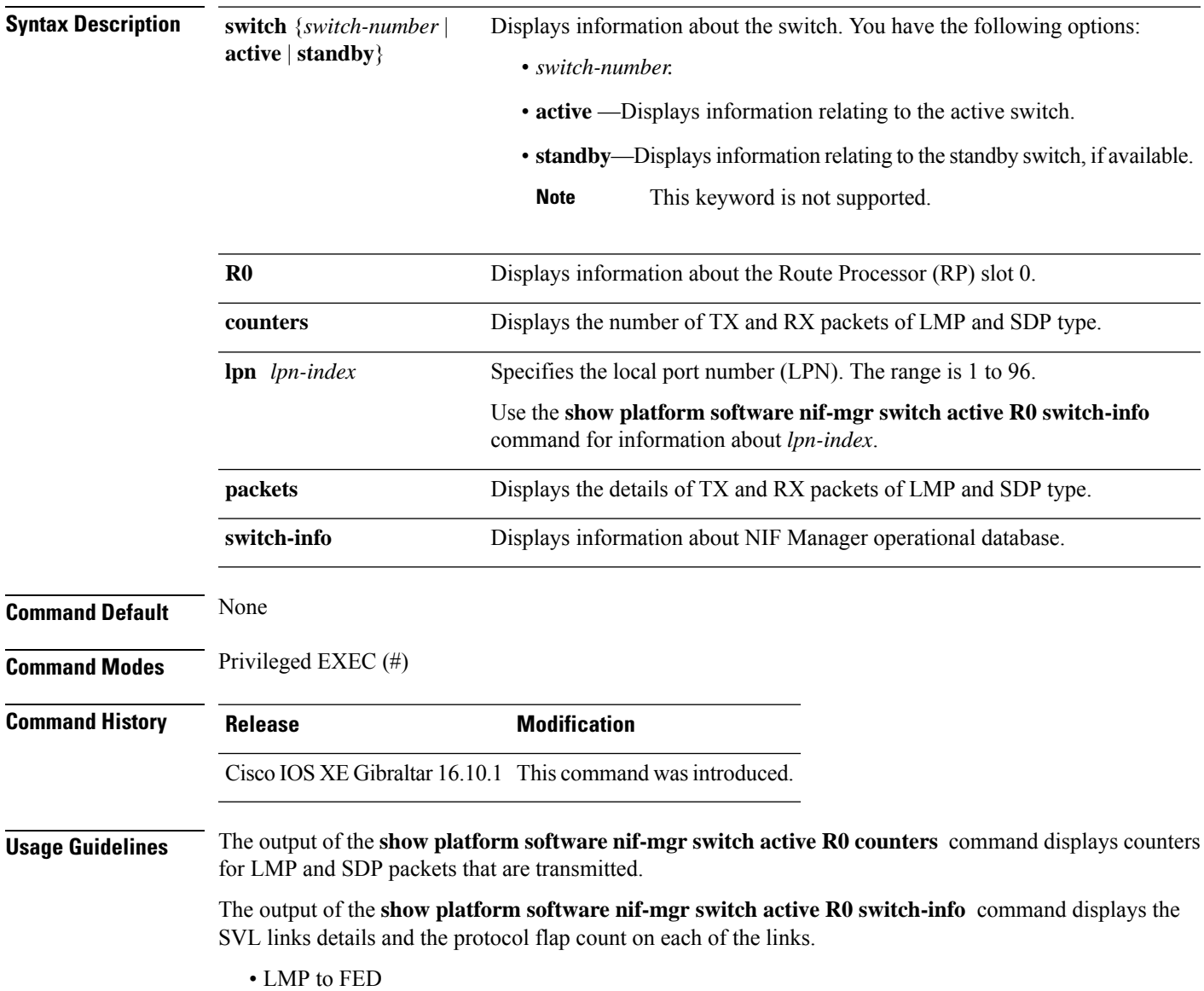

- SDP to FED
- FED to LMP
- FED to SDP
- Stack Manager to SDP
- SDP to Stack Manager

The output of the **show platform software nif-mgr switch active R0 packets** command displays the timestamp details of the LMP and SDP packets transmitted.

- Timestamp of last 10 LMP frames from FED
- Timestamp of last 10 LMP frames to FED
- Timestamp of last 10 SDP frames from Stack manager
- Timestamp of last 10 SDP frames to Stack manager

By default, the packet cache count per SVL port during bootup is 10. To set the packet cache count per port, use the **set platform software nif-mgr switch** command.

#### **Example**

The following issample output from the **show platform softwarenif-mgr switchactive R0 counters** command.

```
Device# show platform software nif-mgr switch active R0 counters
NIF Manager Counters
 Counters:
####################################################
Stack Link : 1
===============================================
FED to NIF Mar
 ---------------
Number of LMP RX Packets : 749
NIF Mgr to FED
---------------
Number of LMP TX Packets : 758
Stack Link : 2
===============================================
FED to NIF Mgr
---------------
Number of LMP RX Packets : 0
NIF Mgr to FED
---------------
Number of LMP TX Packets : 0
NIF Mgr to Stack Mgr
-----------------------
Number of SDP Success Packets - 1854
Number of SDP Fail Packets - 0
Stack Mgr to NIF Mgr
  ---------------------
Number of SDP Success Packets - 1850
Number of SDP Fail Packets - 0
```
The following issample output from the **show platform softwarenif-mgr switchactive R0 counters lpn** *lpn-index* command.

```
Device# show platform software nif_mgr switch active r0 counters lpn 1
Counters:
####################################################
LPN : 1 Stack Link : 1 port 1
    ===============================================
FED to NIF Mgr
---------------
Number of LMP RX Packets : 760
NIF Mgr to FED
---------------
Number of LMP TX Packets : 768
```
The following issample output from the **show platform softwarenif-mgr switchactive R0packets** command.

Device# **show platform software nif-mgr switch active R0 packets** NIF manager packets max 10:

```
Stack Link : 1
LMP
------------------------
FED->
Nif Mgr
Timestamp Local Peer Seq
                       LPN LPN Num
--------------------------------------------------------
Wed Jun 20 02:20:49 2018 3 3 1050
Wed Jun 20 02:20:50 2018 3 3 1051
Wed Jun 20 02:20:41 2018 3 3 1042
Wed Jun 20 02:20:42 2018 3 3 1043
Wed Jun 20 02:20:43 2018 3 3 1044
Wed Jun 20 02:20:44 2018 3 3 1045
Wed Jun 20 02:20:45 2018 3 3 1046
Wed Jun 20 02:20:46 2018 3 3 1047
Wed Jun 20 02:20:47 2018 3 3 1048
Wed Jun 20 02:20:40 2010<br>Wed Jun 20 02:20:47 2018 3 3 3 1048<br>Wed Jun 20 02:20:48 2018 3 3 3 1049
Nif Mgr->
FED
Timestamp Local Peer Seq
                       LPN LPN Num
--------------------------------------------------------
Wed Jun 20 02:20:49 2018 3 3 1050
Wed Jun 20 02:20:50 2018 3 3 1051
Wed Jun 20 02:20:41 2018 3 3 1042
Wed Jun 20 02:20:42 2018 3 3 1043
Wed Jun 20 02:20:43 2018 3 3 1044
Wed Jun 20 02:20:44 2018 3 3 1045
Wed Jun 20 02:20:45 2018 3 3 1046
Wed Jun 20 02:20:46 2018 3 3 1047
Wed Jun 20 02:20:47 2018 3 3 1048
Wed Jun 20 02:20:48 2018 3 3 1049
SDP
 ------------------------
Nif Mgr->
Stack Mgr
Timestamp Src Mac Dst Mac Seq Num
------------------------------------------------------------------------
Wed Jun 20 02:20:40 2018 40ce:2499:aa90 ffff:ffff:ffff 320
```
I

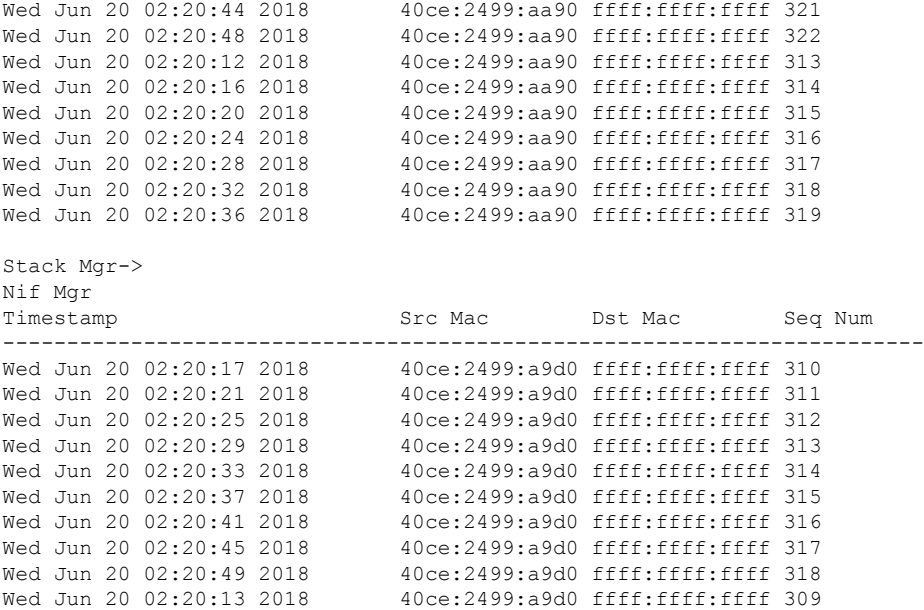

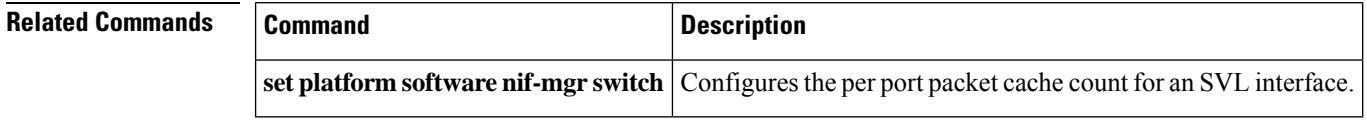

## **show redundancy**

To display redundancy facility information, use the **show redundancy** command in privileged EXEC mode

**show redundancy** [{**clients** | **config-sync** | **counters** | **history** [{**reload** | **reverse**}] | **slaves**[*slave-name*] {**clients** | **counters**} | **states** | **switchover history** [**domain default**]}]

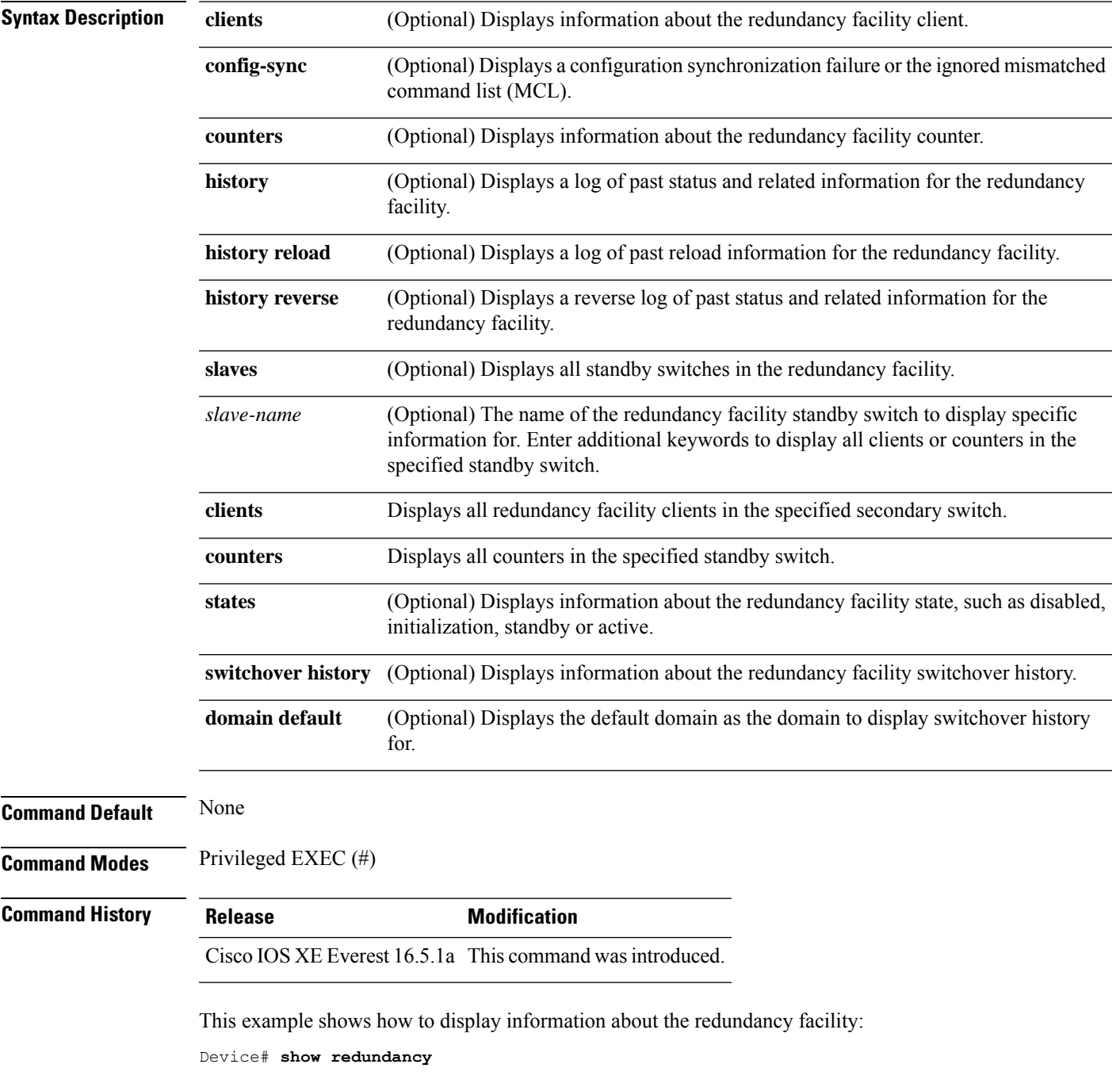

```
Redundant System Information :
------------------------------
      Available system uptime = 6 days, 5 hours, 28 minutes
Switchovers system experienced = 0
             Standby failures = 0
        Last switchover reason = none
                Hardware Mode = Duplex
    Configured Redundancy Mode = sso
     Operating Redundancy Mode = sso
             Maintenance Mode = Disabled
               Communications = Up
Current Processor Information :
-------------------------------
              Active Location = slot 5
       Current Software state = ACTIVE
       Uptime in current state = 6 days, 5 hours, 28 minutes
               Image Version = Cisco IOS Software, Catalyst L3 Switch Software
(CAT9K_IOSXE),Experimental Version 16.x.x [S2C-build-v16x_throttle-4064-/
nobackup/mcpre/BLD-BLD_V16x_THROTTLE_LATEST 102]
Copyright (c) 1986-201x by Cisco Systems, Inc.
Compiled Mon 07-Oct-xx 03:57 by mcpre
                         BOOT = bootflash:packages.conf;
        Configuration register = 0x102
Peer Processor Information :
---------------------------
             Standby Location = slot 6
       Current Software state = STANDBY HOT
      Uptime in current state = 6 days, 5 hours, 25 minutes
                Image Version = Cisco IOS Software, Catalyst L3 Switch Software
(CAT9K_IOSXE), Experimental Version 16.x.x [S2C-build-v16x_throttle-4064-/
nobackup/mcpre/BLD-BLD_V16x_THROTTLE_LATEST_20191007_000645 102]
Copyright (c) 1986-201x by Cisco Systems, Inc.
Compiled Mon 07-Oct-xx 03:57 by mcpre
                         BOOT = bootflash:packages.conf;
                   CONFIG FILE =Configuration register = 0x102
Device#
```
This example shows how to display redundancy facility client information:

Device# **show redundancy clients**

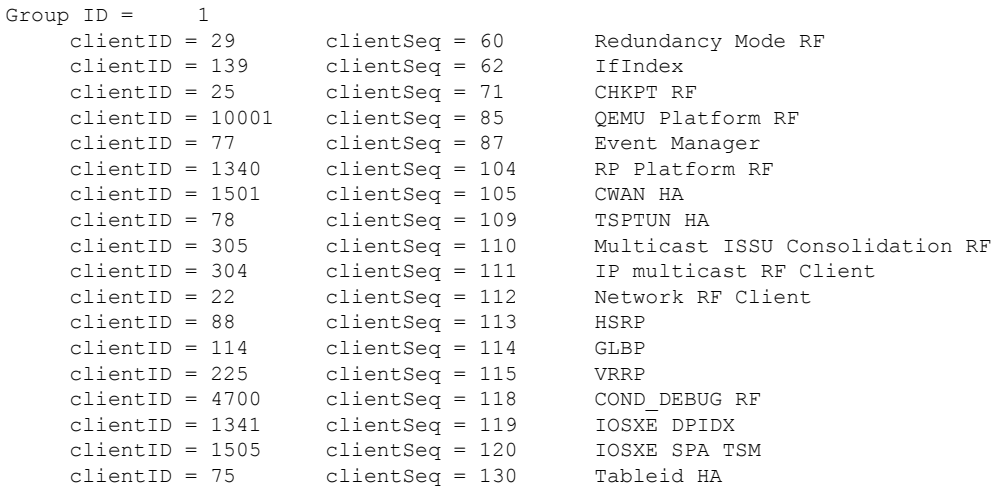

clientID = 501 clientSeq = 137 LAN-Switch VTP VLAN

<output truncated>

The output displays the following information:

- clientID displays the client's ID number.
- clientSeq displays the client's notification sequence number.
- Current redundancy facility state.

This example shows how to display the redundancy facility counter information:

Device# **show redundancy counters**

```
Redundancy Facility OMs
              comm link up = 0
             comm link down = 0
          invalid client tx = 0
         null tx by client = 0
               tx failures = 0
      tx msg length invalid = 0
      client not rxing msgs = 0
 rx peer msg routing errors = 0
          null peer msq rx = 0errored peer msg rx = 0
                buffers tx = 135884tx buffers unavailable = 0buffers rx = 135109buffer release errors = 0
 duplicate client registers = 0
 failed to register client = 0
      Invalid client syncs = 0
```

```
Device#
```
This example shows how to display redundancy facility history information:

Device# **show redundancy history**

```
00:00:04 client added: Redundancy Mode RF(29) seq=60
00:00:04 client added: IfIndex(139) seq=62
00:00:04 client added: CHKPT RF(25) seq=71
00:00:04 client added: QEMU Platform RF(10001) seq=85
00:00:04 client added: Event Manager(77) seq=87
00:00:04 client added: RP Platform RF(1340) seq=104
00:00:04 client added: CWAN HA(1501) seq=105
00:00:04 client added: Network RF Client(22) seq=112
00:00:04 client added: IOSXE SPA TSM(1505) seq=120
00:00:04 client added: LAN-Switch VTP VLAN(501) seq=137
00:00:04 client added: XDR RRP RF Client(71) seq=139
00:00:04 client added: CEF RRP RF Client(24) seq=140
00:00:04 client added: MFIB RRP RF Client(306) seq=150
00:00:04 client added: RFS RF(520) seq=163
00:00:04 client added: klib(33014) seq=167
00:00:04 client added: Config Sync RF client(5) seq=168
00:00:04 client added: NGWC FEC Rf client(10007) seq=173
00:00:04 client added: LAN-Switch Port Manager(502) seq=190
00:00:04 client added: Access Tunnel(530) seq=192
```

```
00:00:04 client added: Mac address Table Manager(519) seq=193
00:00:04 client added: DHCPC(100) seq=238
00:00:04 client added: DHCPD(101) seq=239
00:00:04 client added: SNMP RF Client(34) seq=251
00:00:04 client added: CWAN APS HA RF Client(1502) seq=252
00:00:04 client added: History RF Client(35) seq=261
```
<output truncated>

This example shows how to display information about the redundancy facility standby switches:

```
Device# show redundancy slaves
```

```
Group ID = 1Slave/Process ID = 6107 Slave Name = [installer]
Slave/Process ID = 6109 Slave Name = [eicored]
Slave/Process ID = 6128 Slave Name = [snmp_subagent]
Slave/Process ID = 8897 Slave Name = [wcm]
Slave/Process ID = 8898 Slave Name = [table mgr]
Slave/Process ID = 8901 Slave Name = [iosd]
```

```
Device#
```
This example shows how to display information about the redundancy facility state:

Device# **show redundancy states**

```
my state = 13 -ACTIVE
    peer state = 8 -STANDBY HOT
         Mode = Duplex
          Unit = Primary
       Unit ID = 5Redundancy Mode (Operational) = sso
Redundancy Mode (Configured) = sso
Redundancy State
    Maintenance Mode = Disabled
   Manual Swact = enabled
Communications = Up
  client count = 115
client notification TMR = 30000 milliseconds
          RF debug mask = 0x0
```
Device#

## **show redundancy config-sync**

To display a configuration synchronization failure or the ignored mismatched command list (MCL), if any, use the **show redundancy config-sync** command in EXEC mode.

**show redundancy config-sync** {**failures** {**bem** | **mcl** | **prc**} | **ignored failures mcl**}

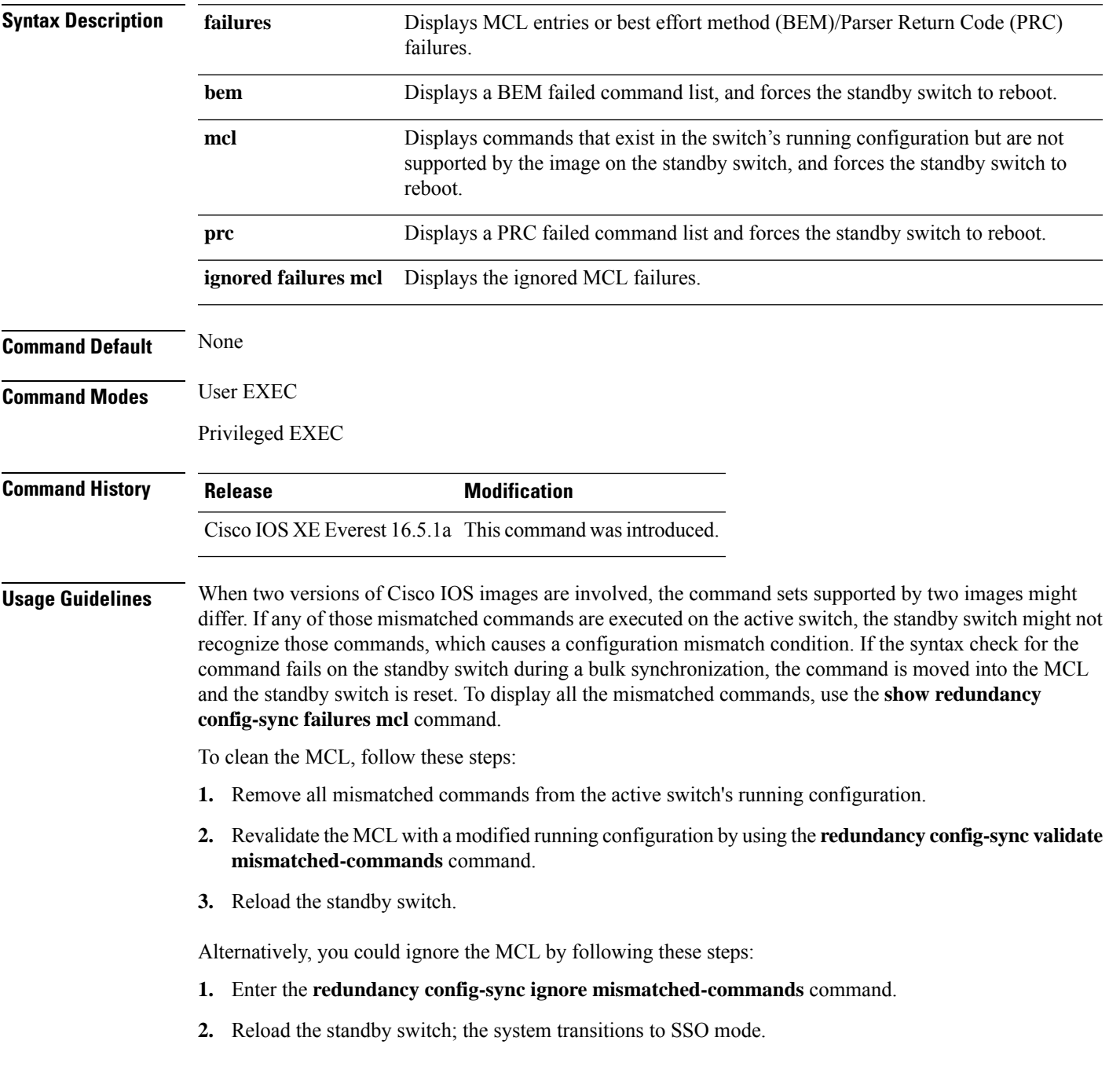

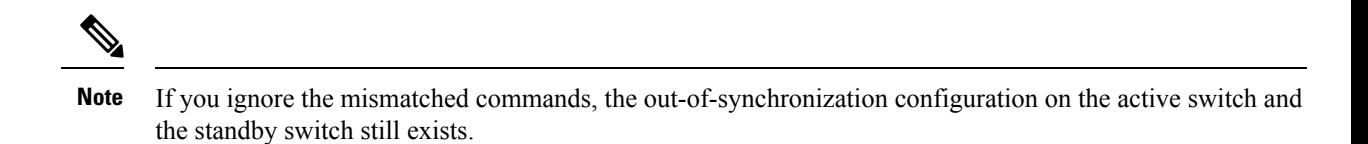

**3.** You can verify the ignored MCL with the **show redundancy config-sync ignored mcl** command.

Each command sets a return code in the action function that implements the command. This return code indicates whether or not the command successfully executes. The active switch maintains the PRC after executing a command. The standby switch executes the command and sends the PRC back to the active switch. A PRC failure occurs if these two PRCs do not match. If a PRC error occurs at the standby switch either during bulk synchronization or line-by-line (LBL) synchronization, the standby switch is reset. To display all PRC failures, use the **show redundancy config-sync failures prc** command.

To display best effort method (BEM) errors, use the **show redundancy config-sync failures bem** command.

This example shows how to display the BEM failures:

```
Device> show redundancy config-sync failures bem
BEM Failed Command List
-----------------------
The list is Empty
```
This example shows how to display the MCL failures:

```
Device> show redundancy config-sync failures mcl
Mismatched Command List
 -----------------------
```
The list is Empty

This example shows how to display the PRC failures:

```
Device# show redundancy config-sync failures prc
PRC Failed Command List
-----------------------
```
The list is Empty

### **show stackwise-virtual**

To display your CiscoStackWise Virtual configuration information, use the **show stackwise-virtual** command.

**show stackwise-virtual** {[**switch** [*switch number <1-2>*] {**link** | **bandwidth** | **neighbors** | **dual-active-detection**}}

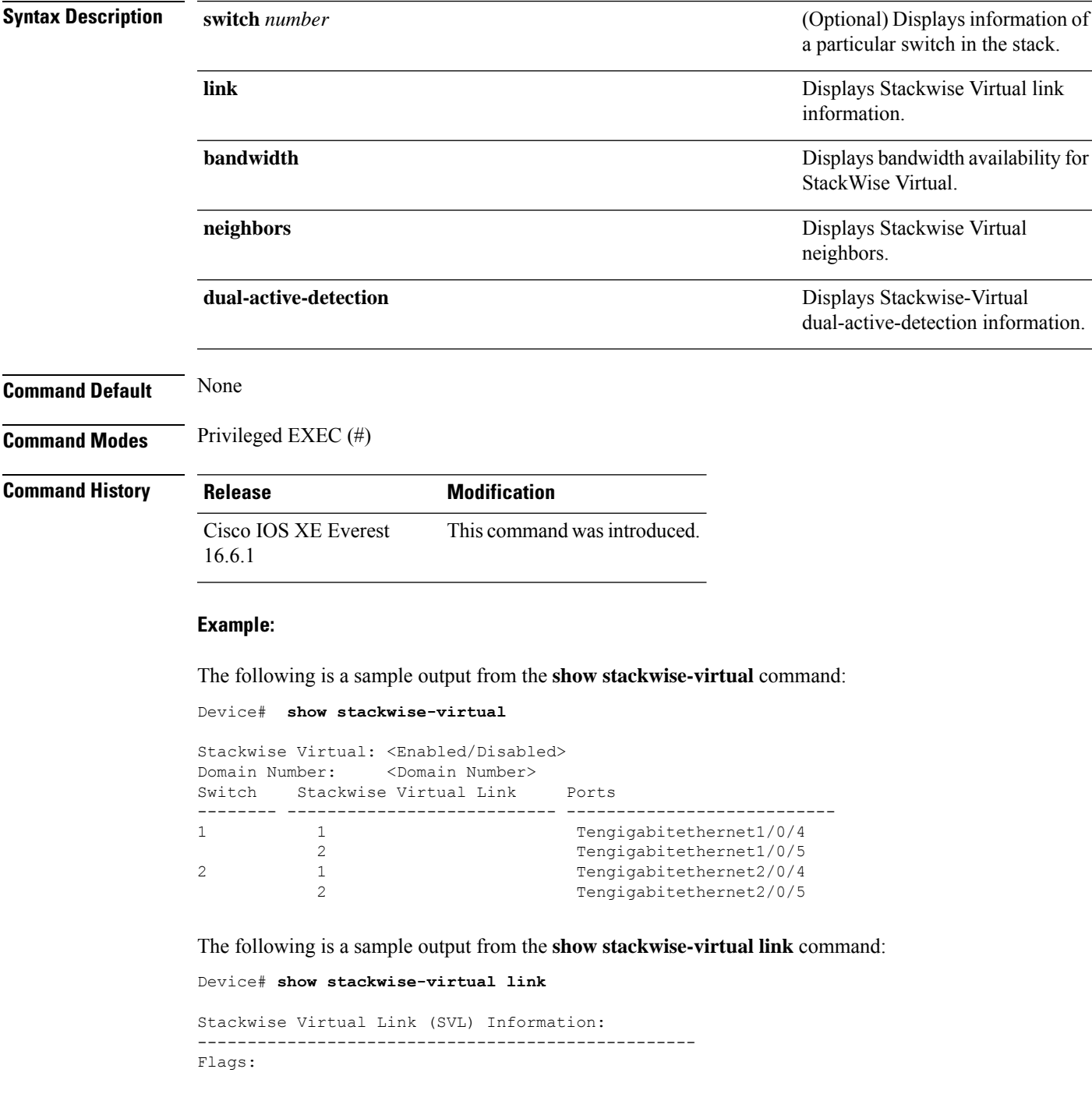

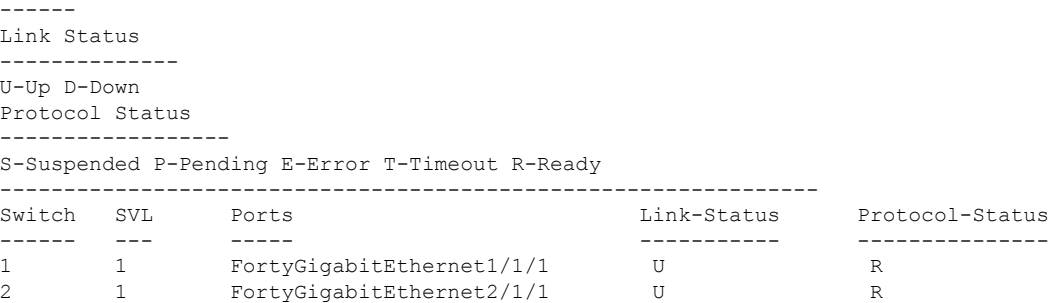

The following is a sample output from the **show stackwise-virtual bandwidth** command:

Device# **show stackwise-virtual bandwidth**

```
Switch Bandwidth
1 160
2 160
```
The following is a sample output from the **show stackwise-virtual neighbors** command:

Device#**show stackwise-virtual neighbors**

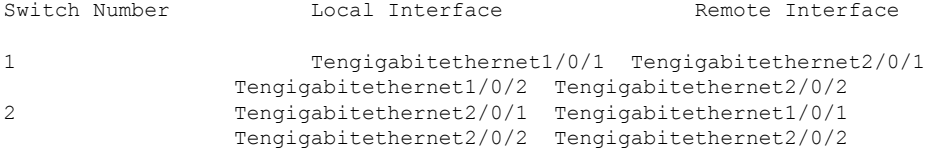

The following is a sample output from the **show stackwise-virtualdual-active-detection**command:

Device#**show stackwise-virtual dual-active-detection**

```
Stackwise Virtual Dual-Active-Detection (DAD) Configuration:
               Dual-Active-Detection Interface
1 Tengigabitethernet1/0/10
                Tengigabitethernet1/0/11
2 Tengigabitethernet2/0/12
                Tengigabitethernet2/0/13
Stackwise Virtual Dual-Active-Detection (DAD) Configuration After Reboot:
Switch Number Dual-Active-Detection Interface
1 Tengigabitethernet1/0/10
                Tengigabitethernet1/0/11
2 Tengigabitethernet2/0/12
                Tengigabitethernet2/0/13
```
# **show tech-support stack**

To display all switch stack-related information for use by technical support, use the **show tech-support stack** command in privileged EXEC mode.

### **show tech-support stack**

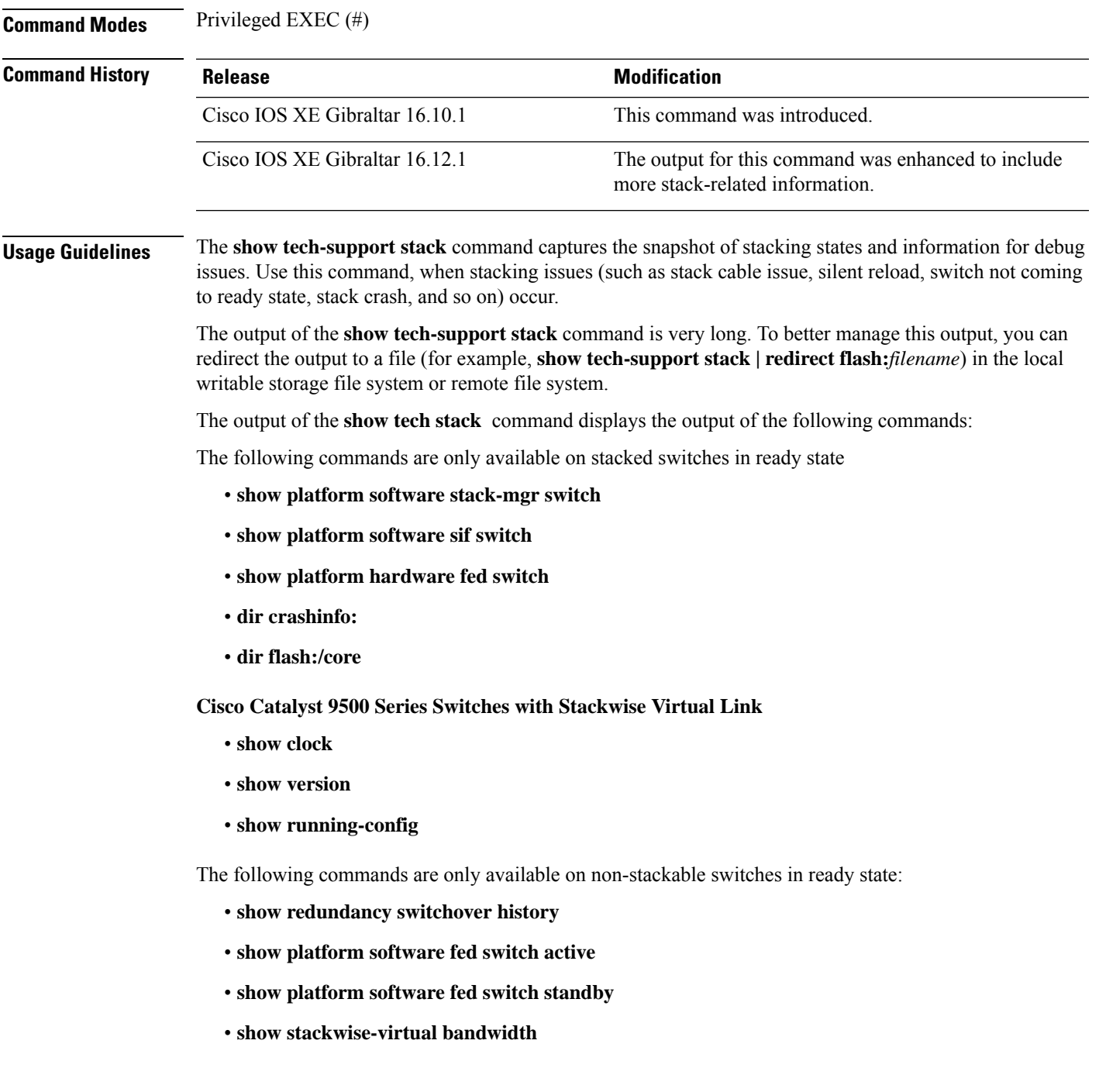

- **show stackwise-virtual dual-active-detection**
- **show stackwise-virtual link**
- **show stackwise-virtual neighbors**
- **dir crashinfo:**
- **dir flash:/core**

The following is sample output from the **show tech-support stack** command:

Device# **show tech-support stack**

```
.
.
.
---------------- show stackwise-virtual bandwidth ------------------
Switch Bandwidth
------ ---------
1 400G
2 400G
----------------- show stackwise-virtual dual-active-detection -----------------
In dual-active recovery mode: No
Recovery Reload: Enabled
Dual-Active-Detection Configuration:
-------------------------------------
Switch Dad port Status
------ ------------ ---------
----------------- show stackwise-virtual dual-active-detection pagp -----------------
Pagp dual-active detection enabled: No
In dual-active recovery mode: No
Recovery Reload: Enabled
No PAgP channel groups configured
----------------- show stackwise-virtual link ------------------
Stackwise Virtual Link(SVL) Information:
----------------------------------------
Flags:
------
Link Status
-----------
U-Up D-Down
Protocol Status
 ---------------
S-Suspended P-Pending E-Error T-Timeout R-Ready
      -----------------------------------------------
Switch SVL Ports Link-Status Protocol-Status
------ --- ----- ----------- ---------------
             HundredGigE1/0/45 D R
             HundredGigE1/0/46 D R
```
HundredGigE1/0/47 D R HundredGigE1/0/48 D R<br>HundredGigE2/0/45 D R 2 1 HundredGigE2/0/45 D R HundredGigE2/0/46 D R HundredGigE2/0/47 D R HundredGigE2/0/48 D R ----------------- show stackwise-virtual link detail ----------------------------------- show stackwise-virtual neighbors ------------------Stackwise Virtual Link(SVL) Neighbors Information: -------------------------------------------------- Switch SVL Local Port **Remote Port** Remote Port ------ --- ---------- ----------- 1 1 HundredGigE1/0/45 HundredGigE2/0/45 HundredGigE1/0/46 HundredGigE2/0/46 HundredGigE1/0/47 HundredGigE2/0/47 HundredGigE1/0/48 HundredGigE2/0/48 2 1 HundredGigE2/0/45 HundredGigE1/0/45 HundredGigE2/0/46 HundredGigE1/0/46 HundredGigE2/0/47 HundredGigE1/0/47 HundredGigE2/0/48 HundredGigE1/0/48 ------------------ dir crashinfo-1: ----------------------------------- dir flash-1:/core ----------------------------------- dir crashinfo: -----------------Directory of crashinfo:/ 15778 -rw- 337 Dec 9 2018 09:29:47 +00:00 shutdown\_fp0.log 15779 -rw- 336 Dec 9 2018 09:29:48 +00:00 shutdown\_cc1.log 15780 -rw- 3675 Dec 9 2018 09:29:50 +00:00 shutdown\_rp0.log 15781 drwx 147456 Jun 27 2019 18:21:13 +00:00 tracelogs 8192 Jun 24 2019 08:58:06 +00:00 license evlog 15872 -rw- 6769749 Dec 10 2018 07:12:56 +00:00 PROM2 1 RP 0 trace archive 0-20181210-071255.tar.gz 16367 -rw- 3312204 Dec 16 2018 13:34:55 +00:00 PROM2\_1\_RP\_0\_trace\_archive\_0-20181216-133455.tar.gz 16392 -rw- 9858028 Dec 17 2018 03:36:07 +00:00 PROM2\_1\_RP\_0\_trace\_archive\_0-20181217-033605.tar.gz 16506 -rw- 10925702 Dec 17 2018 03:55:51 +00:00 PROM2\_1\_RP\_0\_trace\_archive\_0-20181217-035549.tar.gz 15804 -rw- 36415970 Dec 17 2018 03:56:45 +00:00 system-report\_RP\_0\_20181217-035641-UTC.tar.gz 15951 -rw- 9769982 Jan 2 2019 10:32:42 +00:00 PROM2\_1\_RP\_0\_trace\_archive\_0-20190102-103239.tar.gz 16266 -rw- 2789185 Jan 27 2019 09:16:00 +00:00 PROM2\_trace\_archive\_0-20190127-091559.tar.gz 15913 -rw- 2817836 Jan 27 2019 09:16:01 +00:00 SV\_PROM2\_20190127-091600-20190127-091600.tar.gz 15892 -rw- 4226737 Jan 29 2019 09:21:35 +00:00 PROM2\_trace\_archive\_0-20190129-092134.tar.gz

15908 -rw- 4278342 Jan 29 2019 09:21:36 +00:00 SV\_PROM2\_1\_RP\_0\_20190129-092135-20190129-092135.tar.gz 16147 -rw- 2749781 Feb 9 2019 07:40:30 +00:00 PROM2\_trace\_archive\_0-20190209-074029.tar.gz 16174 -rw- 2758048 Feb 9 2019 07:40:30 +00:00 SV\_PROM2\_1\_RP\_0\_20190209-074030-20190209-074030.tar.gz 16255 -rw- 7587256 Feb 9 2019 07:54:30 +00:00 PROM2\_trace\_archive\_0-20190209-075428.tar.gz 16111 -rw- 4138377 Feb 12 2019 14:49:27 +00:00 PROM2\_trace\_archive\_0-20190212-144926.tar.gz 16289 -rw- 4163980 Feb 12 2019 14:49:28 +00:00 SV\_PROM2\_20190212-144927-20190212-144927.tar.gz 11192891 Feb 16 2019 03:46:34 +00:00 PROM2\_trace\_archive\_0-20190216-034631.tar.gz 16532 -rw- 10775214 Feb 17 2019 08:26:00 +00:00 PROM2\_trace\_archive\_0-20190217-082558.tar.gz 8511058 Feb 20 2019 07:16:24 +00:00 prom\_trace\_archive\_0-20190220-071622.tar.gz 16142 -rw- 9272613 Feb 20 2019 07:59:18 +00:00 prom trace archive 0-20190220-075916.tar.gz 16487 -rw- 9489722 Feb 20 2019 08:17:15 +00:00 prom\_1\_RP\_0\_trace\_archive\_1-20190220-081712.tar.gz 15938 -rw- 8269605 Feb 21 2019 08:25:01 +00:00 prom trace archive 0-20190221-082459.tar.gz 16365 -rw- 8770811 Feb 23 2019 05:34:39 +00:00 prom\_trace\_archive\_0-20190223-053437.tar.gz 16511 -rw- 11781087 Feb 23 2019 08:02:23 +00:00 prom\_trace\_archive\_0-20190223-080219.tar.gz 16478 -rw- 12131870 Feb 23 2019 09:52:20 +00:00 prom\_1\_RP\_0\_trace\_archive\_1-20190223-095217.tar.gz 16518 -rw- 8884135 Feb 25 2019 04:54:49 +00:00 prom\_trace\_archive\_0-20190225-045447.tar.gz 16015 -rw- 9323140 Feb 25 2019 05:20:51 +00:00 prom trace archive 0-20190225-052049.tar.gz 15827 -rw- 10669814 Feb 25 2019 06:19:23 +00:00 prom\_1\_RP\_0\_trace\_archive\_0-20190225-061920.tar.gz 16618 -rw- 11593370 Feb 26 2019 05:46:57 +00:00 prom 1 RP 0 trace archive 0-20190226-054653.tar.gz 16566 -rw- 9183975 Feb 26 2019 09:06:15 +00:00 prom trace archive 0-20190226-090612.tar.gz  $\overline{16101}$  -rw-  $\overline{10331235}$  Feb 26 2019 09:33:31 +00:00 prom\_trace\_archive\_0-20190226-093328.tar.gz 16583 -rw- 10877332 Feb 26 2019 15:06:11 +00:00 prom\_trace\_archive\_0-20190226-150608.tar.gz 157761 -rw- 11572215 Feb 27 2019 04:25:32 +00:00 prom trace archive 0-20190227-042529.tar.gz 16597 -rw- 10179574 Mar 3 2019 09:53:09 +00:00 prom\_trace\_archive\_0-20190303-095307.tar.gz 16411 -rw- 13563488 Mar 4 2019 09:25:11 +00:00 prom\_trace\_archive\_0-20190304-092506.tar.gz 16206 -rw- 12814910 Mar 4 2019 10:35:28 +00:00 prom\_trace\_archive\_0-20190304-103523.tar.gz 17008 -rw- 13367417 Mar 4 2019 14:48:42 +00:00 prom\_1\_RP\_0\_trace\_archive\_1-20190304-144838.tar.gz 16040 -rw- 13241640 Mar 4 2019 15:17:11 +00:00 prom trace archive 0-20190304-151706.tar.gz 157762 -rw- 13371247 Mar 4 2019 15:20:11 +00:00 SV\_prom\_1\_RP\_0\_20190304-152007-20190304-152007.tar.gz 16450 -rw- 13382489 Mar 5 2019 05:57:08 +00:00 prom trace archive 0-20190305-055703.tar.gz 157763 -rw- 11658032 Mar 9 2019 11:03:00 +00:00 prom trace archive 0-20190309-110257.tar.gz  $\overline{16679}$  -rw-  $\overline{11492610}$  Mar 11 2019 08:53:16 +00:00 prom trace archive 0-20190311-085313.tar.gz

17015 -rw- 10077961 Mar 13 2019 05:17:33 +00:00 prom\_trace\_archive\_0-20190313-051731.tar.gz<br>16004 -rw- 2408001 Mar 27 2019 1  $160001$  Mar 27 2019 11:50:31 +00:00 prom 1 RP 0 trace archive 0-20190327-172031.tar.gz 16012 -rw- 2452283 Mar 27 2019 11:50:32 +00:00 SV\_prom\_20190327-172031-20190327-172031.tar.gz 16341 -rw- 2562092 Mar 27 2019 14:44:59 +00:00 prom 1 RP 0 trace archive 1-20190327-201458.tar.gz 16332 -rw- 8298681 Mar 27 2019 17:16:51 +00:00 prom\_1\_RP\_0\_trace\_archive\_0-20190327-224649.tar.gz<br>16496 -rw- 9432359 Mar 27 2019 18:19:50 9432359 Mar 27 2019 18:19:50 +00:00 prom\_1\_RP\_0\_trace\_archive\_0-20190327-234947.tar.gz 16664 -rw- 8910820 Mar 28 2019 15:58:12 +00:00 prom\_1\_RP\_0\_trace\_archive\_1-20190328-212810.tar.gz 16035 -rw- 8578186 Mar 29 2019 08:00:27 +00:00 prom\_1\_RP\_0\_trace\_archive\_0-20190329-133025.tar.gz<br>16312 -rw- 8735806 Mar 29 2019 08:30:39 8735806 Mar 29 2019 08:30:39 +00:00 prom\_1\_RP\_0\_trace\_archive\_1-20190329-140037.tar.gz  $15891$  -rw- 9944637 Apr 4 2019 09:05:31 +00:00 prom\_1\_RP\_0\_trace\_archive\_0-20190404-143528.tar.gz 157764 -rw- 9969565 Apr 4 2019 09:05:36 +00:00 SV\_prom\_1\_RP\_0\_20190404-143533-20190404-143533.tar.gz 15782 -rw- 9507820 Apr 4 2019 09:05:56 +00:00 system-report\_RP\_0\_20190404-143553-IST.tar.gz 15790 -rw- 563542 Apr 4 2019 09:06:01 +00:00 SV\_prom\_1\_RP\_0\_20190404-143600-20190404-143600.tar.gz 16131 -rw- 11331090 Apr 23 2019 14:43:24 +00:00 prom\_trace\_archive\_0-20190423-201322.tar.gz 16524 -rw- 11230265 Apr 23 2019 14:49:24 +00:00 prom\_1\_RP\_0\_trace\_archive\_1-20190423-201921.tar.gz 16272 -rw- 11417387 Apr 23 2019 14:55:27 +00:00 SV\_prom\_1\_RP\_0\_20190423-202524-20190423-202524.tar.gz 15901 -rw- 11435393 Apr 23 2019 14:56:03 +00:00 prom\_1\_RP\_0\_trace\_archive\_2-20190423-202600.tar.gz 16118 -rw- 11337603 Apr 23 2019 15:01:59 +00:00 SV\_prom\_1\_RP\_0\_20190423-203157-20190423-203157.tar.gz .

The output fields are self-explanatory.

. .

### **stackwise-virtual**

To enable Cisco StackWise Virtual on a switch, use the **stackwise-virtual** command in the global configuration mode. To disable Cisco StackWise Virtual, use the **no** form of this command.

**stackwise-virtual no stackwise-virtual**

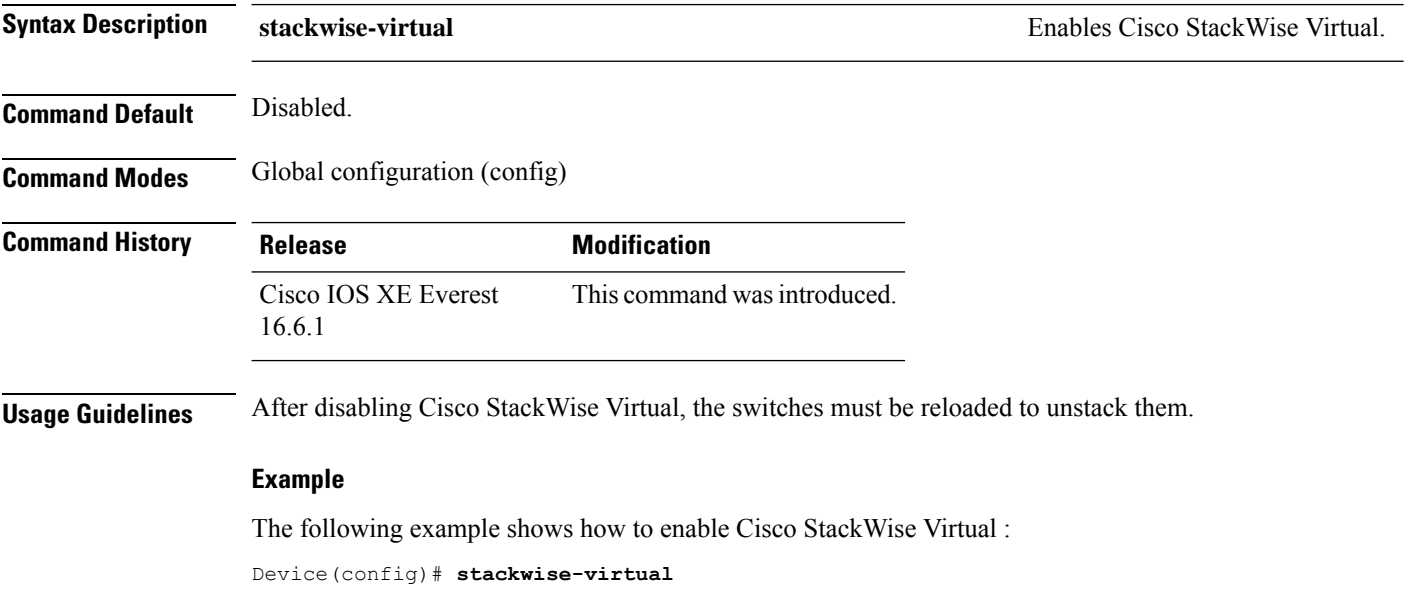
### **stackwise-virtual dual-active-detection**

To configure an interface as dual-active-detection link, use the **stackwise-virtual dual-active-detection** command in the interface configuration mode. To disassociate the interface, use the **no** form of the command.

**stackwise-virtual dual-active-detection no stackwise-virtual dual-active-detection**

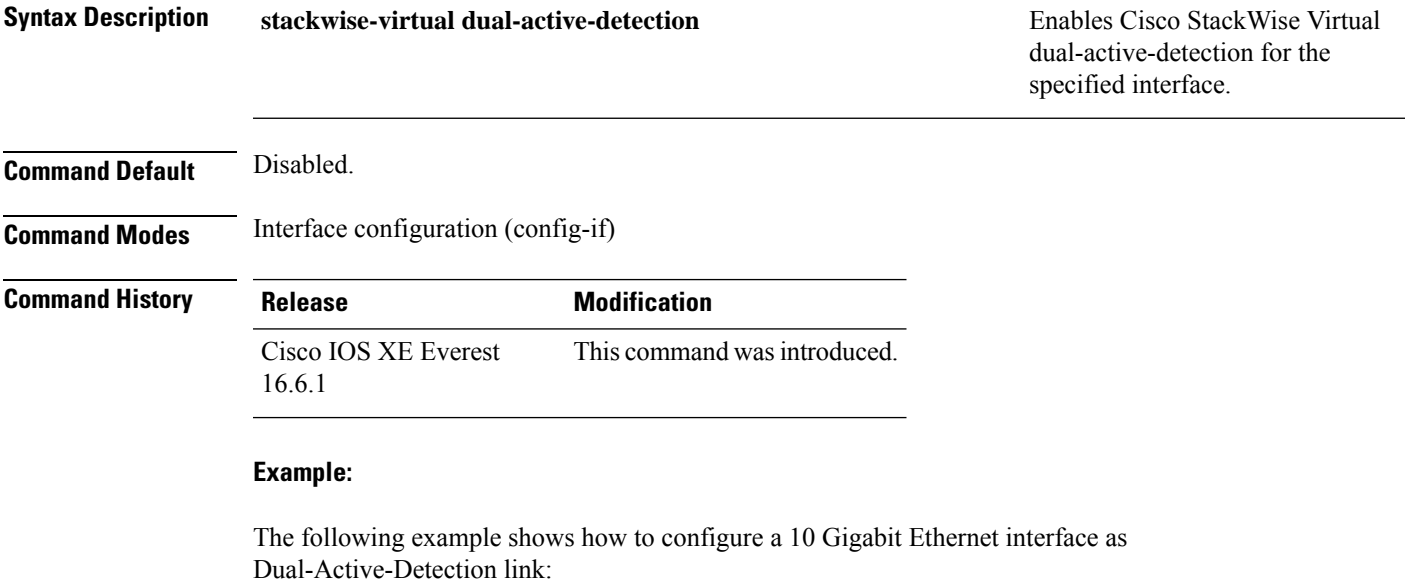

Device(config)# **interface TenGigabitEthernet1/0/2** (config-if)#**stackwise-virtual dual-active-detection**

## **stackwise-virtual link**

To associate an interface with configured StackWise Virtual link, use the **stackwise-virtual link** command in the interface configuration mode. To disassociate the interface, use the **no** form of the command.

**stackwise-virtual link** *link-value* **no stackwise-virtual link** *link-value*

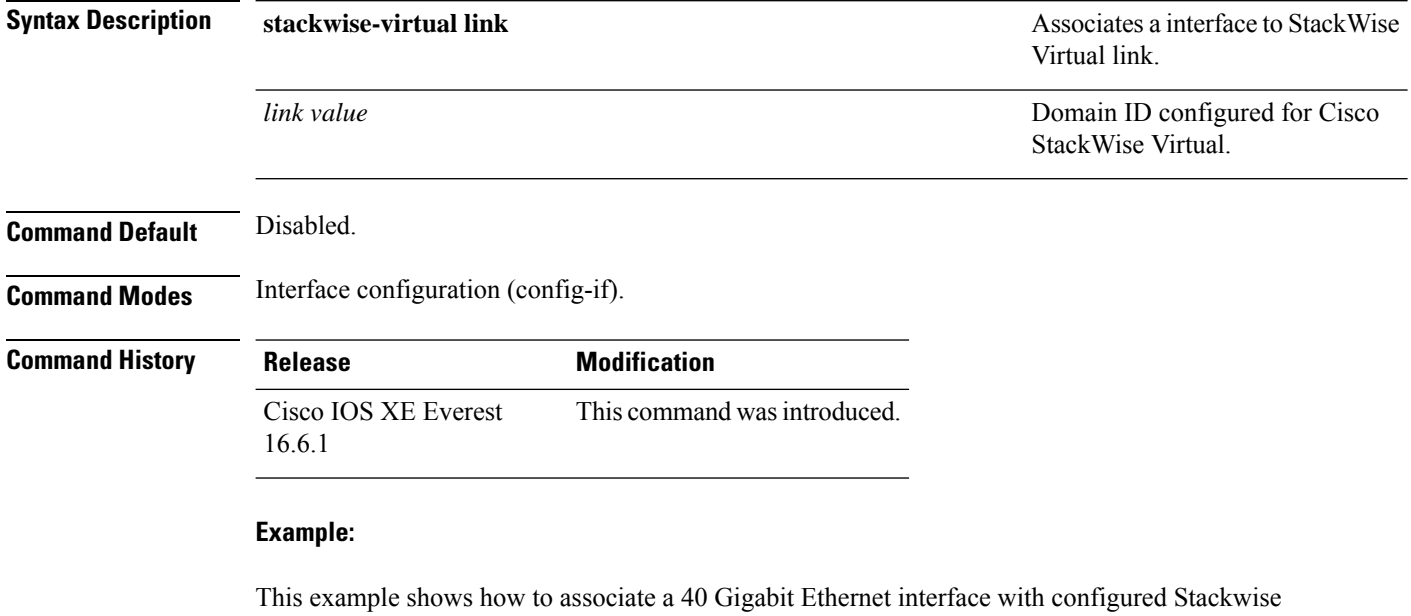

Virtual Link (SVL):

```
Device(config)# interface FortyGigabitEthernet1/1/1
Device(config-if)#stackwise-virtual link 1
```
### **standby console enable**

To enable access to the standby console switch, use the **standby console enable** command in redundancy main configuration submode. To disable accessto the standby console switch, use the**no** form of this command.

**standby console enable no standby console enable**

**Syntax Description** This command has no arguments or keywords.

**Command Default** Access to the standby console switch is disabled.

**Command Modes** Redundancy main configuration submode

**Command History Release Modification** Cisco IOS XE Everest 16.5.1a This command wasintroduced.

**Usage Guidelines** This command is used to collect and review specific data about the standby console. The command is useful primarily for Cisco technical support representatives troubleshooting the switch.

> This example shows how to enter the redundancy main configuration submode and enable access to the standby console switch:

```
Device(config)# redundancy
Device(config-red)# main-cpu
Device(config-r-mc)# standby console enable
Device(config-r-mc)#
```
### **start maintenance**

To put the system into maintenance mode, use the **start maintenance** command in the privileged EXEC mode.

#### **start maintenance**

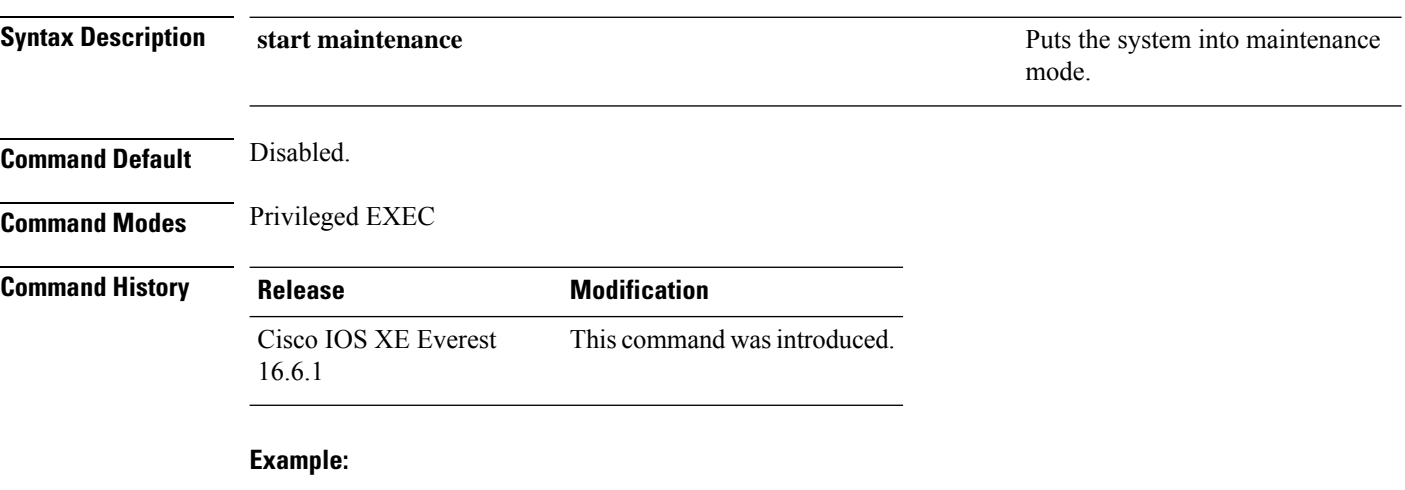

The following example shows how to start maintenance mode:

Device# **start maintenance**

# **stop maintenance**

To put the system out of maintenance mode, use the **stop maintenance** command in the privileged EXEC mode.

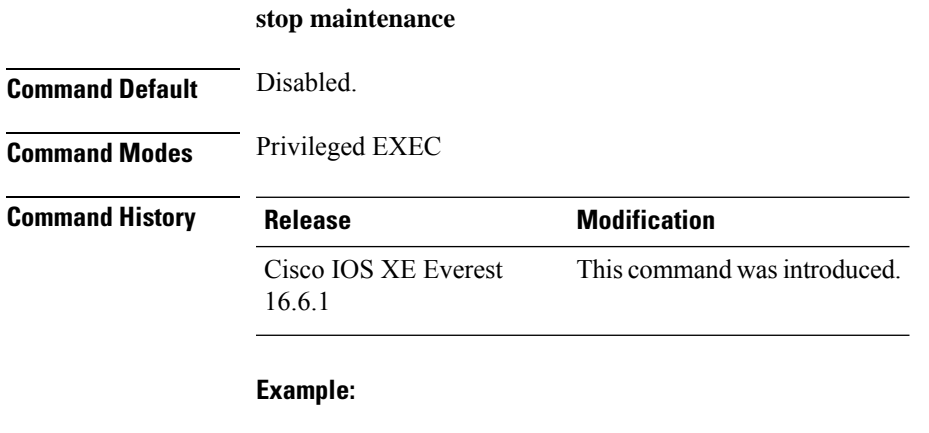

The following example shows how to stop maintenance mode:

Device# **stop maintenance**

## **system mode maintenance**

To enter the system mode maintenance configuration mode, use the **system mode maintenance**command in the global configuration mode.

#### **system mode maintenance**

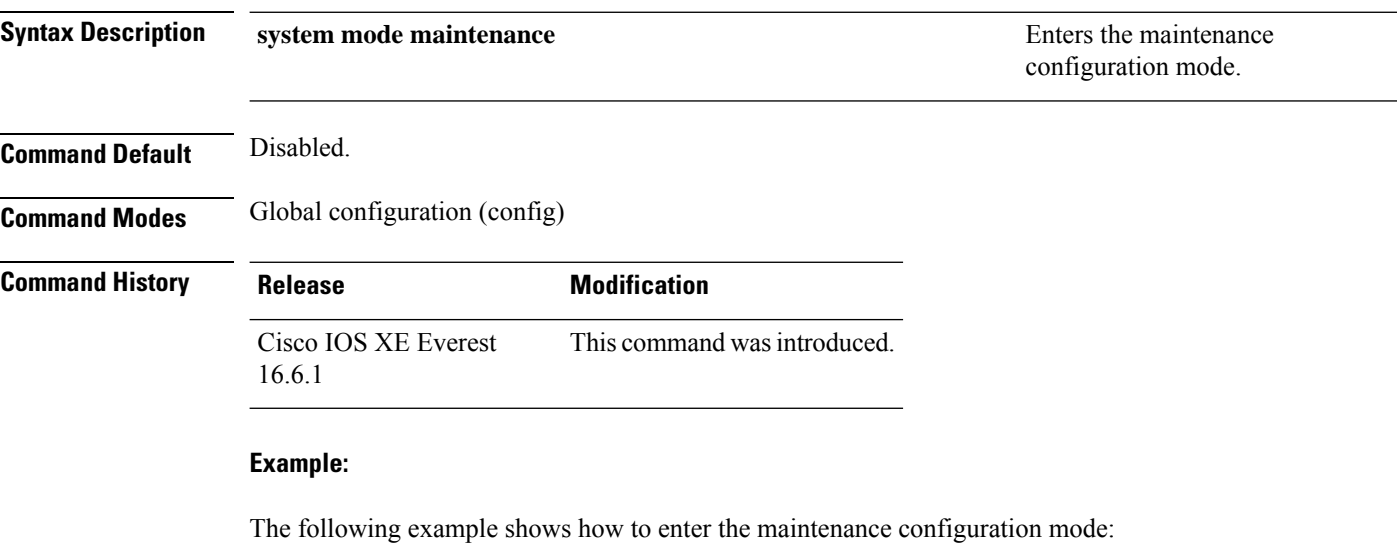

Device(config)# **system mode maintenance** Device(config-maintenance)#